Rahmatullah Bin Arsyad, S.Pd., M.Pd Prof. Dr. Syamsu Qamar Badu, M.Pd Prof. Dr. Nurhayati Abbas, M.Pd Prof. Dr. Evi Hulukati, M.Pd

# **Buku Ajar PENGEMBANGAN MEDIA** PEMBELAJARAN MATEMATIKA UNTUK PEMBUATAN MULTIMEDIA INTERAKTIF

**Editor:** 

Prof. Dr. Sarson Pomalato, M.Pd Dr. Tedy Machmud, M.Pd Dr. Ismail Djakaria, M.Si Dr. Rustam Husain, M.Pd Novrianto Napu, M. AppLing, Ph. D Prof. Dr. Novianty Djafri, M.Pd.I Prof. Dr. Asna Aneta, M.Si Prof. Dr. Ir. Hasim, M.Si

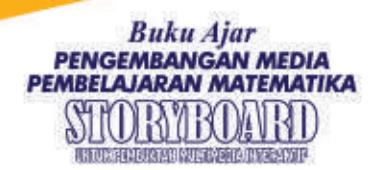

Storyboard adalah suatu informasi berupa gambaran ide yang akan membantu ahli edukasi untuk mengembangkan media pembelajaran.

Buku yang ada di tangan pembaca ini, merupakan Buku Ajar untuk Pengambangan Media Pembelajaran Matematika yang dilengkapi dengan Panduan merancang Storyboard untuk pembuatan multimedia interaktif.

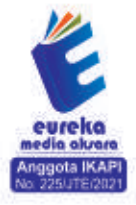

**3** 858 5343 1992 eurekamediaaksara@gmail.com JL Banjaran RT.20 RW.10 Bojongsari - Purbalingga 53362

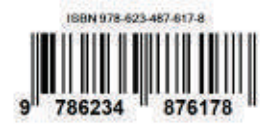

# **BUKU AJAR PENGEMBANGAN MEDIA PEMBELAJARAN MATEMATIKA STORYBOARD UNTUK PEMBUATAN MULTIMEDIA INTERAKTIF**

**Rahmatullah Bin Arsyad, S.Pd., M.Pd Prof. Dr. Syamsu Qamar Badu, M.Pd Prof. Dr. Nurhayati Abbas, M.Pd Prof. Dr. Evi Hulukati, M.Pd**

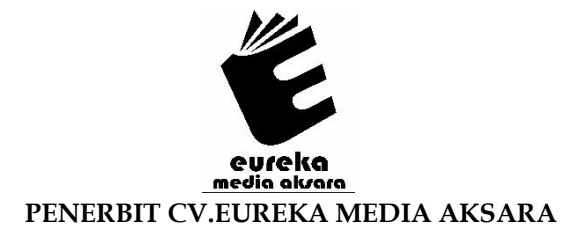

# **BUKU AJAR PENGEMBANGAN MEDIA PEMBELAJARAN MATEMATIKA STORYBOARD UNTUK PEMBUATAN MULTIMEDIA INTERAKTIF**

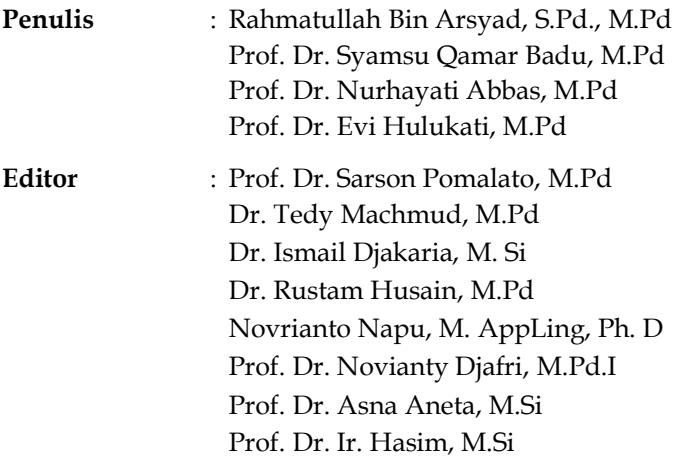

**Desain Sampul** : Eri Setiawan

- **Tata Letak** : Siwi Rimayani Oktora
- **ISBN** : 978-623-487-617-8

# Diterbitkan oleh : **EUREKA MEDIA AKSARA, DESEMBER 2022 ANGGOTA IKAPI JAWA TENGAH NO. 225/JTE/2021**

#### **Redaksi:**

Jalan Banjaran, Desa Banjaran RT 20 RW 10 Kecamatan Bojongsari Kabupaten Purbalingga Telp. 0858-5343-1992 Surel : eurekamediaaksara@gmail.com Cetakan Pertama : 2022

# **All right reserved**

Hak Cipta dilindungi undang-undang

Dilarang memperbanyak atau memindahkan sebagian atau seluruh isi buku ini dalam bentuk apapun dan dengan cara apapun, termasuk memfotokopi, merekam, atau dengan teknik perekaman lainnya tanpa seizin tertulis dari penerbit.

<span id="page-4-0"></span>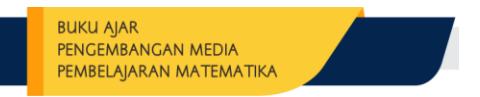

# **KATA PENGANTAR**

*Assalamualaikum Warohmatullahi Wabarokatuh,*

Segala puji penulis panjatkan kepada Allah *Subhanahu Wata'ala* sang pemberi nikmat dan pemberi Ilmu Pengetahuan, atas karunia, nikmat dan juga keberkahan-Nya sehingga penulis dapat menyelesaikan buku "Buku Ajar Pengembangan Media Pembelajaran Matematika Storyboard untuk Pembuatan Multimedia Interaktif".

Penulis mengucapkan banyak terima kasih atas bantuan dan dukungan seluruh pihak, sehingga penulis dapat menyelesaikan penyusunan buku ajar ini.

Penulis menyadari dalam penyusunan buku ajar ini masih jauh dari kata sempurna. Oleh sebab itu, penulis sangat mengharapkan masukan dan saran untuk penyempurnaan buku ajar ini.

Akhirnya, penulis mengharapkan agar kiranya buku ajar ini dapat dipergunakan dan dimanfaatkan untuk membantu mahasiswa dalam pembuatan multimedia interaktif.

Sorong, 29 November 2022

Penulis

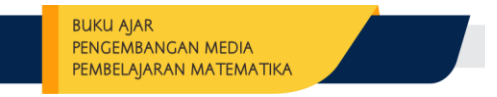

# **DAFTAR ISI**

<span id="page-5-0"></span>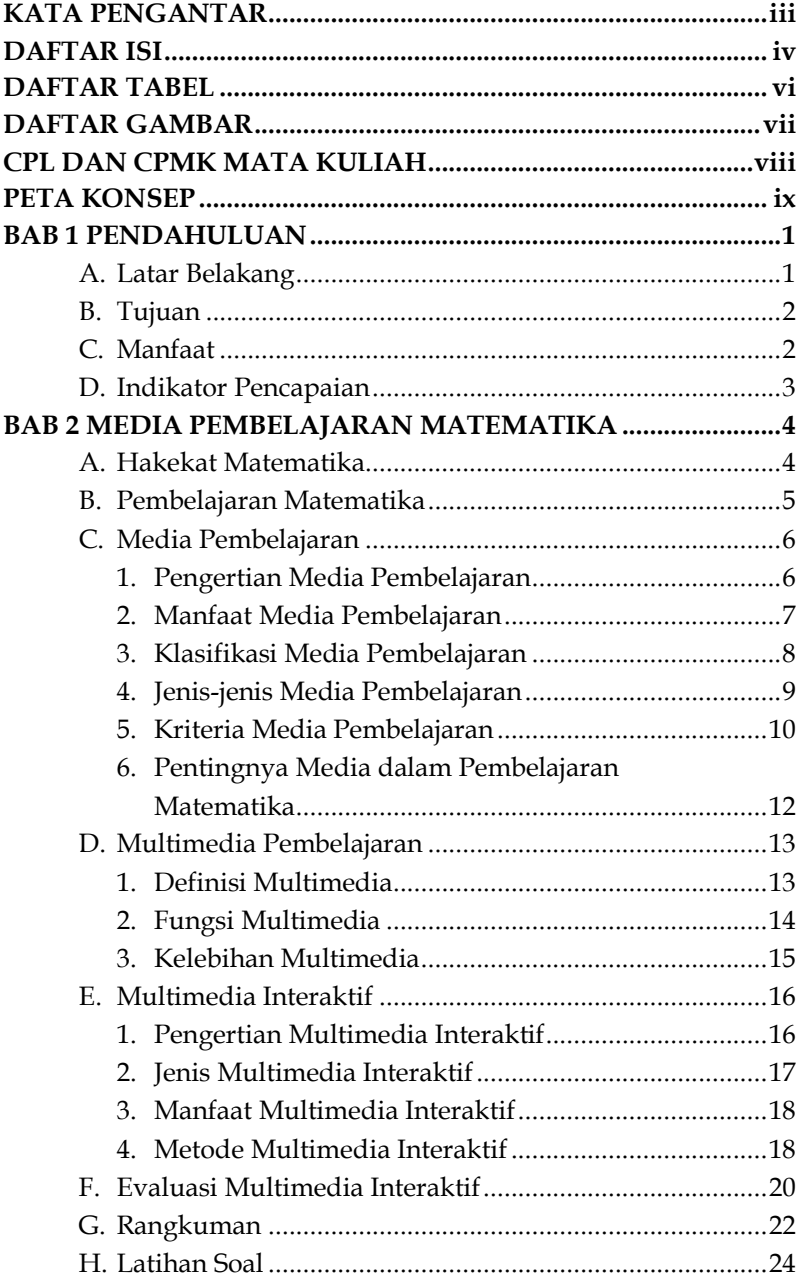

# PENGEMBANGAN MEDIA PEMBELAJARAN MATEMATIKA **BAB 3** *STORYBOARD* **[......................................................................](#page-36-0) 25** A. [Deskripsi Umum Storyboard............................................](#page-36-1) 25 1. Pengertian *Storyboard*[...................................................](#page-36-2) 25 2. Sejarah Storyboard [.......................................................](#page-38-0) 27 3. [Fungsi Storyboard........................................................](#page-38-1) 27 4. [Ketentuan Umum Pembuatan Storyboard](#page-39-0)  [Multimedia Interaktif...................................................](#page-39-0) 28 5. Format Storyboard [.......................................................](#page-39-1) 28 B. [Perangkat yang Dibutuhkan.............................................](#page-58-0) 47 1. [Perangkat Lunak..........................................................](#page-58-1) 47 2. [Perangkat Keras............................................................](#page-61-0) 50 3. [Pengguna Aplikasi.......................................................](#page-61-1) 50 C. Evaluasi Rancangan *Storyboard* [........................................](#page-61-2) 50 D. [Rangkuman........................................................................](#page-62-0) 51 E. [Latihan Soal........................................................................](#page-63-0) 52 **BAB 4 [MODEL PENGEMBANGAN..............................................](#page-64-0) 53** A. [Model Pengembangan ADDIE.........................................](#page-64-1) 53 B. Model pengembangan 4-D [...............................................](#page-67-0) 56 C. [Model Pengembangan APPED.........................................](#page-76-0) 65 D. [Model Alessi-Trollip..........................................................](#page-77-0) 66 E. [Model LEE..........................................................................](#page-78-0) 67 F. [Model Borg & Gall.............................................................](#page-79-0) 68 G. [Model Ivers & Barron........................................................](#page-80-0) 69 H. [Rangkuman........................................................................](#page-81-0) 70 I. [Latihan Soal........................................................................](#page-82-0) 71 **BAB 5 [IMPLEMENTASI PENGGUNAAN](#page-83-0)** *STORYBOARD* **....... 72** A. Rancangan *Storyboard* [Multimedia Interaktif..................](#page-83-1) 72 1. Contoh Rancangan *Storyboard* [.....................................](#page-83-2) 72 2. [Contoh Multimedia Interaktif.....................................](#page-95-0) 84 3. Hasil Rancangan *Storyboard* [dan Pengembangan](#page-101-0)  [Multimedia Interaktif Mahasiswa](#page-101-0) .............................. 90 **DAFTAR PUSTAKA [......................................................................](#page-142-0) 131 TENTANG PENULIS [.....................................................................](#page-145-0) 134**

**BUKU AIAR** 

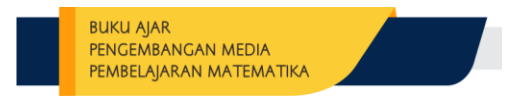

# **DAFTAR TABEL**

<span id="page-7-0"></span>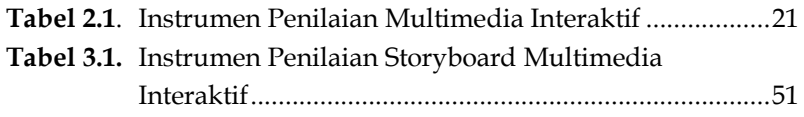

# **DAFTAR GAMBAR**

<span id="page-8-0"></span>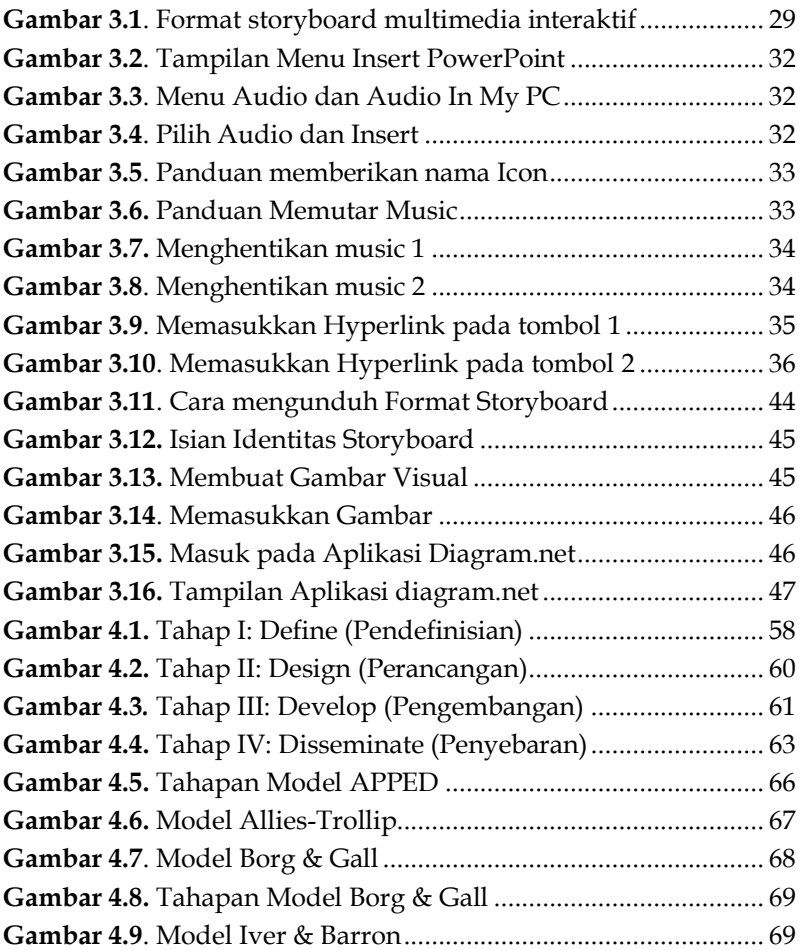

# <span id="page-9-0"></span>**CPL DAN CPMK MATA KULIAH PENGEMBANGAN MEDIA PEMBELAJARAN MATEMATIKA**

1. CPL 2. Menunjukkan tanggung jawab, kemampuan adaptasi, kemandirian, dan kepemimpinan dalam melaksanakan tugas

CPMK 1. Menunjukkan kemampuan adaptasi dan kemandirian dalam melaksanakan tugas individu maupun tugas kelompok

2. CPL 4. Mampu memanfaatkan TIK secara efektif

CPMK 2. Memanfaatkan TIK dalam pengembangan media pembelajaran matematika

3. CPL 6. Menguasai secara komprehensif berbagai konsep matematika sekolah dan matematika lanjutan

CPMK 3. Menjelaskan konsep media pembelajaran matematika

4. CPL 8. Merancang pembelajaran matematika yang bermakna dan implementatif

CPMK 5. Merancang media pembelajaran sesuai topik pada matematika sekolah menengah

5. CPL 10. Mengembangkan media dan sumber belajar matematika yang inovatif

CPMK 6. Mengembangkan media pembelajaran matematika sesuai topik pada matematika sekolah

# **PETA KONSEP**

<span id="page-10-0"></span>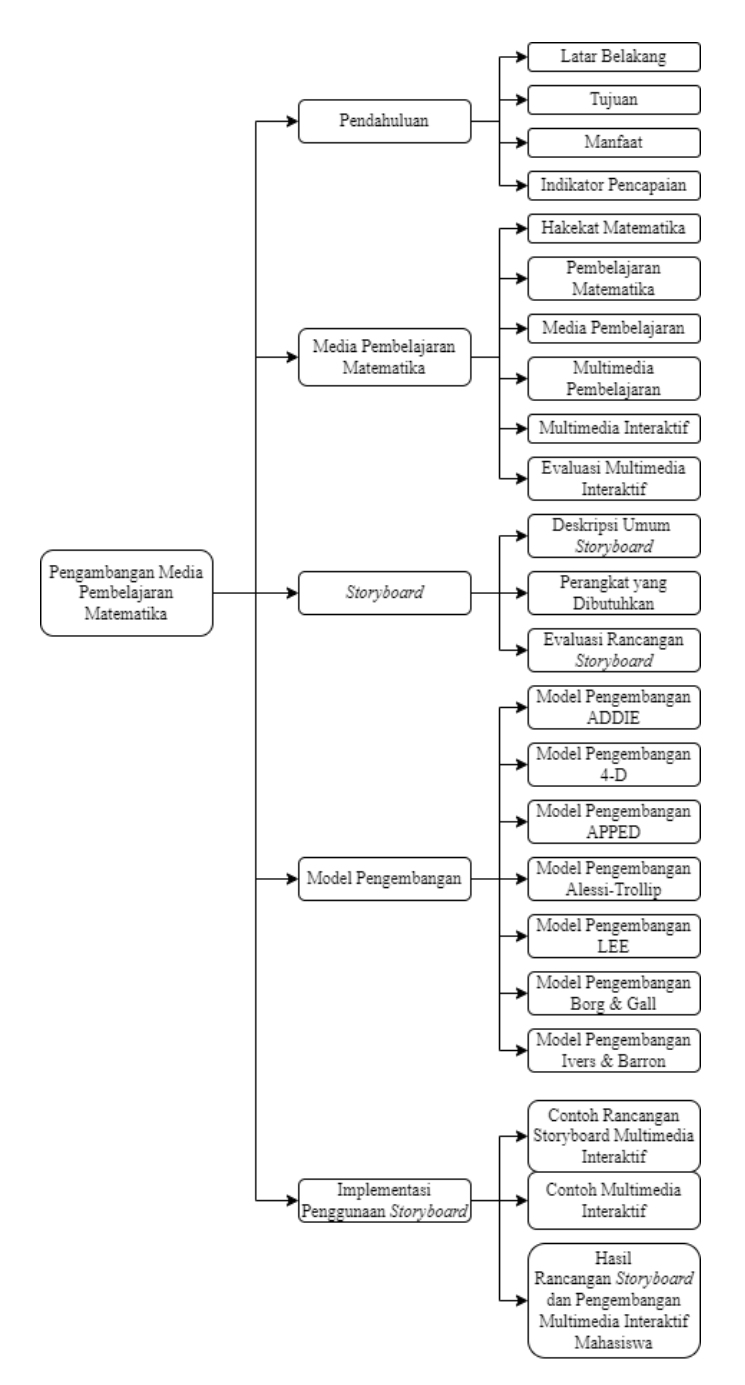

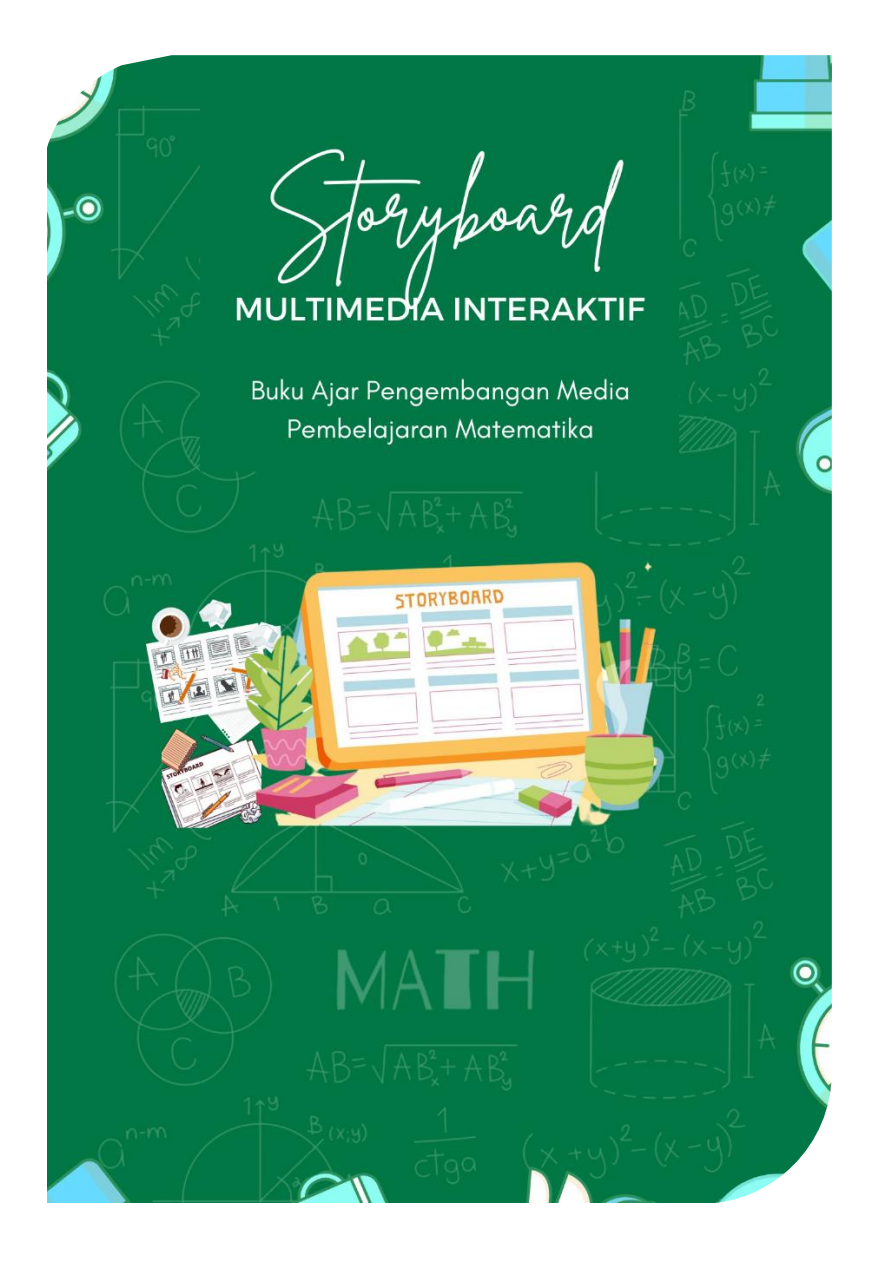

# <span id="page-12-0"></span>**BAB 1 PENDAHULUAN**

# <span id="page-12-1"></span>**A. Latar Belakang**

**BUKU AIAR** 

PENGEMBANGAN MEDIA PEMBELAIARAN MATEMATIKA

Mahasiswa dituntut mampu mengembangkan media pembelajaran matematika berdasarkan konsep, fungsi, jenisjenis, dan karakteristik media pembelajaran matematika. Kemampuan mahasiswa dalam mengembangkan media pembelajaran matematika berdasarkan teori, konsep dan tentunya haruslah menyesuaikan perkembangan ilmu pengetahuan.

Seiring dengan perkembangan ilmu pengetahuan dan teknologi yang begitu pesat. Kemajuan ilmu pengetahuan dan teknologi tidak terlepas dari perubahan-perubahan dalam bidang pendidikan. Dalam upaya mengembangkan media pembelajaran matematika berbasis teknologi tentunya membutuhkan langkah-langkah berupa visualisasi atau *Storyboard* yang memudahkan mahasiswa dalam menyusun media pembelajaran matematika. Menurut Karen (2010:73) *Storyboard* adalah blueprint atau gambaran yang mengandung informasi yang akan ditempatkan pada layar sebagai informasi yang akan menolong *programmer* dan ahli produksi untuk mengembangkan komponen media.

Media pembelajaran matematika merupakan komponen penting dalam proses pembelajaran terlebih dalam pembelajaran matematika, pelajaran matematika merupakan mata pelajaran yang pada umumnya bersifat abstrak sehingga penggunaan media pembelajaran diharapkan mampu membantu siswa dalam memahami materi yang diajarkan dan juga diharapkan mampu membantu guru untuk menyampaikan dengan baik materi pembelajaran yang diajarkan. Oleh karenanya pada mata kuliah pengembangan media pembelajaran matematika luaran wajib bagi mahasiswa yaitu mahasiswa diharapkan mampu untuk mengembangkan multimedia pembelajaran interaktif pada pembelajaran matematika. Panduan *storyboard* pembuatan multimedia interaktif ini merupakan Buku Ajar pada mata kuliah pengembangan media pembelajaran matematika dan kehadiran panduan *storyboard* ini diharapkan dapat membantu berbagai kesulitan-kesulitan yang dihadapi mahasiswa dalam membuat multimedia interaktif melalui perancangan *storyboard*.

# <span id="page-13-0"></span>**B. Tujuan**

Buku Ajar ini dibuat dengan tujuan sebagai berikut.

- 1. Menggambarkan dan menjelaskan penggunaan *storyboard*  untuk pembuatan multimedia interaktif pada pembelajaran matematika.
- 2. Sebagai petunjuk cara penggunaan *storyboard* dalam pembuatan multimedia interaktif pada pembelajaran matematika.
- 3. Membantu mahasiswa dalam membuat multimedia interaktif pada pembelajaran matematika.

# <span id="page-13-1"></span>**C. Manfaat**

Manfaat Buku Ajar ini ialah.

- 1. Mengorganisir pembuatan multimedia interaktif.
- 2. Memudahkan dalam membuat dan memahami alur pembuatan multimedia interaktif.
- 3. Mempercepat dalam proses pembuatan multimedia interaktif.
- 4. Memperlihatkan mengenai beberapa tata letak visual dalam setiap frame pada multimedia interaktif.

5. Dapat digunakan sebagai pengingat mengenai alur pembuatan multimedia interaktif apabila bagian produksi mengalami permasalahan teknis.

# <span id="page-14-0"></span>**D. Indikator Pencapaian**

Indikator pencapaian penggunaan Buku Ajar untuk pembuatan multimedia interaktif menggunakan *storyboard* ini ialah.

- 1. Mampu merancang *Storyboard* untuk pembuatan multimedia interaktif
- 2. Membuat multimedia interaktif pada pembelajaran matematika menggunakan *storyboard*.

<span id="page-15-0"></span>**BAB 2 MEDIA PEMBELAJARAN MATEMATIKA**

#### <span id="page-15-1"></span>**A. Hakekat Matematika**

**BUKU AJAR** 

PENGEMBANGAN MEDIA PEMBELAJARAN MATEMATIKA

Kata matematika berasal dari perkataan Latin *mathematika* yang mulanya diambil dari perkataan Yunani *mathematike* yang berarti mempelajari. Perkataan itu mempunyai asal katanya *mathema* yang berarti pengetahuan atau ilmu (*knowledge*, *science*). Kata *mathematike* berhubungan pula dengan kata lainnya yang hampir sama, yaitu *mathein* atau *mathenein* yang artinya belajar (berpikir). Jadi, berdasarkan asal katanya, maka perkataan matematika berarti ilmu pengetahuan yang didapat dengan berpikir (bernalar). Matematika lebih menekankan kegiatan dalam dunia rasio (penalaran), bukan menekankan dari hasil eksperimen atau hasil observasi matematika terbentuk karena pikiran-pikiran manusia, yang berhubungan dengan idea, proses, dan penalaran (Russeffendi, 1988:148).

Menurut para ahli pendidikan matematika, matematika adalah ilmu yang membahas pola atau keteraturan (pattern) dan tingkatan (*order*). Sekali lagi hal ini menunjukkan bahwa guru matematika harus memfasilitasi siswanya untuk belajar berpikir melalui keteraturan (pattern) yang ada (Shadiq, 2014: xii). Sedangkan The (Siswono, 2012:2) juga mencatat kumpulan pengertian matematika yang dibuat oleh ahli-ahli pada tahun 1940-an sampai dengan 1970an. Pengertian matematika dikelompokkan: (1) matematika sebagai ilmu tentang bilangan dan ruang, (2) matematika sebagai ilmu tentang besaran (kuantitas), (3) matematika sebagai ilmu tentang bilangan, ruang, besaran, dan keluasan, (4) matematika sebagai ilmu

4

tentang hubungan (relasi), (5) matematika sebagai ilmu tentang bentuk yang abstrak, dan (6) matematika sebagai ilmu yang bersifat deduktif. Perbedaan pengertian ini juga dipengaruhi terhadap objek-objek keahlian dari matematikawan sendiri.

Matematika merupakan salah satu cabang ilmu pengetahuan yang mempunyai peranan penting dalam perkembangan ilmu pengetahuan dan teknologi, baik sebagai alat bantu dalam penerapan-penerapan bidang ilmu lain maupun dalam pengembangan matematika itu sendiri. Penguasaan materi matematika oleh peserta didik menjadi suatu keharusan yang tidak bisa ditawar lagi di dalam penataan nalar dan pengambilan keputusan dalam era persaingan yang semakin kompetitif pada saat ini. Matematika bukanlah ilmu yang hanya untuk keperluan dirinya sendiri, tetapi ilmu yang bermanfaat untuk sebagian amat besar untuk ilmu-ilmu lain. Dengan makna lain bahwa matematika mempunyai peranan yang sangat esensial untuk ilmu lain, yang utama adalah sains dan teknologi.

#### <span id="page-16-0"></span>**B. Pembelajaran Matematika**

Matematika merupakan salah satu cabang ilmu pengetahuan yang mempunyai peranan penting dalam perkembangan ilmu pengetahuan dan teknologi, baik sebagai alat bantu dalam penerapan-penerapan bidang ilmu lain maupun dalam pengembangan matematika itu sendiri. Penguasaan materi matematika oleh peserta didik menjadi suatu keharusan yang tidak bisa ditawar lagi di dalam penataan nalar dan pengambilan keputusan dalam era persaingan yang semakin kompetitif pada saat ini. Matematika bukanlah ilmu yang hanya untuk keperluan dirinya sendiri, tetapi ilmu yang bermanfaat untuk sebagian amat besar untuk ilmu-ilmu lain. Dengan makna lain bahwa matematika mempunyai peranan yang sangat esensial untuk ilmu lain, yang utama adalah sains dan teknologi.

Peran penting matematika menurut Cockroft (1982) yaitu "*It would be very difficult-perhaps impossible-to live a normal life in*  *very many parts of the world in the twentieth century without making use of mathematics of some kind*" dengan kata lain akan sangat sulit atau tidaklah mungkin bagi seseorang untuk hidup di bagian bumi ini pada abad ke-20 ini tanpa sedikitpun memanfaatkan matematika. Oleh karena itu untuk mencapai penguasaan siswa terhadap matematika harus dilakukan dengan membangun sistem pembelajaran yang aktif, kreatif dan inovatif yang dapat mengaktifkan siswa dalam proses pembelajaran.

Untuk menghadirkan sistem pembelajaran yang aktif, kreatif, dan inovatif yang dapat mengaktifkan siswa dalam proses pembelajaran matematika ialah bagaimana seorang pendidikan menghadirkan media dalam pembelajaran hal ini dapat memudahkan dalam menyampaikan informasi materi pembelajaran matematika kepada peserta didik dengan baik. Hal ini di karena kan salah satu sifat dari pembelajaran matematika ialah abstrak khususnya bagi siswa tingkat SD, SMP maupun SMA yang mengalami kesulitan dalam berpikir abstrak. Oleh karena ini Alasan suatu media pembelajaran diperlukan dalam pembelajaran matematika antara lain (1) Objek matematika itu abstrak sehingga memerlukan alat peraga, (2) Sifat materi matematika tidak mudah dipahami, (3) Hirarki matematika ketat dan kaku, (4) Aplikasi matematika kurang nyata, (5) Belajar matematika perlu fokus, (6) Citra pembelajaran matematika kurang baik, (7) Kemampuan kognitif siswa masih konkret, dan (8) Motivasi belajar siswa tidak tinggi.

# <span id="page-17-0"></span>**C. Media Pembelajaran**

#### <span id="page-17-1"></span>**1. Pengertian Media Pembelajaran**

Kata latin media yang berarti perantara atau pengantar merupakan bentuk jamak dari kata medium. Sadiman et al. (2010: 6) mendefinisikan media sebagai segala sesuatu yang dapat dimanfaatkan untuk menyampaikan pesan dari pengirim kepada penerima untuk membangkitkan pikiran, perasaan, perhatian, dan minat siswa agar proses pembelajaran dapat terwujud. Sedangkan menurut Gerlach

& Ely (1971) media jika dilihat secara luas terdiri dari orang, benda, atau peristiwa yang menciptakan keadaan yang memungkinkan siswa mengembangkan pengetahuan, keterampilan, atau sikap. Selain itu, media pembelajaran didefinisikan oleh Asyhar (2012:8) sebagai segala sesuatu yang dapat memancarkan atau menyalurkan isyarat dari suatu sumber secara sengaja untuk menciptakan lingkungan belajar yang kondusif.

Berdasarkan beberapa pandangan para ahli dapat disimpulkan bahwa media pembelajaran merupakan alat perantara yang digunakan guru dalam menyampaikan materi kepada siswa yang bertujuan untuk memperlancar proses pembelajaran dengan desain yang menarik agar pembelajaran efektif dalam rangka mencapai tujuan pembelajaran di sekolah.

# <span id="page-18-0"></span>**2. Manfaat Media Pembelajaran**

Media memegang peranan penting dalam pembelajaran, terutama dalam interpretasi hal-hal yang abstrak, dan dapat mewakili guru sebagai sarana komunikasi, bahan pembelajaran. Menurut (Arsyad, 2014:29- 30) adalah:

- a. Media pembelajaran bisa memperjelas penyajian pesan dan kabar buat meningkatkan kecepatan & mempertinggi proses dan output pembelajaran
- b. Media pembelajaran bisa menaikkan dan mengarahkan perhatian anak sebagai akibatnya bisa menyebabkan motivasi belajar
- c. Media pembelajaran dapat melampaui batas-batas indrawi, spasial, dan temporal
- d. Media pembelajaran dapat memberikan pengalaman serupa kepada siswa tentang peristiwa lingkungan

Lebih lanjut menurut (Haryono, 2014:49), manfaat lain pembelajaran melalui media adalah:

a. Mengatasi keterbatasan pengalaman siswa

- b. Memperoleh bayangan yang jelas dari objek yang sulit diamati secara langsung.
- c. Memungkinkan siswa untuk berinteraksi langsung dengan lingkungannya
- d. Pengamatan yang seragam.
- e. Menciptakan konsep dasar keaslian, kekonkretan dan realitas.
- f. Membangkitkan keinginan dan minat baru
- g. Membangkitkan motivasi dan memotivasi anak untuk belajar
- h. Memberikan pengalaman yang utuh dari yang konkrit ke yang abstrak
- i. Membimbing siswa untuk membandingkan, mengamati, dan mendeskripsikan suatu objek.

Berbagai penjelasan tentang manfaat media pembelajaran dapat mengarah pada kesimpulan bahwa media pembelajaran sangat penting sebagai alat bantu dalam proses pengajaran. Media juga membantu meningkatkan kualitas pembelajaran dan memudahkan transfer materi dari abstrak ke konkrit bagi siswa.

# <span id="page-19-0"></span>**3. Klasifikasi Media Pembelajaran**

Menurut Arsyad (2014:31) mengklasifikasikan media pembelajaran menjadi empat kategori berdasarkan perkembangan teknologi, antara lain:

- a. Media hasil teknologi cetak
- b. Media yang dihasilkan oleh teknologi audiovisual
- c. Media Teknologi Komputer.
- d. Media diperoleh dari kombinasi teknologi dan cetak

Media pembelajaran dapat dibedakan menjadi dua bagian, yaitu: (1) media pembelajaran dalam arti sempit hanya mencakup media yang dapat digunakan secara efektif dalam proses pembelajaran yang terencana, dan (2) media pembelajaran dalam arti luas, yaitu media pembelajaran. bukan. kompleks saja. Namun, sarana komunikasi elektronik seperti slide, foto, objek nyata dan kunjungan di luar kelas, telah mencapai kompleksitas yang lebih besar dan tidak dianggap parsial tetapi lebih holistik, mencakup semua jenis sarana komunikasi (Trianto, 2011:187)

Berdasarkan uraian di atas tentang klasifikasi media pembelajaran yang sudah dipaparkan maka dapat disimpulkan bahwa klasifikasi media pembelajaran yaitu akan memudahkan pengajar dalam memilih media yang sempurna dan sesuai untuk mencapai tujuan pembelajaran dalam sekolah. Klasifikasi media, karakteristik media, dan pemilihan media merupakan kesatuan yang tidak terpisahkan dalam penentuan strategi pembelajaran.

#### <span id="page-20-0"></span>**4. Jenis-jenis Media Pembelajaran**

Menurut Asyhar (2012: 44-45), media pada dasarnya dapat dibedakan menjadi empat jenis, yaitu media visual, media audio, media audiovisual dan multimedia. Empat jenis lingkungan belajar dijelaskan di bawah ini.

- a. Media visual, yaitu. sumber daya yang digunakan hanya bergantung pada indra penglihatan siswa. Pembelajaran siswa dengan media ini sangat tergantung pada keterampilan visual mereka.
- b. Media audio adalah jenis media yang digunakan dalam pembelajaran hanya dengan bantuan indera pendengaran siswa. Pembelajaran diperoleh dengan mempercayai indra pendengaran
- c. Media audio visual adalah jenis media yang digunakan dalam kegiatan pembelajaran mendengar dan melihat serta dalam suatu proses atau kegiatan Pesan dan informasi yang dapat disampaikan melalui media ini adalah pesan verbal dan nonverbal berdasarkan penglihatan dan pendengaran
- d. Multimedia, yaitu media yang memuat beberapa jenis media dan perangkat yang berbeda yang terintegrasi dalam proses atau kegiatan pembelajaran multimedia meliputi indera penglihatan dan pendengaran dengan

menggunakan teks, keheningan visual, gerak dan suara visual, serta media interaktif berbasis komputer dan teknologi informasi dan komunikasi. Menurut Sudjana (2011:3-4), media massa adalah sumber daya grafis (dua dimensi) seperti gambar, foto, diagram, bagan atau grafik, poster, kartun, kartun dan lain-lain.

- e. Media tiga dimensi, yaitu berupa model bodi, misalnya model potong, model tumpuk, model kerja, dll. c Perangkat proyeksi seperti slide, film, penggunaan OHP (Transparency Projector) dan lain-lain.
- f. Menggunakan lingkungan sebagai sarana belajar. Berdasarkan pendapat ahli di atas, dapat disimpulkan bahwa media dapat dibedakan dan penggunaannya menentukan apa yang dapat diterapkan di dalam kelas, sehingga guru dapat menggunakan media sesuai dengan kebutuhannya

# <span id="page-21-0"></span>**5. Kriteria Media Pembelajaran**

Agar pemilihan media tepat, perlu diperhatikan beberapa faktor yang menjadi dasar pemilihan lingkungan belajar: Menurut Arsyad (2014:74), kriteria lingkungan belajar yang baik harus diperhatikan dalam proses pemilihan media. adalah sebagai berikut:

- a. Sesuai dengan tujuan yang ingin dicapai Pemilihan media didasarkan pada tujuan instruksional yang telah ditentukan sebelumnya, yang biasanya berhubungan dengan satu atau kombinasi dari dua atau tiga ranah kognitif, afektif, dan psikomotorik.
- b. Sesuai untuk mendukung isi mata kuliah yang berupa fakta, konsep, prinsip atau generalisasi Media yang berbeda, seperti film dan grafik, membutuhkan simbol dan kode yang berbeda dan karena itu proses mental dan keterampilan yang berbeda untuk memahaminya Untuk mendukung proses pembelajaran yang efektif, media harus disesuaikan dengan kebutuhan tugas belajar dan kemampuan mental mahasiswa
- c. Praktis, fleksibel dan tahan lama. Kriteria ini membantu Pengajar memilih media yang tersedia, mudah diperoleh, atau mudah disiapkan oleh pengajar Media pilihan harus dapat digunakan di mana saja, kapan saja dengan perangkat di sekitarnya, dan harus mudah dipindahkan dan dibawa kemana saja.
- d. Pengajar mengetahui cara menggunakannya Ini adalah salah satu kriteria terpenting. Apapun lingkungannya, guru harus dapat memanfaatkannya dalam proses pembelajaran Nilai dan kegunaan media ditentukan oleh Pengajar yang menggunakannya dalam proses pembelajaran

Di sisi lain, menurut Asyhar (2012:81), kriteria lingkungan belajar yang baik yang perlu diperhatikan dalam memilih media adalah sebagai berikut

- a. Jelas dan teratur. Media yang baik harus jelas dan teratur dalam penyajiannya
- b. Bersih dan menarik Bersih berarti tidak ada gangguan yang tidak perlu dalam teks, gambar, suara, dan video
- c. Sesuai dengan tujuan. Media yang efektif untuk kelompok besar belum tentu efektif untuk kelompok kecil atau individu.
- d. Terkait dengan mata pelajaran yang diajarkan Media harus sesuai dengan sifat-sifat berupa fakta, konsep, prinsip, prosedur atau generalisasi
- e. Sesuai dengan tujuan pembelajaran Media yang baik adalah media yang sesuai dengan tujuan instruksional yang diberikan, yang biasanya berkaitan dengan satu atau kombinasi dari dua atau tiga bidang kognitif, afektif, psikomotor
- f. Praktis, fleksibel dan tahan lama. Kriteria ini memandu guru/pelatih untuk memilih sarana komunikasi yang tersedia, mudah didapat atau mudah dibuat sendiri oleh guru
- g. Kualitas bagus. Kriteria media harus berkualitas teknis tinggi.

h. Ukurannya sesuai dengan lingkungan belajar Media yang terlalu besar menyulitkan penggunaan dalam kelas yang terbatas dan dapat menghambat keberhasilan belajar.

Dari uraian di atas dapat disimpulkan bahwa pemilihan media pembelajaran harus berorientasi pada siswa. Artinya, perlu dipertimbangkan manfaat dan kemudahan apa yang diperoleh siswa dari pemilihan media tersebut sarana komunikasi yang dipilih harus sesuai dengan tujuan pembelajaran, karakteristik siswa dan materi yang akan dipelajari, serta metode pembelajaran dan pengalaman yang ditawarkan kepada siswa.

# <span id="page-23-0"></span>**6. Pentingnya Media dalam Pembelajaran Matematika**

Harus ada prinsip belajar dalam pembelajaran matematika terlebih ketika belajar matematika, sehingga proses pembelajaran dapat berjalan dengan lancar, misalnya belajar konsep B berdasarkan konsep A, maka ada lebih banyak yang harus dipelajari segala sesuatu yang berkaitan dengan konsep A. Tanpa mempelajari konsep A mustahil bagi seseorang itu memahami konsep B, Itu berarti bahwa studi matematika harus langkah demi langkah dan berurutan berdasarkan pengalaman belajar kemudian (Hudojo, 1988).

Media memiliki peran penting dalam meningkatkan kualitas pendidikan, juga untuk meningkatkan kualitas pengajaran matematika media dapat digunakan untuk membangun pemahaman dan konsep pada materi pembelajaran matematika. Media cetak, elektronik, model dan peta yang sering mengajar digunakan untuk pembelajaran, adalah merupakan jenis media pada pembelajaran matematika hal tersebut berdasarkan pendapat yang dikemukakan oleh (Kreyenhbuhl, 1991). Menggunakan media, semua Konsep dan simbol matematika yang tadinya abstrak kini menjadi konkrit sehingga pengajar dapat dengan mudah memberikan pengenalan konsep dan simbol matematika sejak dini, media yang digunakan tentunya harus disesuaikan dengan tingkat berpikir siswa

Berdasarkan pemaparan di atas dapat disimpulkan bahwa media pembelajaran matematika merupakan suatu cara yang digunakan oleh pengajar dalam proses pembelajaran matematika menggunakan alat bantu dalam bentuk media untuk memudahkan siswa dalam memahami konsep yang abstrak pada pembelajaran matematika.

#### <span id="page-24-0"></span>**D. Multimedia Pembelajaran**

#### <span id="page-24-1"></span>**1. Definisi Multimedia**

Dikatakan bahwa multimedia dapat membangkitkan perasaan yang kuat. Gabungkan semua elemen sensorik multimedia, gabungkan gambar dan animasi, tingkatkan audio, buat video, dan data teks mentah.

Secara sederhana, Arsyad (Suwindra, et al., 2013:699) mengemukakan bahwa multimedia dapat diartikan sebagai lebih dari satu elemen Media. Multimedia dapat berupa kombinasi teks, grafik, suara, video dan animasi.

Menurut Rusman et al (2011:296), multimedia adalah penyajian media yang menggunakan teks, audio dan gambar secara bersamaan. Selain itu, menurut Hofsteter (2021), pengertian multimedia adalah penggunaan komputer untuk membuat dan menggabungkan teks, grafik, suara, gambar bergerak (video dan animasi) melalui kombinasi tautan dan alat yang memungkinkan pengguna melakukan navigasi, berinteraksi, berkreasi dan berkomunikasi Definisi ini mencakup 4 komponen penting multimedia, pertama harus ada komputer yang mengkoordinasikan apa yang dilihat dan didengar serta berinteraksi dengan kita Kedua, harus ada ikatan yang mengikat kita dengan pengetahuan. Ketiga, harus ada alat navigasi yang memandu kita menelusuri jaringan informasi yang saling berhubungan. Keempat, multimedia memberi kita tempat untuk mengumpulkan, mengolah, dan mengkomunikasikan informasi dan ide kita sendiri Jika salah satu dari komponen ini hilang, itu bukan multimedia dalam arti luas.

Multimedia sendiri terbagi dalam dua kategori, yaitu (a) multimedia linier dan (b) multimedia interaktif Media linier adalah media yang tidak dilengkapi dengan kontrol yang dapat dioperasikan oleh pengguna Multimedia ini berjalan secara berurutan, misalnya: TV dan film. Multimedia interaktif adalah media yang dilengkapi dengan pengontrol yang dapat bekerja dengan peralatan pengguna sehingga pengguna dapat memilih apa yang ingin dilakukan selanjutnya Contoh multimedia interaktif adalah: aplikasi permainan dan CD interaktif

Dari beberapa definisi di atas, maka dapat disimpulkan bahwa multimedia adalah suatu alat presentasi yang berupa kombinasi antara beberapa elemen yang berisi teks, grafik, teks, suara, video, dan animasi yang dioperasikan menggunakan komputer atau smartphone.

#### <span id="page-25-0"></span>**2. Fungsi Multimedia**

Multimedia pembelajaran disarikan dari Ahmadi (2011: 160) memiliki fungsi sebagai berikut:

- a. Mampu memperkuat respon pengguna secepatnya dan sesering mungkin.
- b. Mampu memberikan kesempatan kepada siswa untuk mengontrol laju kecepatan belajarnya sendiri.
- c. Memperhatikan bahwa siswa mengikuti suatu urutan yang koheren dan terkendalikan.
- d. Mampu memberikan kesempatan adanya partisipasi dari pengguna dalam bentuk respon, baik berupa jawaban, pemilihan, keputusan, percobaan dan lain-lain.

Dari pendapat ahli dapat disimpulkan bahwa fungsi multimedia yaitu: (1) untuk memperkuat respon pengguna, (2) mengontrol laju kecepatan belajar siswa, (3) siswa dapat mengikuti suatu urutan yang koheren dan terkendalikan, (4) memberikan kesempatan adanya partisipasi dari pengguna dalam bentuk respon, baik berupa jawaban, pemilihan, keputusan, percobaan, maupun respon lain yang sejenis.

# <span id="page-26-0"></span>**3. Kelebihan Multimedia**

Menurut Warsita (2008:155), program multimedia interaktif memiliki beberapa keunggulan, seperti:

- a. Fleksibel, artinya multimedia dapat digunakan di dalam kelas, baik secara individu maupun kelompok. Selain itu, *fleksibilitas* multimedia dalam hal penggunaan waktu juga menjadi fitur yang menonjol sehingga cocok untuk semua orang
- b. Melayani kecepatan belajar individual (*self-pacing*), yaitu kecepatan penggunaan waktu dapat disesuaikan dengan kemampuan dan kemampuan masing-masing siswa.
- c. Kaya konten, artinya program ini menyediakan konten yang cukup informatif, bahkan memuat topik yang memperkaya dan mendalam, dan juga memberikan informasi tambahan tentang konten materi atau konten pemrosesan lebih lanjut materi secara khusus siap atau ingin belajar lebih banyak
- d. *Interaktive* (interaktif), yaitu komunikasi dua arah, artinya program ini menawarkan kesempatan kepada siswa untuk bereaksi dan melakukan berbagai kegiatan, yang juga dapat dijawab dengan sugesti melalui program multimedia. Tingkat interaktivitas merupakan salah satu metrik yang digunakan untuk mengevaluasi kualitas perangkat pembelajaran multimedia interaktif

Munir (2012: 6) merangkum manfaat multimedia untuk memberikan dan menerima informasi:

a. Lebih Komunikatif

Informasi menggunakan gambar dan animasi lebih mudah dipahami pengguna daripada informasi yang dibuat dengan cara lain Informasi yang diperoleh dengan membaca terkadang sulit untuk dipahami, sehingga diperlukan pembacaan yang berulang-ulang

b. Mudah diubah

Perkembangan organisasi, lingkungan, ilmu pengetahuan dan teknologi semuanya akan mempengaruhi informasi Dalam multimedia, semua informasi disimpan dalam komputer dan informasi tersebut dapat diubah, ditambah, dikembangkan atau digunakan sesuai kebutuhan

c. Interaksi

Berbeda dengan informasi yang disajikan oleh media cetak, pengguna dapat berinteraksi sehingga informasi yang disampaikan dapat diterima dan dikomunikasikan dengan baik.

d. Kembangkan kreativitas Anda dengan lebih bebas

Multimedia dapat membebaskan kreativitas seseorang, menjadikan informasi lebih komunikatif, estetis dan ekonomis sesuai kebutuhan

Secara umum, keunggulan multimedia dapat simpulkan sebagai berikut: penggunaan multimedia yang fleksibel, melayani kecepatan belajar individu, konten yang kaya, interaksi yang kuat, komunikasi yang kuat, kemudahan modifikasi dan kreativitas yang lebih fleksibel.

# <span id="page-27-0"></span>**E. Multimedia Interaktif**

# <span id="page-27-1"></span>**1. Pengertian Multimedia Interaktif**

Multimedia interaktif adalah media yang menggabungkan teks, grafik, video, animasi dan suara Untuk mengirimkan berita dan informasi melalui sarana elektronik seperti komputer dan perangkat elektronik lainnya Menurut beberapa ahli, pengertian multimedia interaktif dijelaskan sebagai berikut:

- a. Menurut Robin dan Linda (2001), multimedia interaktif adalah alat yang dapat digunakan untuk membuat presentasi yang dinamis dan interaktif yang menggabungkan teks, grafik, animasi, suara, visual dan video.
- b. Menurut Hofstetter (2001), multimedia interaktif adalah penggunaan komputer untuk membuat dan menggabungkan teks, gambar, suara, dan gambar

bergerak (video dan animasi) melalui kombinasi tautan dan alat yang memungkinkan pengguna melakukan navigasi, berinteraksi, berkreasi, dan berkomunikasi.

c. Menurut Nurcahyo dan Mulyati (2019), Multimedia Interaktif adalah penggabungan antara teks, foto, seni grafis, suara, animasi, dan video serta memungkinkan pengguna untuk berinteraksi dan berkomunikasi dengan produk multimedia.

Berdasarkan beberapa pengertian di atas maka dapat disimpulkan bahwa multimedia interaktif adalah gabungan dari beberapa elemen media berupa teks, gambar, animasi, suara, dan video yang disajikan menjadi satu kesatuan yang memungkinkan penggunanya untuk berinteraksi selama menggunakannya.

#### <span id="page-28-0"></span>**2. Jenis Multimedia Interaktif**

Menurut Suyanto (2003) jenis multimedia interaktif terbagi menjadi dua bagian, yaitu sebagai berikut.

a. Multimedia Interaktif *Online*

Multimedia Interaktif Online adalah media interaktif yang disampaikan melalui jalur/ kabel/ saluran/jaringan. Seperti website, Yahoo Messenger, dll. Jenis media ini termasuk media garis depan yang memiliki jangkauan kelompok sasaran yang luas, termasuk masyarakat luas.

b. Multimedia Interaktif *Offline*

Multimedia interaktif offline adalah media interaktif yang disampaikan tidak melalui jalur / kabel / saluran/jaringan. Misalnya CD interaktif profil perusahaan, media pembelajaran. Media ini termasuk dalam media karena kelompok sasarannya tidak terlalu luas dan hanya meliput masyarakat di wilayah tertentu.

# <span id="page-29-0"></span>**3. Manfaat Multimedia Interaktif**

Berikut adalah manfaat multimedia interaktif menurut Nurcahyo dan Mulyati (2019).

a. Pendidikan

Keunggulan multimedia interaktif dalam pendidikan/khususnya pembelajaran adalah sebagai berikut.

- 1) Proses pembelajaran lebih menyenangkan.
- 2) Lebih interaktif
- 3) Waktu mengajar bisa dikurangi
- 4) Meningkatkan kualitas pembelajaran, melaksanakan proses belajar mengajar kapanpun dan dimanapun, serta meningkatkan sikap belajar siswa.
- b. Matematika dan Penelitian Ilmiah

Dalam matematika dan penelitian ilmiah, multimedia banyak digunakan untuk Pemodelan dan simulasi Misalnya, seorang dapat melihat model molekul tertentu dari suatu zat dan memanipulasi nya untuk mendapatkan zat baru Hasil penelitian representatif dapat ditemukan di jurnal khusus seperti *Journal of Multimedia*.

c. Gambar Dokumen

Pengambil *foto copy*/dokumen dan mengonversi ke dalam format digital.

# <span id="page-29-1"></span>**4. Metode Multimedia Interaktif**

Beberapa metode dalam menyajikan materi pada Multimedia Interaktif adalah metode *drill-and-practice*, metode tutorial, metode simulasi dan Metode Games menurut Alessi & Trollip (2001).

a. Metode *drill-and-practice*

Program latihan dan latihan multimedia interaktif berisi rangkaian soal latihan yang meningkatkan keterampilan dan kecepatan berpikir pada mata pelajaran tertentu, biasanya matematika dan bahasa asing (kosa kata). Topik dianggap sudah dipelajari sebelum kegiatan dalam pelatihan. Meskipun programnya sederhana, aspek umpan balik dan evaluasi harus ada Format soal latihan bisa berupa pilihan ganda, isian-kosong atau benar-salah, sedangkan jawaban bisa ganda jika ada yang salah

b. Metode *Tutorial*

Dalam metode pengajaran, komputer berperan sebagai guru Siswa harus dapat berpartisipasi aktif dalam pembelajaran dengan cara berinteraksi dengan komputer Pada awalnya, subjek sub-topik disajikan, setelah itu pertanyaan praktis diajukan. Jawaban siswa kemudian dianalisis di komputer dan siswa mendapat umpan balik berdasarkan jawaban tersebut. PC biasanya menawarkan cabang alternatif. Semakin beragam peluang percabangan, semakin banyak program pendidikan yang dapat memenuhi kebutuhan orang yang berbeda. Selain itu, program pengajaran harus dapat menyesuaikan langkahnya dengan tingkat pencapaian siswa.

c. Metode Simulasi

Simulasi adalah model atau penyederhanaan dari situasi, objek, atau peristiwa nyata. Model simulasi masih mengandung unsur-unsur utama dari sesuatu yang akan disimulasikan Mempelajari program multimedia dengan menggunakan metode simulasi memungkinkan siswa untuk memanipulasi berbagai aspek dari hal yang disimulasikan tanpa harus mengambil risiko yang tidak nyaman. Siswa tampak terlibat dan mengalami kejadian nyata, dan umpan balik diterima sebagai hasil dari pilihan yang mereka buat.

d. Metode *Games*

*Game* adalah metode permainan yang dapat diintegrasikan ke dalam program multimedia interaktif permainan yang digunakan di sini tentu saja bersifat mendidik. Beberapa permainan yang dapat digunakan adalah: *Adventure*, *Board*, *Cards*, *Role-playing*, *Quizzes*. Fitur permainan yang penting meliputi aturan/instruksi, tujuan, tantangan, waktu, poin, hadiah, dan penalti.

#### <span id="page-31-0"></span>**F. Evaluasi Multimedia Interaktif**

Evaluasi merupakan langkah yang sangat penting dalam pengembangan multimedia interaktif, dan tujuannya adalah untuk mengevaluasi kualitas program multimedia yang dihasilkan oleh pihak lain, untuk memastikan kualitas program multimedia yang kami kembangkan, dan efektivitas serta dampak program multimedia terhadap pembelajaran. Jika kita ingin mengetahui kualitas pembelajaran suatu produk, kita perlu mengetahui hal-hal yang menjadi standar pada pembuatan produk multimedia interaktif. Produk pembelajaran multimedia berbeda dengan jenis lainnya, sehingga tentunya kriteria untuk menentukan kualitasnya juga berbeda. Berikut adalah instrumen penilaian produk multimedia interaktif.

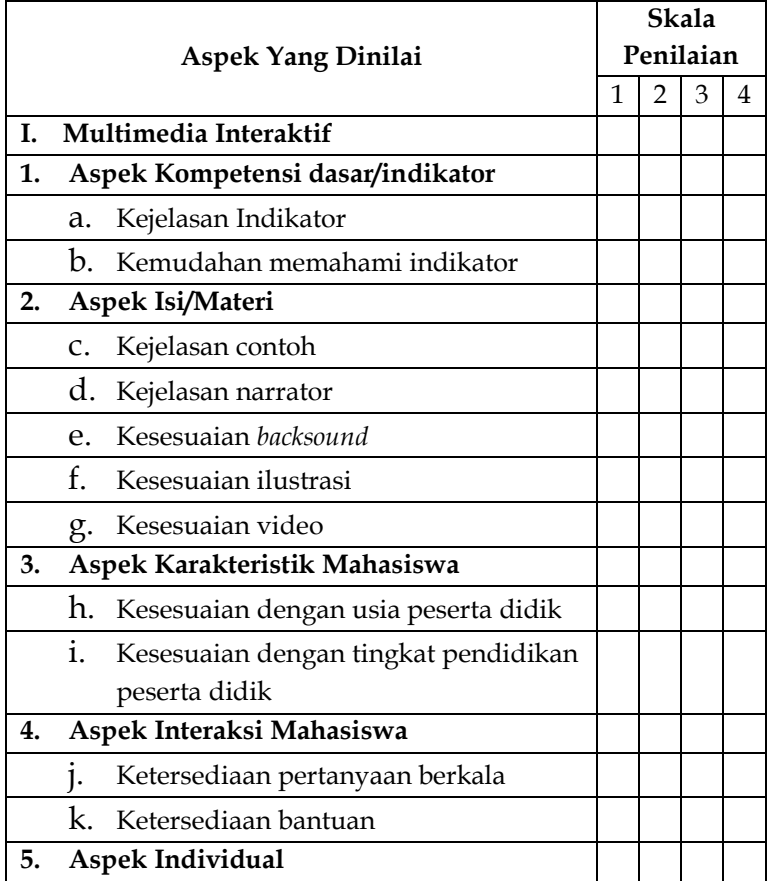

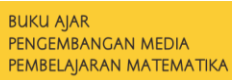

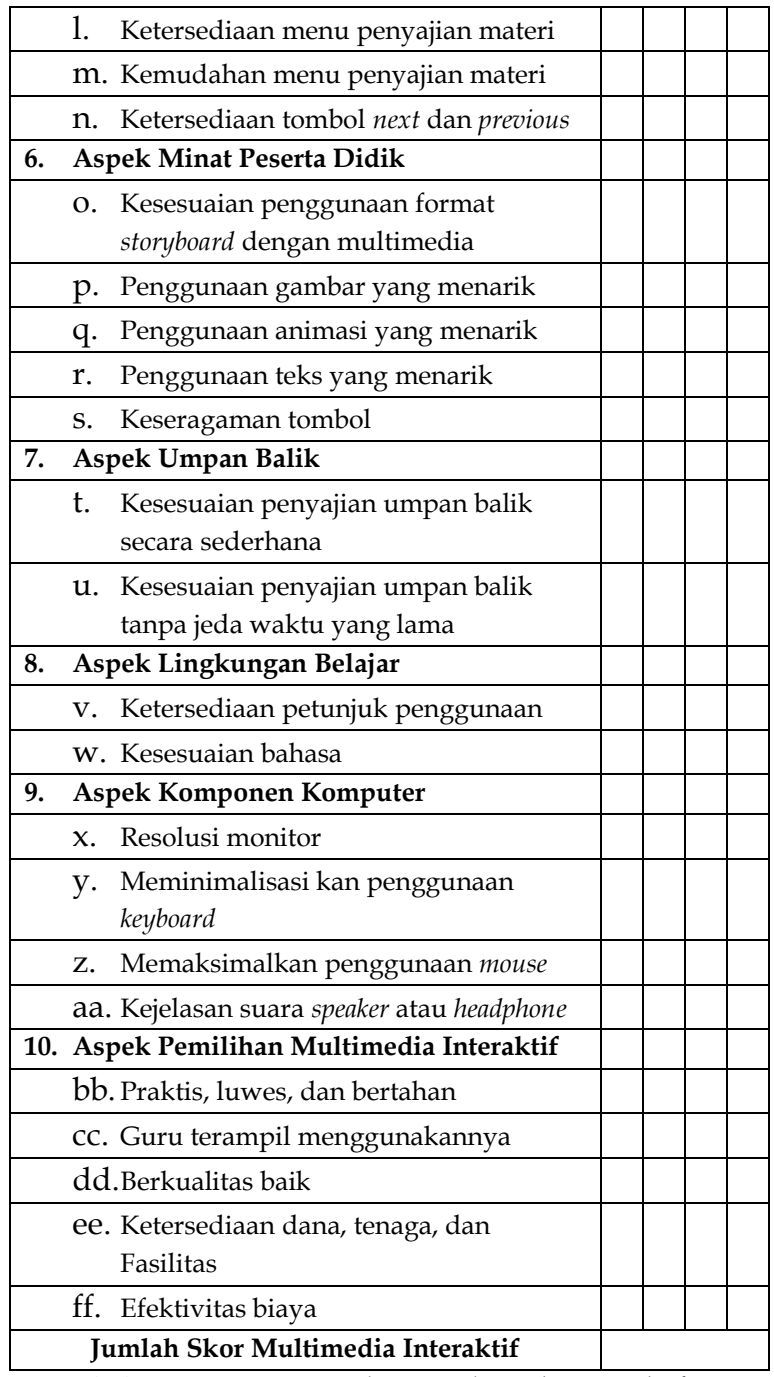

<span id="page-32-0"></span>**Tabel 2.1**. Instrumen Penilaian Multimedia Interaktif

Keterangan:

- 1 : Tidak Sesuai
- 2 : Kurang Sesuai
- 3 : Sesuai
- 4 : Sangat Sesuai

Hasil penilaian produk multimedia interaktif kemudian dicari menggunakan rumus berikut:

$$
Nilai = \left(\left(\frac{Jumlah Skor Periodehan}{Jumlah Skor Maksimum}\right) \times 100\right).
$$

# <span id="page-33-0"></span>**G. Rangkuman**

Berdasarkan pemaparan materi di atas maka dapat disimpulkan bahwa.

- 1. Pengertian matematika dikelompokkan: 1) matematika sebagai ilmu tentang bilangan dan ruang, (2) matematika sebagai ilmu tentang besaran (kuantitas), (3) matematika sebagai ilmu tentang bilangan, ruang, besaran, dan keluasan, (4) matematika sebagai ilmu tentang hubungan (relasi), (5) matematika sebagai ilmu tentang bentuk yang abstrak, dan (6) matematika sebagai ilmu yang bersifat deduktif. Perbedaan pengertian ini juga dipengaruhi terhadap objek-objek keahlian dari matematikawan sendiri.
- 2. Manfaat media pembelajaran dapat mengarah pada kesimpulan bahwa media pembelajaran sangat penting sebagai alat bantu dalam proses pengajaran. Media juga membantu meningkatkan kualitas pembelajaran dan memudahkan transfer materi dari abstrak ke konkrit bagi siswa.
- 3. Media pembelajaran merupakan alat perantara yang digunakan guru dalam menyampaikan materi kepada siswa yang bertujuan untuk memperlancar proses pembelajaran dengan desain yang menarik agar pembelajaran efektif dalam rangka mencapai tujuan pembelajaran di sekolah.
- 4. Manfaat media pembelajaran dapat mengarah pada kesimpulan bahwa media pembelajaran sangat penting sebagai alat bantu dalam proses pengajaran. Media juga membantu meningkatkan kualitas pembelajaran dan memudahkan transfer materi dari abstrak ke konkrit bagi siswa.
- 5. Klasifikasi media pembelajaran yaitu akan memudahkan pengajar dalam memilih media yang sempurna dan sesuai untuk mencapai tujuan pembelajaran dalam sekolah. Klasifikasi media, karakteristik media, dan pemilihan media merupakan kesatuan yang tidak terpisahkan dalam penentuan strategi pembelajaran.
- 6. Menurut Asyhar (2012: 44-45), media pada dasarnya dapat dibedakan menjadi empat jenis, yaitu media visual, media audio, media audio visual dan multimedia.
- 7. Pemilihan media pembelajaran harus berorientasi pada siswa. Artinya, perlu dipertimbangkan manfaat dan kemudahan apa yang diperoleh siswa dari pemilihan media tersebut sarana komunikasi yang dipilih harus sesuai dengan tujuan pembelajaran, karakteristik siswa dan materi yang akan dipelajari, serta metode pembelajaran dan pengalaman yang ditawarkan kepada siswa
- 8. Media pembelajaran matematika merupakan suatu cara yang digunakan oleh pengajar dalam proses pembelajaran matematika menggunakan alat bantu dalam bentuk media untuk memudahkan siswa dalam memahami konsep yang abstrak pada pembelajaran matematika.
- 9. Multimedia adalah suatu alat presentasi yang berupa kombinasi antara beberapa elemen yang berisi teks, grafik, teks, suara, video, dan animasi yang dioperasikan menggunakan komputer atau smartphone.
- 10. Fungsi multimedia yaitu: (1) untuk memperkuat respon pengguna, (2) mengontrol laju kecepatan belajar siswa, (3) siswa dapat mengikuti suatu urutan yang koheren dan terkendalikan, (4) memberikan kesempatan adanya partisipasi dari pengguna dalam bentuk respon, baik

berupa jawaban, pemilihan, keputusan, percobaan, maupun respon lain yang sejenis.

- 11. Keunggulan multimedia dapat simpulkan bahwa penggunaan multimedia yang fleksibel, melayani kecepatan belajar individu, konten yang kaya, interaksi yang kuat, komunikasi yang kuat, kemudahan modifikasi dan kreativitas yang lebih fleksibel.
- 12. Multimedia interaktif adalah gabungan dari beberapa elemen media berupa teks, gambar, animasi, suara, dan video yang disajikan menjadi satu kesatuan yang memungkinkan penggunanya untuk berinteraksi selama menggunakannya.
- 13. Menurut Alessi & Trollip (2001) beberapa metode dalam menyajikan materi pada Multimedia Interaktif adalah metode *drill-and-practice*, metode tutorial, metode simulasi dan Metode Games.

# <span id="page-35-0"></span>**H. Latihan Soal**

Jawablah pertanyaan dibawah ini dengan tepat!

- 1. Jelaskan mengapa definisi tentang matematika menurut para ahli matematikawan berbeda-beda?
- 2. Jelaskan mengapa diperlukan media dalam pembelajaran matematika?
- 3. Tuliskan definisi, manfaat, klasifikasi, jenis, dan kriteria media pembelajaran!
- 4. Tuliskan definisi, fungsi, dan kelebihan multimedia pembelajaran!
- 5. Tuliskan definisi, jenis, manfaat, dan metode pada multimedia interaktif!
- 6. Mengapa diperlukan evaluasi pada multimedia interaktif yang telah dikembangkan?
# **BAB 3** *STORYBOARD*

## **A. Deskripsi Umum Storyboard**

**BUKU AJAR** 

PENGEMBANGAN MEDIA PEMBELAIARAN MATEMATIKA

Sebelum membuat *Storyboard*, disarankan untuk membuat cakupan *storyboard* terlebih dahulu dalam bentuk rincian naskah yang kemudian akan dituangkan detail grafik dan visual untuk mempertegas dan memperjelas tema. Untuk mempermudah membuat proyek, maka harus dibuat sebuah rencana kasar sebagai dasar pelaksanaan. Outline dijabarkan dengan membuat point-point pekerjaan yang berfungsi membantu untuk mengidentifikasi material apa saja yang harus dibuat, didapatkan, atau disusun.

#### **1. Pengertian** *Storyboard*

*Storyboard (*Papan cerita) adalah cara alternatif untuk menguraikan seluruh imajinasi melalui sketsa. Papan cerita berisi alat bantu naratif dan visual dalam satu lembar kertas, sehingga naskah dan visual selaras. Papan cerita ini akan membantu kita merencanakan cerita dan membuat sketsa kasar sebelum membuat media sebenarnya.

Menurut Wiesendanger (2001:161), *storyboard* adalah kegiatan pra-penulisan yang menekankan akurasi (penjelasan rinci), prediksi atau estimasi, menumbuhkan ide, urutan dan materi pada suatu alat yang akan di kembangkan. Hal ini digunakan untuk mendorong mahasiswa mengembangkan keterampilan mengembangkan media pembelajaran nya sendiri, dimulai dengan membuat rancangan sketsa (*storyboard*) dalam bentuk gambar dan mengembangkannya menjadi sebuah media/multimedia pembelajaran.

Storyboard ini meliputi membaca, menulis dan mengilustrasikan. Hal ini efektif karena mendorong siswa untuk membuat produk media. Menurut Indrawaty, *storyboard* adalah rangkaian bidang garis besar yang digunakan sebagai alat perencanaan untuk merepresentasikan secara visual bagaimana alur cerita terungkap, Khulsum (2018).

*Storyboard* (Papan Cerita) Media Interaktif dapat digunakan dalam antarmuka pengguna grafis untuk rencana desain situs web atau proyek interaktif dan sebagai alat visual untuk perencanaan konten. Sebaliknya, dengan bantuan peta situs atau bagan alur, arsitektur informasi, navigasi, tautan, organisasi, dan pengalaman pengguna dapat direncanakan dengan lebih baik, terutama proses acara yang sulit diprediksi atau pertukaran audio-visual dalam perencanaan acara tidak sempurna.

*Storyboard* merupakan naskah yang dituangkan dalam bentuk gambar atau sketsa yang berguna untuk lebih memudahkan bagian produksi dalam pembuatan produk. *Storyboard* secara harfiah berarti papan cerita, *Storyboard* adalah penjelasan bagaimana cara seseorang akan membuat suatu proyek. Jika diumpamakan sebagai pembuatan multimedia, maka bisa dikatakan bahwa *Storyboard* adalah rancangan berupa sketsa tampilan dan isi multimedia tersebut. Berdasarkan pengertian-pengertian tersebut dapat disimpulkan bahwa *Storyboard* adalah rancangan desain sebuah slide pada multimedia interaktif yang disusun berdasarkan naskah materi pembelajaran agar bagian produksi mendapat gambaran dari multimedia interaktif yang akan kembangkan, dengan *Storyboard* kita dapat menyampaikan ide cerita kita kepada orang lain dengan lebih mudah karena kita dapat menggiring khayalan seseorang mengikuti gambar-gambar tersebut sehingga menghasilkan sebuah cerita yang runtut.

# **2. Sejarah Storyboard**

*Storyboard* pertama kali dikembangkan di studio Walt Disney, pada tahun 1930. Perkembangan *Storyboard* di Disney di berawal dari revolusi buku-buku komik yang terbentuk sketsa cerita yang telah dibuat sejak tahun 1920 yang bertujuan untuk menggambarkan konsep mata pelajaran kartun animasi pendek.

Dalam buku *The Story Of Walt Disney* Diane Disney Miller menjelaskan bahwa *Storyboard* pertama di ucapkan pada tahun 1933. *Storyboard* pertama kali dibuat oleh seorang animator bernama Webbsmitt. Ide tersebut diambilnya dari gambar adegan pada lembaran kertas yang terpisah lalu disusun nya pada papan buletin untuk membuat urutan cerita.

Selanjutnya Studio Waltherlantz Production pada awal tahun 1935 menjadi studio kedua yang mulai mengembangkan sketsa ceriat menjadi *Storyboard*. Pada tahun 1936 Halman–Ising dan Leon Schlesinger juga menerapkan konsep *Storyboard*. Akhirnya, sejak tahun 1937- 1938 hampir semua studio menggunakan *Storyboard* sebagai pengganti sketsa cerita.

*Storyboard* menjadi populer dalam produksi film liveaction selama awal 1940-an, dan berkembang menjadi media standar untuk previsualization film. Pace Gallery kurator Annette Micheloson, penulisan pameran Menggambar ke Film: Direktur Gambar, dianggap tahun 1940-an untuk tahun 1990-an menjadi periode di mana "desain produksi sebagian besar ditandai dengan adopsi dari *Storyboard*". *Storyboard* sekarang merupakan bagian penting dari proses kreatif.

## **3. Fungsi Storyboard**

Fungsi *Storyboard* adalah sebagai berikut.

a. Menggambarkan desain/gambaran multimedia interaktif pada materi pembelajaran matematika berdasarkan garis besar seperti awal tengah akhir

- b. Memudahkan saat membuat multimedia interaktif pada pembelajaran matematika.
- c. Merupakan perencanaan dalam membuat multimedia interaktif pada pembelajaran matematika (kalau dalam bangunan bisa disebut desain bangunan)

# **4. Ketentuan Umum Pembuatan Storyboard Multimedia Interaktif**

Terdapat beberapa ketentuan umum dalam pembuatan *storyboard* multimedia interaktif:

- a. Bentuk-bentuk gambar yang disiapkan disertai dengan penjelasan- penjelasan atau narasi.
- b. Penulisan *storyboard* ini sebaiknya diisi unsur visual terlebih dahulu.
- c. Narasi biasanya disusun kemudian untuk melengkapi hal-hal yang sulit diungkapkan dalam bentuk visual.
- d. Bahasa yang digunakan adalah bahasa lisan bukan bahasa tulisan (terutama yang harus dibacakan oleh narrator).
- e. Struktur kalimat sederhana, hindari kalimat-kalimat yang panjang dan berbelit.
- f. Simbol dalam bentuk yang sederhana, jelas maknanya serta sudah diketahui oleh siswa.
- g. Gambar dalam bentuk yang menarik, warna kontras (kecuali untuk *background*) komposisi yang tepat dan sederhana, mudah dibaca dan dipahami.

# **5. Format Storyboard**

Format *Storyboard* pada panduan ini digunakan untuk membuat multimedia interaktif dengan menggunakan merupakan gabungan antara format Kartu dan format *double column* dengan menambahkan *column* baru berdasarkan unsur yang ada pada multimedia interaktif berupa interaktif dan animasi. Pada *storyboard* informasi berikut harus dicantumkan.

- a. Identitas berupa judul *storyboard,* nama penyusun, materi, model multimedia interaktif, dan jenis aplikasi yang digunakan.
- b. Sketsa atau gambaran layar, halaman atau frame.
- c. Audio, jika ada
- d. Interaksi dengan penonton, jika ada
- e. Animasi jika ada
- f. Keterangan
- g. Visual
- h. Catatan jika ada
- i. Dan hal-hal yang perlu diketahui oleh staf produksi

Berikut format *storyboard* untuk pembuatan multimedia interaktif:

| Judul Storyboard                                |                                                                                                    |                                                                                                    |                                                                                        |                                                                                                    |  |  |  |  |  |  |
|-------------------------------------------------|----------------------------------------------------------------------------------------------------|----------------------------------------------------------------------------------------------------|----------------------------------------------------------------------------------------|----------------------------------------------------------------------------------------------------|--|--|--|--|--|--|
| Nama Penyusun                                   |                                                                                                    |                                                                                                    |                                                                                        |                                                                                                    |  |  |  |  |  |  |
| Materi                                          |                                                                                                    |                                                                                                    |                                                                                        |                                                                                                    |  |  |  |  |  |  |
| Model Multimedia Interaktif                     |                                                                                                    |                                                                                                    |                                                                                        |                                                                                                    |  |  |  |  |  |  |
|                                                 |                                                                                                    |                                                                                                    |                                                                                        |                                                                                                    |  |  |  |  |  |  |
| No                                              | Audio                                                                                                    | <b>Interaktif</b>                                                                                             | Animasi                                                                                | Keterangan                                                                                                |  |  |  |  |  |  |
| Nomor Frame<br>(satu tampilan<br>di multimedia) | Berisi semua unsur<br>audio, meliputi<br>audio teks, audio<br>transisi, dan audio<br>tombol navigasi.            | Berisi semua unsur<br>interaktif, meliputi tautan<br>menu, tautan navigasi,<br>dan unsur-unsur<br>interaktif. | Berisi unsur<br>animasi tiap unsur-<br>unsur dan transisi<br>slide pada<br>multimedia. | Berisi Keterangan yang<br>menunjukkan posisi frame,<br>misalnya menu, sub menu,<br>uraian pada multimedia |  |  |  |  |  |  |
|                                                 | <b>Visual</b>                                                                                                    |                                                                                                    |                                                                                        |                                                                                                    |  |  |  |  |  |  |
|                                                 | Berisi semua unsur yang divisualkan, meliputi teks, gambar, animasi, video, interaktif, dan audio.<br>Catatan: - |                                                                                                    |                                                                                        |                                                                                                    |  |  |  |  |  |  |

**Gambar 3.1**. Format storyboard multimedia interaktif

#### **a. Panduan untuk Audio**

Bagian audio dari *Storyboard* digunakan oleh narator selama produksi audio. Pedoman untuk desain audio termasuk:

- 1) Menggunakan audio untuk presentasi utama konten program ketika pesan singkat, sederhana, dan membutuhkan respons siswa segera; atau jika peserta target memiliki keterampilan membaca yang buruk.
- 2) Jangan biarkan audio mengganggu pembacaan dari teks dan sebaliknya. Agar paling efektif, audio dan teks harus melengkapi, tidak bersaing satu sama lain.
- 3) Jangan menaruh banyak teks pada satu layar. Data penelitian menunjukkan bahwa siswa merasa lebih mudah untuk menyelesaikan pelajaran yang menggunakan audio secara ekstensif untuk menyajikan informasi. Siswa umumnya memilih untuk tidak harus membaca bagian teks panjang dari layar.
- 4) Jangan biarkan audio bersaing dengan presentasi video. Audio harus mendukung daripada bertentangan atau mengganggu visual. Keheningan panjang atau audio dan video yang bersaing dapat membingungkan siswa.
- 5) Jika audio digunakan, berikan *headphone* kepada siswa. Siswa di lingkungan laboratorium tidak akan terganggu oleh audio dari stasiun siswa lain jika *headphone* disediakan.
- 6) Untuk memudahkan narator atau bakat profesional untuk merekam atau membaca audio ICW, gunakan teknik berikut:
	- a) Nomor semua halaman di sudut kanan atas.
	- b) Gunakan ukuran tipe yang dapat dibaca.
	- c) Tentukan bagaimana akronim harus dibaca.
	- d) Mengeja semua angka.
	- e) Mengeja kata-kata dan nama yang sulit secara fonetik.
	- f) Pisahkan setiap huruf dalam singkatan dengan tanda hubung.
	- g) Menjelaskan isyarat nonverbal dalam tanda kurung.
	- h) Menunjukkan jeda dengan kata "PAUSE" dalam tanda kurung.
	- i) Tunjukkan penekanan pada tanda kurung jika infleksi tidak jelas.
	- j) Ruang ganda atau tiga kali lipat antar garis.
- 7) Tetap berpegang pada pesan, beritahu siswa hanya apa yang relevan.
- 8) Jaga agar skrip audio tetap pendek dan sederhana. Jika pesannya terlalu panjang, pecahkan menjadi potongan-potongan yang dipisahkan oleh kegiatan instruksional (misalnya, kuis, ulasan, latihan langsung). Siswa mungkin bosan jika mereka menerima informasi secara pasif dari program untuk jangka waktu yang lama.
- 9) Gunakan efek suara sebagai isyarat. Setelah hubungan antara efek suara dan peristiwa tertentu ditetapkan, efek suara dapat berfungsi sebagai bantuan navigasi yang efisien, seperti berikut:
	- a) Gunakan bunyi *bip* atau *Hammer* untuk memberi petunjuk kepada siswa bahwa mereka telah melakukan sesuatu yang salah di layar (misalnya, entri yang salah). Berikan *headphone* kepada siswa sehingga teman sekelas tidak akan tahu kapan kesalahan sedang dibuat.
	- b) Gunakan lagu yang terkait dengan acara tertentu dalam program (misalnya, perkenalkan kuis dengan urutan musik pendek).

Berikut adalah beberapa referensi suara-suara dari aplikasi Microsoft *power point* yang bisa digunakan untuk efek pada multimedia interaktif:

- a) *Applause* / Tepuk tangan
- b) *Arrow* / Panah
- c) *Bomb* / Bom
- d) *Camera* / Kamera
- e) *Breeze* / Angin
- f) *Cash Register* / Mesin Uang
- g) *Chime* / Dengungan
- h) *Click* / Klik
- i) *Coin* / Koin
- j) *Drum Roll* / Alunan Drum
- k) *Explosion* / Ledakan
- l) *Hammer* / Palu
- m) *Laser* / Laser
- n) *Push* / Dorong
- o) *Suction* / Pengisapan
- p) *Typewriter* / Tukang Ketik
- q) *Voltage* / Tegangan
- r) *Whoosh* / Selayang
- s) *Wind* / Angin

Berikut adalah panduan memasukkan Audio pada aplikasi *Microsoft Power Point*,

> *Insert → Audio →Audio in My Pc →Pilih Audio→Insert.*

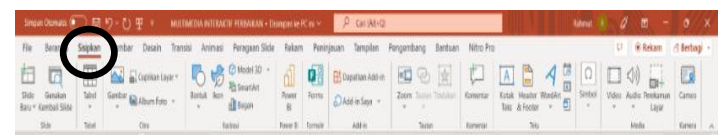

**Gambar 3.2**. Tampilan Menu Insert PowerPoint

| Becanda                             | Sidokan | Gambar Desain |               |                                     | Transisi Animasi Peragaan-Side Rekam Peninjasan Templum Pengendung Bantuan Nitro Pro                                                                                                    |  |        |  |  |  |
|-------------------------------------|---------|---------------|---------------|-------------------------------------|----------------------------------------------------------------------------------------------------|--|--------|--|--|--|
| 63<br><b>ta</b><br>Guidan<br>Sikke- | 圍       | AZ Zostatasv  |               | <b>OWNER AND A</b><br>di tisan<br>ü | $\underbrace{\bigoplus_{\text{hom}}}\underbrace{\bigoplus_{\text{Hom}}}\underbrace{\oplus_{\text{hom}}\text{hom}}\xspace_{\text{hom}}\xrightarrow{\text{hom}}\xrightarrow{\text{hom}}\xrightarrow{\text{hom}}\xrightarrow{\text{hom}}\xrightarrow{\text{hom}}\xrightarrow{\text{hom}}\xrightarrow{\text{Hom}}\xrightarrow{\text{Hom}}$ |  |        |  |  |  |
|                                     | Tated   |               | <b>Faking</b> |                                     |                                                                                                    |  | Essada |  |  |  |

**Gambar 3.3**. Menu Audio dan Audio In My PC

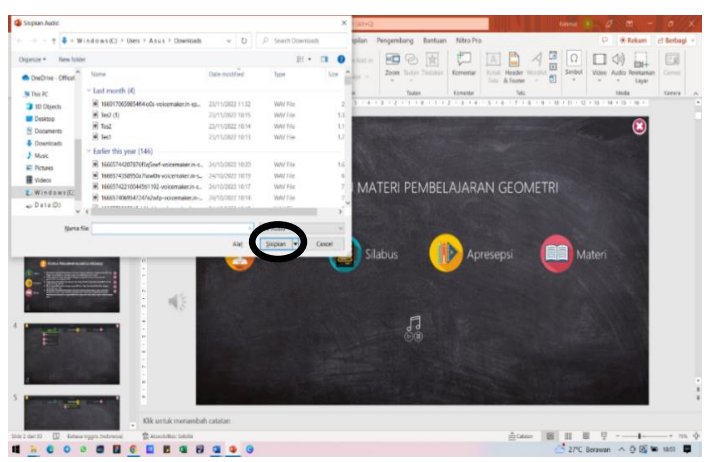

**Gambar 3.4**. Pilih Audio dan Insert

Selanjutnya setelah *insert* audio kemudian gunakan icon untuk memutar dan menghentikan *audio* dengan cara siapkan terlebih dahulu *Play Sound* dan *Stop Sound* dan diberikan nama *Music On* dan *Music Off* melalui *Format Picture* → *Selection Pane* → Ganti Nama menjadi *Music On* pada *Icon On* dan *Music Off* pada *icon Stop*.

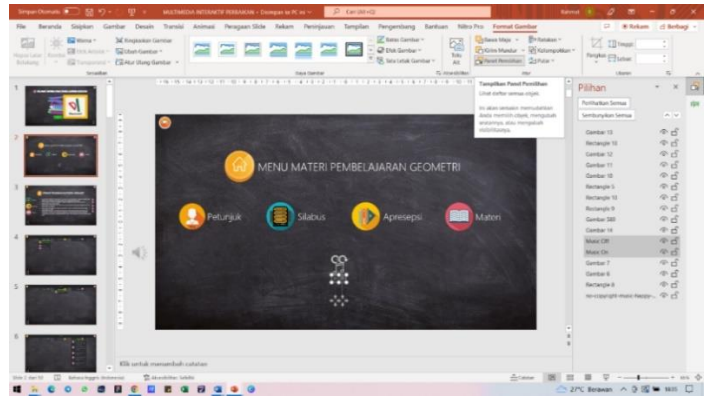

**Gambar 3.5**. Panduan memberikan nama Icon

Selanjutnya untuk memutar music Klik *Audio* yang telah di *insert* → Klik menu *Animation* → Aktifkan menu *Animation Pane* → Klik menu *triger → On klik* → Pilih Music On dan untuk menghentikan *music* Klik *Audio* yang telah di *insert* → Klik menu *Animation* → Aktifkan menu *Animation Pane* → *add Animation* → *Stop* → Klik menu *triger* → *On klik* → Pilih *Music Off*.

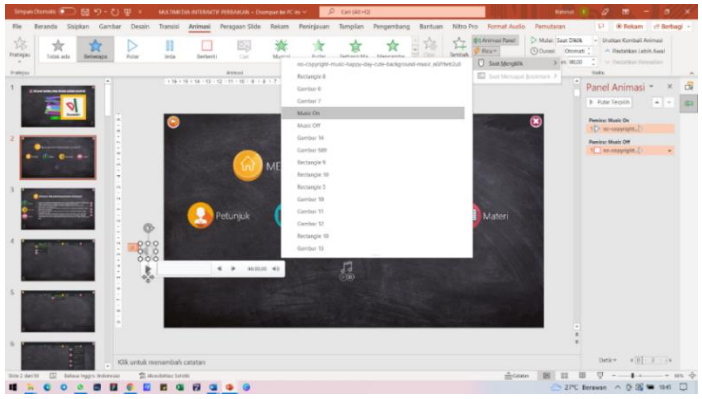

**Gambar 3.6.** Panduan Memutar Music

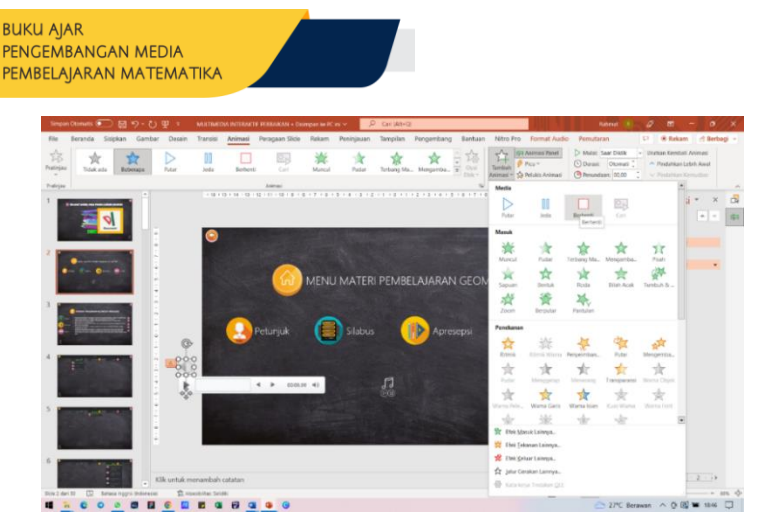

**Gambar 3.7.** Menghentikan music 1

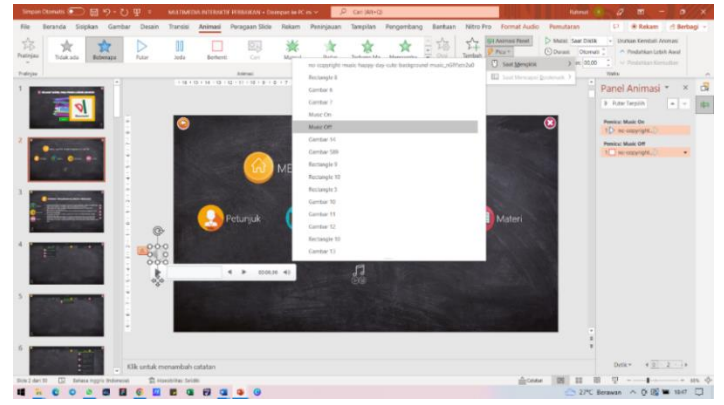

**Gambar 3.8**. Menghentikan music 2

Ingatlah batas produksi (yaitu, anggaran, waktu, dan kemampuan teknis staf dan peralatan produksi). Berikan waktu untuk pengerjaan ulang *audio*, yang bisa terjadi saat upaya pengembangan berlangsung; hindari mencapai titik dalam upaya pengembangan di mana Anda telah kehabisan dana dan "belum selesai" dengan program.

#### **b. Pedoman untuk Interaktif**

Dalam semua jenis pelatihan berbasis komputer, interaktif mengacu pada kegiatan yang dilakukan oleh pelajar dan komputer. Jumlah interaksi tergantung pada sejumlah variabel, termasuk jenis input yang dibutuhkan oleh pelajar, bagaimana respons dianalisis, dan bagaimana komputer merespons kembali ke pelajar. Penelitian telah menunjukkan bahwa penting untuk merancang interaktif yang berarti sebanyak mungkin ke dalam program ICW (Hannafin, 1989, Lucas, 1992, Thompson &Jorgensen, 1989, Schwier & Misanchuk, 1988). Borsook (1991) berpendapat bahwa agar instruksi interaktif benar-benar interaktif, itu harus meniru komunikasi interpersonal.

Berikut adalah panduan menghadirkan interaktif pada multimedia intearktif pada aplikasi *Microsoft Power Point* yaitu melalui tombol seperti tombol Mulai, Tombol Suara, Tombol Menu, Navigasi Maju dan Mundur, dan Navigasi Exit.

**MULAI** 

Berikut cara membuat tombol Interaktif pada tombol mulai di *Microsoft Power Point*: Siapkan Icon kemudian klik icon Mulai → klik Insert → Action → *Hyperlink*  $to \rightarrow$  *Slide*  $\rightarrow$  Ok.

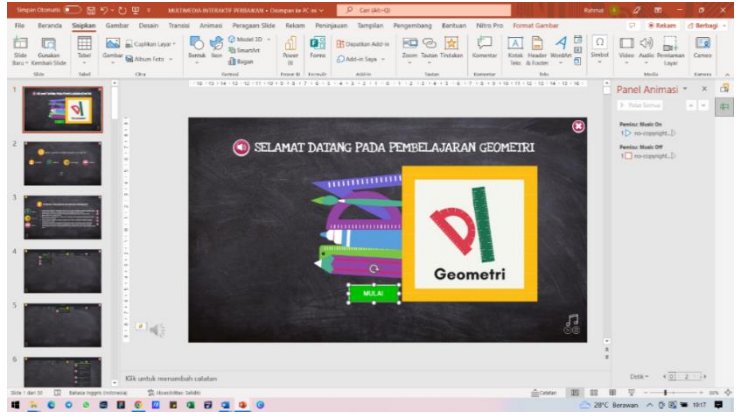

**Gambar 3.9**. Memasukkan Hyperlink pada tombol 1

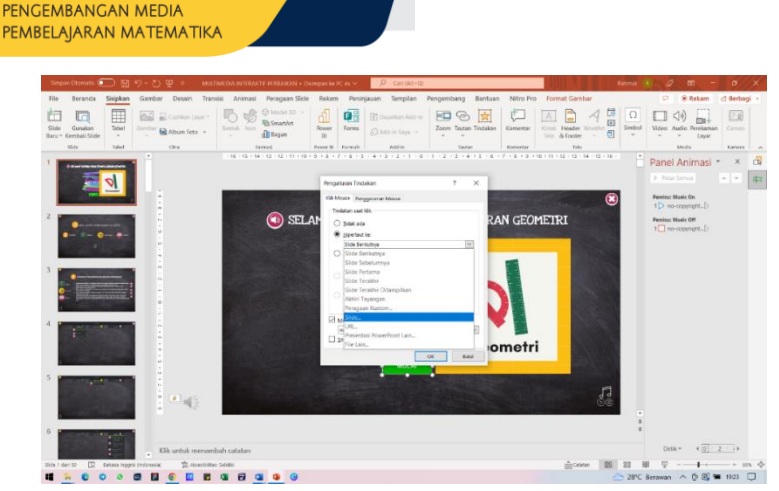

**Gambar 3.10**. Memasukkan Hyperlink pada tombol 2

#### **c. Panduan untuk Grafis / Animasi**

**BUKU AJAR** 

Urutan grafis dan animasi sering dikembangkan untuk meningkatkan pembelajaran. Pedoman untuk desain grafis dan animasi termasuk:

- 1) Gunakan grafik atau animasi saat:
	- a) Presentasi yang realistis (yaitu, video) dapat membanjiri audiensi dengan terlalu banyak detail.
	- b) Kondisi atau masalah yang akan digambarkan terjadi begitu jarang sehingga presentasi video tidak praktis.
	- c) Detail menit diperlukan. Video sering memiliki resolusi lebih rendah dari grafis.
- 2) Gunakan grafik untuk mengurangi detail yang tidak relevan dan menyoroti informasi kunci. Video dapat digunakan bersama dengan atau mengikuti presentasi grafis.
- 3) Hindari bias atau stereotip dalam grafik atau animasi (jenis kelamin, kelompok etnis, dll.). Penggunaan bias atau stereotip menghina dan mengganggu.
- 4) Gunakan berlebihan dan humor dengan hati-hati untuk meningkatkan minat siswa dan untuk memfasilitasi penarikan kembali. Orang sering

mengingat informasi yang berlebihan atau lucu dengan lebih baik dan dapat dimotivasi olehnya.

Berikut adalah beberapa referensi efek animasi dan transisi dari aplikasi *Microsoft* power *point* yang bisa digunakan pada multimedia interaktif:

1) Transisi

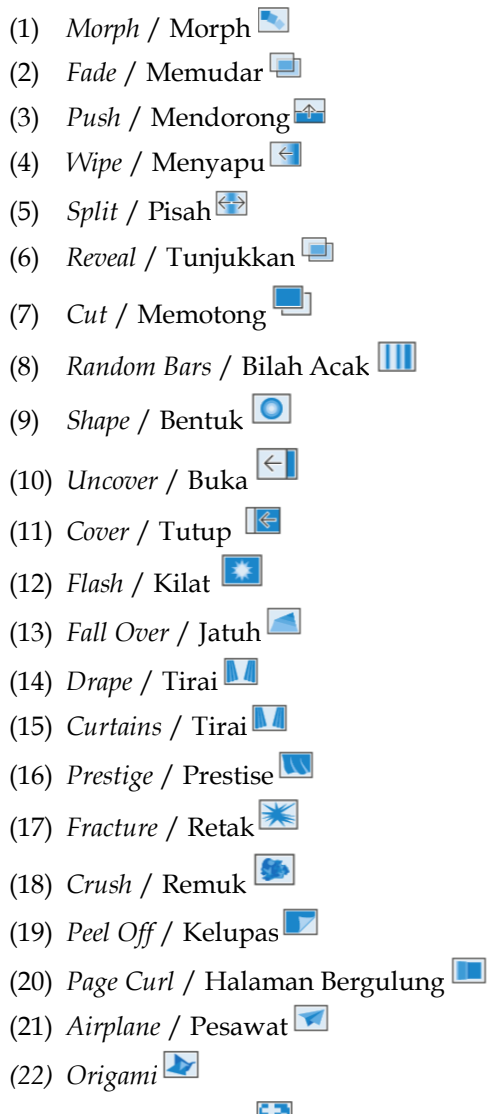

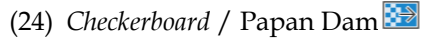

- (25) *Blinds* / Layar
- (26) *Clock* / Jam
- (27) *Ripple* / Riak
- (28) *Honeycomb* / Sarang Lebah
- (29) *Switch* / Pindah
- (30) *Flip* / Balik
- $(31)$  *Gallery*
- (32) *Comb* / Sisir

# 2) Animasi

- (1) *Appear* / Muncul
- (2) *Fade* / Pudar
- (3) *Fly In* / Terbang Masuk
- (4) *Float In* / Mengambang ke dalam
- (5) *Split* / Pisah
- (6) *Wipe* / Sapuan
- (7) *Shape* / Bentuk
- (8) *Wheel* / Roda
- (9) *Random Bars* / Bilah Acak
- (10) *Grow & Turn* /tumbuh dan memutar
- (11) *Zoom* / Membesar
- (12) *Swivel* / Berputar
- (13) *Bounce* / Pantulan
- (14) *Disappear* / Menghilang
- (15) *Fly Out* / Terbang keluar
- (16) *Float out* / mengambang keluar

# **d. Panduan untuk Elemen Visual**

Informasi visual dalam kursus ICW berfungsi untuk meningkatkan efektivitas program pelatihan. Elemen visual termasuk video bingkai dan gerak diam, foto, teks, grafik, dan animasi. Pedoman untuk elemen visual dari program ICW disajikan di bawah ini.

- 1) Jangan macet layar dengan terlalu banyak informasi pada satu titik. Layar yang berantakan mengurangi efisiensi dan efektivitas pembelajaran (yaitu, dibutuhkan lebih banyak waktu untuk belajar dan lebih banyak siswa sering membuat lebih banyak kesalahan).
- 2) Saat menyajikan sejumlah besar informasi yang relevan, tampilkan potongan kecil informasi satu per satu melalui:
	- a) Penumpukan layar
	- b) Window overlay
	- c) Tombol ikon
- 3) Gunakan jendela untuk mengelompokkan atau memisahkan informasi tertentu dari sisa layar. Pedoman ini membantu:
	- a) Menarik perhatian siswa ke serangkaian data tertentu.
	- b) Kurangi kepadatan layar di layar dengan melapiskan satu layar di atas layar lainnya.
	- c) Menetapkan harapan siswa bahwa data tertentu akan selalu muncul dalam format dan lokasi tertentu.
- 4) Gunakan tombol ikon untuk konsep konkret yang dapat diwakili secara bergambar, dalam miniatur. Tombol ikon mewakili informasi yang tersedia dalam

format bergambar yang ringkas, mudah dipahami, dan, atas permintaan siswa, mengungkapkan informasi tersebut.

- 5) Pertimbangkan untuk menyajikan informasi secara grafis dan spasial (misalnya, dalam diagram atau diagram alur). Hubungan antara konten atau struktur program secara keseluruhan dapat lebih mudah divisualisasikan dan diingat. Jalur siswa melalui program dapat dengan mudah ditampilkan dan diingat.
- 6) Gunakan teknik berikut untuk membantu menjaga siswa tetap berorientasi:
	- a) Menempatkan informasi di lokasi konstan.
	- b) Menyediakan tata letak yang konsisten untuk jenis layar yang sama.
	- c) Pertahankan perspektif yang sama dalam serangkaian visual. Jika perubahan perspektif diperlukan, isyarat siswa untuk perubahan.
	- d) Gunakan ukuran, warna, dan bentuk tipe sebagai isyarat.
	- e) Berikan rambu-rambu yang membantu siswa mengingat lokasi saat ini dan masa lalu, apa yang ada di depan, dan bagaimana menuju ke sana. Membuat rambu-rambu tersedia untuk referensi tanpa mengharuskan siswa untuk pindah dari lokasi saat ini.
	- f) Berikan pandangan mata burung, atau bidikan panjang, sebelum memperbesar detail, untuk menetapkan kerangka acuan bagi siswa. Mengetahui di mana mereka berada, bagaimana mereka sampai di sana, apa yang dapat mereka lakukan, ke mana mereka bisa pergi, dan bagaimana mereka bisa sampai di sana memberi siswa rasa kontrol. Membuat informasi ini tersedia memungkinkan siswa untuk berkonsentrasi pada konten program daripada mekanisme navigasi.
- 7) Gunakan teknik berikut untuk memposisikan informasi di layar:
	- a) Menyajikan informasi kunci di area terkemuka (misalnya, jauh dari perbatasan).
	- b) Menyajikan informasi yang berubah dari layar ke layar (badan instruksi) di tengah layar.
	- c) Menyajikan informasi berulang (misalnya, bilah menu) di lokasi konstan.
	- d) Menyajikan tombol navigasi di dekat batas layar.
- 8) Untuk membedakan informasi kunci dan menarik atau mengarahkan perhatian siswa, terapkan teknik isyarat ini:
	- a) Panah, label, narasi
	- b) Pemisahan informasi menjadi objek yang berbeda
	- c) Windows
	- d) Warna, bentuk
	- e) Menyoroti, berbatasan, menggaris bawahi
	- f) Ukuran dan font tipe campuran
	- g) Berkedip
- 9) Gunakan teknik berikut untuk memberi isyarat informasi:
	- a) Cadangan berkedip untuk situasi kritis yang membutuhkan perhatian atau tindakan siswa segera.
	- b) Menjaga batas yang berbeda dari objek tertutup.
	- c) Sorot dengan mencerahkan area yang menarik atau meredupkan latar belakang.
	- d) Batasi penyorotan hingga 10 persen dari layar.
	- e) Hindari menggunakan terlalu banyak isyarat pada satu waktu. Over saturasi teknik dapat mengurangi efektivitasnya.
- 10) Gunakan teknik berikut untuk warna:
	- a) Batasi jumlah warna pada setiap layar. Terlalu banyak warna pada layar mengurangi efektivitas dan kualitas estetika.

b) Gunakan hitam pada kuning, atau hitam pada putih untuk teks. Selalu gunakan huruf gelap pada latar belakang yang terang. Biru adalah warna latar belakang yang sangat baik, tetapi jangan gunakan biru untuk teks, tepi, garis sempit, atau bendabenda kecil.

Hindari perbedaan berdasarkan isyarat warna saja. Saat menggunakan warna, selalu gunakan isyarat kedua (misalnya, label, bentuk, tekstur) untuk siswa buta warna.

# **e. Panduan untuk Keterangan**

- 1) Isikan keterangan menunjukkan posisi frame, misalnya menu, sub menu, uraian pada multimedia interaktif
- 2) Deskripsi kan secara jelas menu audio, interaktif tas, dan animasi berdasarkan tampilan visual.
- 3) Gunakan bahasa yang singkat padat dan jelas dalam mendeskripsikan setiap menu dan frame yang ada pada *storyboard*.

# **f. Panduan untuk Catatan**

- 1) Isikan jenis teks pada judul, menu dan isi materi yang digunakan pada multimedia interaktif.
- 2) Isikan spesifikasi *background* yang akan digunakan pada multimedia interaktif.

# **g. Panduan untuk Teks**

Teks sering digunakan untuk menyajikan konten atau menyoroti informasi tertentu. Panduan untuk merancang teks disajikan di bawah ini.

1) Batasi jumlah teks di layar lebih sulit dan membutuhkan waktu lebih lama untuk membaca teks di layar daripada di layar. Orang membaca teks di layar komputer pada tingkat 28 persen lebih lambat daripada membaca dari buku.

- 2) Posisikan teks dengan tepat. Teks biasa harus dibenarkan hanya. Judul dan judul tengah. Jangan tanda hubung kata-kata di akhir baris.
- 3) Gunakan teknik format berikut:
	- a) Menyediakan ruang putih yang murah hati untuk memisahkan blok informasi.
	- b) Menggunakan judul sebagai perangkum konten dan alat bantu navigasi.
	- c) Mengonversi kalimat yang berisi item serial ke daftar.
	- d) Mengatur informasi yang kompleks ke dalam tabel untuk membantu peserta didik mengintegrasikan konten program.
	- e) Penggunaan cadangan semua huruf besar untuk penekanan dan judul saja.
- 4) Gunakan teknik perhatian-mendapatkan berikut:
	- a) Batasi penyorotan atau *boldface* hingga 10 persen dari layar.
	- b) Menggunakan tipe miring untuk judul atau judul.
	- c) Gunakan video terbalik atau berkedip dengan kebijaksanaan ekstrim. Jangan pernah berkedip teks untuk dibaca.
	- d) Gunakan ukuran tipe campuran atau *font* untuk membedakan komponen layar.
	- e) Gunakan tidak lebih dari satu teknik perhatianmendapatkan pada satu layar. Ingatlah bahwa over saturasi akan mengurangi efektivitas teknik-teknik ini.
- 5) Verifikasi kesesuaian warna yang digunakan untuk teks dalam kondisi presentasi simulasi. Kejelasan warna yang digunakan untuk teks akan bervariasi tergantung pada faktor-faktor seperti pencahayaan ruangan di mana stasiun ICW berada dan kedekatan siswa dengan mesin.

## **h. Daftar cek** *Storyboard***:**

- 1) Harus ada *Storyboard* untuk tiap halaman utama, layar atau frame
- 2) Tiap *Storyboard* harus dinomori
- 3) Setiap detail yang berhubungan (warna, grafik, suara, tulisan, interaktif, visual dicantumkan)
- 4) Setiap teks atau narasi dimasukkan dan diperiksa sesuai dengan nomor *Storyboard* yang berhubungan

Setiap anggota produksi harus mempunyai salinan atau akses yang mudah ke *Storyboard*

# **i. Langkah-langkah pembuatan** *Storyboard* **Multimedia Interaktif**

Untuk memudahkan dalam pembuatan *Storyboard*  silahkan download file format *storyboard* pada *link bit.ly/3u3xodF*. Berikut langkah-langkah pembuatan *Storyboard* Multimedia Interaktif:

1) Unduh file format *storyboard* pada link *bit.ly/3u3xodF* dengan cara klik *file* → *Download* →*Microsoft Word (.docx)*

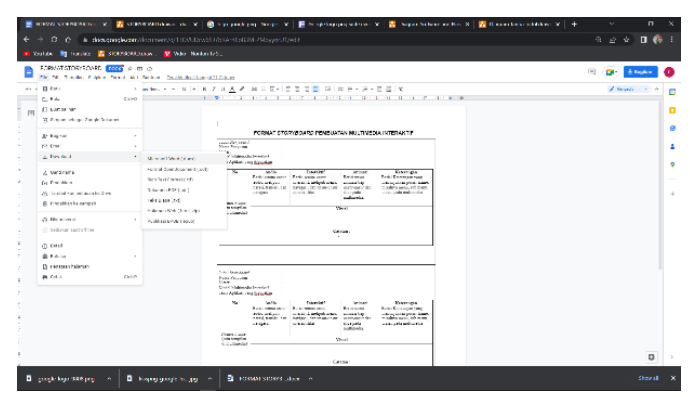

**Gambar 3.11**. Cara mengunduh Format Storyboard

- 2) Buka file format *storyboard* yang telah diunduh
- 3) Isikan identitas *storyboard*

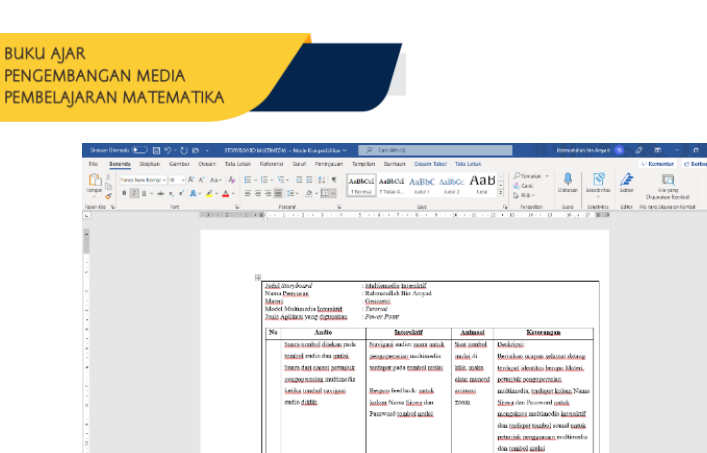

Orthwrist **Gambar 3.12.** Isian Identitas *Storyboard*

- 4) Merancang *visual* gambar setiap *slide* multimedia interaktif. Gambar visual dapat dibuat menggunakan berbagai aplikasi pendukung, seperti *Microsoft Word dan Diagram.net*
	- a) *Microsoft Word*

Membuat gambar visual melalui menu *insert* → *shape* →*text box.*

| Show-Davis 9 E 9-PYE -                                                                                                    | TOTUAL STORIGOVAD - Copy -                                                                                                    |                                                              | D. Corstavito                                                                                                    |                                                                                   |                                                                                                    | Schmimister for Arrysh. (78)                                                           | ø<br>$\blacksquare$                       | $\sim$     |
|----------------------------------------------------------------------------------------------------|----------------------------------------------------------------------------------------------------|--------------------------------------------------------------|----------------------------------------------------------------------------------------------------|-----------------------------------------------------------------------------------|----------------------------------------------------------------------------------------------------|----------------------------------------------------------------------------------------|-------------------------------------------|------------|
| Governie<br>Sinksham<br>Grantist<br>Film.                                                                                                    | Design Tate Letzk, Fatewets, Sarat, Pembasian, Templan, Dansaur, Design Tate Tate Letzk,                                                 |                                                              |                                                                                                    |                                                                                   |                                                                                                    |                                                                                        | L.1 Komsmitte                             | /7 Serbags |
| Œ<br>El (léanun Sansul n<br>$\overline{\mathbb{R}}$<br><b>Child aman Kosono</b><br><b>Vorder</b><br>intell<br><b><i>Constantino</i></b><br>$\sim$<br><b>MARKET</b><br><b>MAR</b><br>× | This project in<br>$T1$ vek-<br><b>Bentak yang Tersider Digunakan</b><br>ENNOOAT1080 Permitterior<br>0.118<br>Eztet (da.)<br><b>Gent</b> | 唇<br><b><i>Mill Views</i></b><br>in your Discording conducts | Di Dupa Juan Acid III<br>L<br>Vince-<br>Camerair -<br>Called:<br>$\lambda B =$<br>Media<br>$3 - 4 - 1 + 4 - 7 + 1 + 1 + 2 - 12$ | Rollean -<br><b>D</b> Doelerson<br>Провени жана<br><b>Bucket</b><br>R1 + 1 + 12 + | Titeste-<br>t.<br>Dioder-<br><b>ROM/WRIG</b><br><b>Diminus Robinium</b><br>Estable<br>Heale at Licins<br><b>KI</b><br>$-24 - 12 - 44 - 16$ | <b>A 号 2</b><br>$4 - 13$<br><b>Vztac</b><br>$km - 11 - 12$<br>sh-<br><b>SHELL HERE</b> | TT Pesangan -<br>Director -<br>$-4 + 1.2$ |            |
|                                                                                                    | 11112222138                                                                                                    |                                                              |                                                                                                    |                                                                                   |                                                                                                    |                                                                                        |                                           |            |
| Perseyi panjarg<br><b>BACCER</b>                                                                                                    |                                                                                                    | Literalitif<br>r digmakon.                                   |                                                                                                    |                                                                                   |                                                                                                    |                                                                                        |                                           |            |
|                                                                                                    | <b>Bernalt Dacer</b><br>EOAN JACOOGGG<br>SGOODE LEGO DE Britismus eller<br>DSG-0004000<br><b>DOLD</b>                                    | Audito                                                       |                                                                                                    | Antmast                                                                           |                                                                                                    |                                                                                        |                                           |            |
|                                                                                                    |                                                                                                    |                                                              | Interakent<br><b>Derivi semua unani</b>                                                                                         | Beriai arour                                                                      | <b>Neterangan</b><br>Denis: Kelenstean yong.                                                                                               |                                                                                        |                                           |            |
|                                                                                                    |                                                                                                    | audio, meliperi.<br>messi, consisti dan                      | intended malinut ment.<br>navigati, dan santu-raute                                                                             | animals hap smish-<br>taxer dan slick.                                            | manusjakkan panjai frame.<br>spinskers meets, sub-spins).                                                                                  |                                                                                        |                                           |            |
|                                                                                                    | <b>PEACH WIND</b><br>000080807831                                                                                                    | noviews.                                                     | intercitation.                                                                                                    | parla multimedia.                                                                 | tenian pods moltimodos                                                                                                    |                                                                                        |                                           |            |
| ı.<br><b>Seat</b>                                                                                                    | 6.30000DDDDCA<br>0.000                                                                                                    |                                                              |                                                                                                    | <b>Visual</b>                                                                     |                                                                                                    |                                                                                        |                                           |            |
|                                                                                                    | <b>Herebald Personment</b>                                                                                                    |                                                              |                                                                                                    |                                                                                   |                                                                                                    |                                                                                        |                                           |            |
|                                                                                                    | 0-12-mail                                                                                                    |                                                              |                                                                                                    |                                                                                   |                                                                                                    |                                                                                        |                                           |            |
|                                                                                                    | <b>Bears Sky</b><br>DOODDDOGOOD<br><b>ODCIDSBX 6AVID</b><br><b>Cedo</b>                                                                  |                                                              |                                                                                                    |                                                                                   |                                                                                                    |                                                                                        |                                           |            |
|                                                                                                    | <b>Meterg das Benser</b><br><b>AMANDED</b>                                                                                               | Catatau i                                                    |                                                                                                    |                                                                                   |                                                                                                    |                                                                                        |                                           |            |
|                                                                                                    | CURAC<br>CCOPESSORIE<br>474040                                                                                                    |                                                              |                                                                                                    |                                                                                   |                                                                                                    |                                                                                        |                                           |            |
|                                                                                                    |                                                                                                    |                                                              |                                                                                                    |                                                                                   |                                                                                                    |                                                                                        |                                           |            |

**Gambar 3.13.** Membuat Gambar Visual

Memasukkan gambar pada word dapat menggunakan menu *insert* → *picture* → *from this PC.*

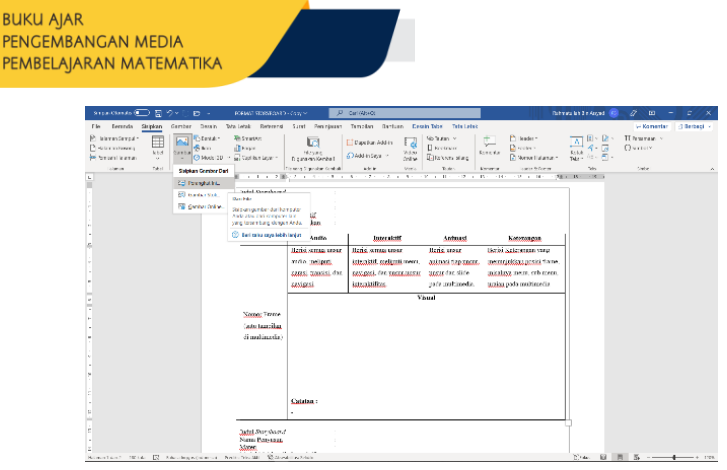

**Gambar 3.14**. Memasukkan Gambar

b) *Diagram.net*

Ketikan diagrams.net pada google pencarian kemudian pilih menu Start, pilih tempat penyimpanan file (disarankan disimpan di device atau google drive, pilih buat diagram baru, masukkan nama file diagram, pilih template dan pilih menu buat. Berikut gambar Langkah-langkah masuk ke aplikasi diagrams.net:

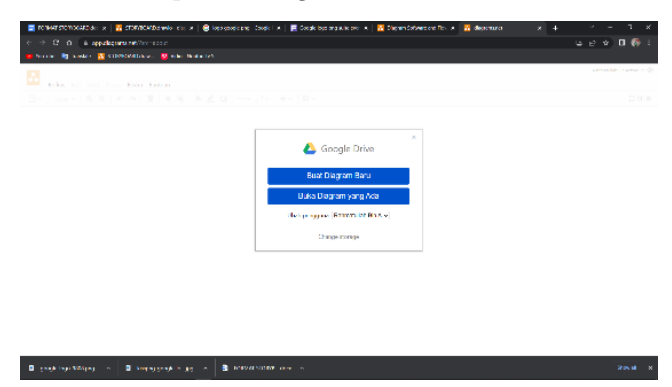

**Gambar 3.15.** Masuk pada Aplikasi Diagram.net

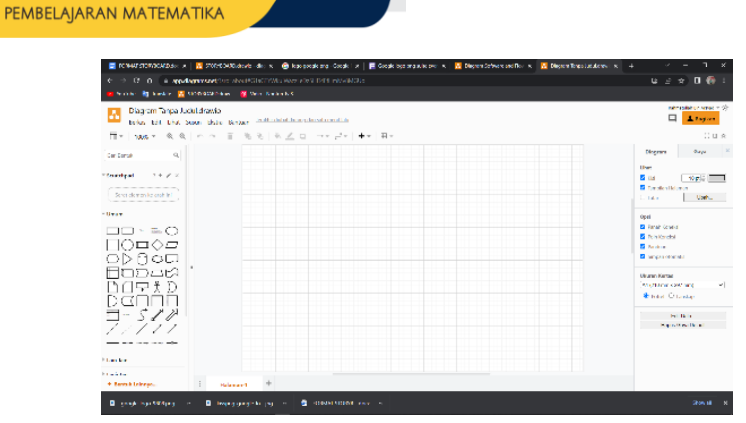

**Gambar 3.16.** Tampilan Aplikasi diagram.net

- (1) Selanjutnya silahkan isikan nomor frame  $\rightarrow$  jenis audio → jenis interaktif → jenis animasi → keterangan  $\rightarrow$  gambar visual  $\rightarrow$  catatan, pada format *storyboard* yang telah tersedia.
- (2) *Storyboard* yang telah dibuat kemudian dapat diserahkan kepada bagian produksi.

## **B. Perangkat yang Dibutuhkan**

#### **1. Perangkat Lunak**

**BUKU AIAR** 

PENGEMBANGAN MEDIA

Perangkat lunak yang digunakan pembuatan storyboard adalah:

a. *Ms*. *Office Word*

*Microsoft Word* atau *Microsoft Office Word* atau *Word* adalah perangkat lunak [pengolah kata](https://id.wikipedia.org/wiki/Pengolah_kata) (*word processor*) andala[n Microsoft.](https://id.wikipedia.org/wiki/Microsoft) Pertama di terbitkan pada 1983 dengan nama *Multi-Tool Word* untuk *[Xenix](https://id.wikipedia.org/wiki/Xenix)*, versi-versi lain kemudian dikembangkan untuk berbagai sistem operasi, misalnya [DOS](https://id.wikipedia.org/wiki/DOS) [\(1983\)](https://id.wikipedia.org/wiki/1983), *[Apple Macintosh](https://id.wikipedia.org/wiki/Apple_Macintosh)* [\(1984\)](https://id.wikipedia.org/wiki/1984), [SCO UNIX,](https://id.wikipedia.org/w/index.php?title=SCO_OpenServer&action=edit&redlink=1) [OS/2,](https://id.wikipedia.org/wiki/OS/2) dan [Microsoft Windows](https://id.wikipedia.org/wiki/Microsoft_Windows) [\(1989\)](https://id.wikipedia.org/wiki/1989). Setelah menjadi bagian dari [Microsoft Office System 2003](https://id.wikipedia.org/w/index.php?title=Microsoft_Office_System_2003&action=edit&redlink=1) dan 2007 diberi nama *Microsoft Office Word*. di [Office 2013,](https://id.wikipedia.org/wiki/Microsoft_Office) namanya disingkat menjadi *Word*. (Wikipedia)

#### b. *Ms. Office PowerPoint*

*Microsoft PowerPoint* atau *Microsoft Office PowerPoint* atau *PowerPoint* adalah sebuah [program](https://id.wikipedia.org/wiki/Program_komputer) [komputer](https://id.wikipedia.org/wiki/Komputer) untuk [presentasi](https://id.wikipedia.org/wiki/Presentasi) yang dikembangkan oleh *[Microsoft](https://id.wikipedia.org/wiki/Microsoft_Corporation)* di dalam paket aplikasi kantoran mereka, *[Microsoft Office](https://id.wikipedia.org/wiki/Microsoft_Office)*, selain *[Microsoft Word,](https://id.wikipedia.org/wiki/Microsoft_Word) [Excel,](https://id.wikipedia.org/wiki/Microsoft_Excel) [Access](https://id.wikipedia.org/wiki/Microsoft_Access)* dan beberapa program lainnya. *PowerPoint* berjalan di atas kompute[r PC](https://id.wikipedia.org/wiki/Komputer_pribadi) berbasis [sistem operasi](https://id.wikipedia.org/wiki/Sistem_operasi) *[Microsoft Windows](https://id.wikipedia.org/wiki/Microsoft_Windows)* dan juga *[Apple Macintosh](https://id.wikipedia.org/wiki/Apple_Macintosh)* yang menggunakan [sistem operasi](https://id.wikipedia.org/wiki/Sistem_operasi) [Apple](https://id.wikipedia.org/wiki/Apple_Computer) [Mac OS,](https://id.wikipedia.org/wiki/Mac_OS) meskipun pada awalnya aplikasi ini berjalan di atas sistem operasi *[Xenix](https://id.wikipedia.org/wiki/Xenix)*. Aplikasi ini sangat banyak digunakan, apalagi oleh kalangan perkantoran dan pebisnis, para pendidik, [siswa,](https://id.wikipedia.org/wiki/Siswa) dan *[trainer](https://id.wikipedia.org/w/index.php?title=Training&action=edit&redlink=1)*. Dimulai pada versi *[Microsoft Office System](https://id.wikipedia.org/w/index.php?title=Microsoft_Office_System_2003&action=edit&redlink=1)* 2003, *Microsoft* mengganti nama dari sebelumnya *Microsoft PowerPoint* saja menjadi *Microsoft Office PowerPoint*. Lalu, pada *Office* 2013, namanya cukup disingkat *PowerPoint*. Versi terbaru dari *PowerPoint* adalah versi 15 (*Microsoft Office PowerPoint* 2013), yang tergabung ke dalam paket *[Microsoft Office](https://id.wikipedia.org/wiki/Microsoft_Office)* [2013.](https://id.wikipedia.org/wiki/Microsoft_Office)

Sejarah Microsoft *PowerPoint* ini pertama kali dikembangkan oleh [Robert Gaskin](https://en.wikipedia.org/wiki/Robert_Gaskin) dan [Dennis Austin](https://id.wikipedia.org/w/index.php?title=Dennis_Austin&action=edit&redlink=1) sebagai Presenter untuk perusahaan bernama *Forethought, Inc* yang kemudian mereka ubah namanya menjadi *PowerPoint.* (Wikipedia)

c. *Diagrams.net*

draw.io pro adalah aplikasi diagram aktif Google Drive (TM) gratis yang memungkinkan Anda untuk menggambar.

- 1) Diagram Alir
- 2) UML
- 3) ERD
- 4) Diagram Jaringan
- 5) Model Proses Bisnis
- 6) Bagan Organisasi
- 7) Sirkuit Elektronik

8) Wireframe dan mock up

# Fitur-fitur:

- 1) HTML 5 native dengan dukungan penuh untuk IE 6-8
- 2) Kaya pustaka stensil bawaan
- 3) Antarmuka seret dan lepas yang intuitif
- 4) Fungsi tambah dan cari gambar
- 5) Ekspor ke PNG/JPG/XML/SVG
- 6) Dukungan perangkat sentuh
- 7) Kolaborasi real-time
- 8) Pelekatan diagram di blog atau wiki
- d. Canva

Resmini dkk., (2021, hlm 337) Canva akan aplikasi pada dunia teknologi dan sedang booming pada dunia pendidikan. Aplikasi Canva adalah program desain online yang menawarkan berbagai template desain yang dapat digunakan untuk membuat materi pembelajaran. Menurut Wulandari & Mudinillah (2022, hlm. 110), Canva merupakan salah satu aplikasi paling populer untuk guru. Beberapa fitur template menarik tersedia untuk membuat materi pembelajaran, yang dapat diperluas untuk mendesain materi pembelajaran dengan cara yang paling kreatif

Membuat lingkungan belajar lebih komunikatif dan memvisualisasikan lingkungan belajar sedemikian rupa sehingga lebih menarik perhatian siswa Salah satu aplikasi yang banyak digunakan guru untuk membuat materi pembelajaran adalah Canva (Wulandari & Mudinillah, 2022, hal. 103) Canva adalah aplikasi desain online yang menyediakan berbagai template grafis untuk infografis, ppt, resume, brosur, poster, dll (Tanjung & Faiza, 2019, Mudinillah et al., (2022, hlm. 103) Canva dapat memfasilitasi media Desain Pembelajaran guru, seperti yang dijelaskan Triningsih, (2021, hlm 130) bahwa Canva dapat memfasilitasinya untuk guru dan siswa, Untuk melaksanakan kegiatan proses pembelajaran berdasarkan

kelebihan seperti teknologi, keterampilan, kreativitas, dll, karena Canva dapat menarik perhatian siswa terhadap minat belajarnya dengan menyajikan materi belajar mengajar yang menarik.

# **2. Perangkat Keras**

Perangkat keras yang dilibatkan dalam pengujian aplikasi ini adalah:

- a. Komputer/Laptop/Hp Android sebagai peralatan antarmuka
- b. Mouse sebagai peralatan antarmuka
- c. Monitor sebagai peralatan antarmuka
- d. *Keyboard* sebagai peralatan antarmuka.

# **3. Pengguna Aplikasi**

Pengguna aplikasi yang akan menggunakan aplikasi ini adalah sebagai berikut:

- a. Memiliki pemahaman tentang antar muka komputer
- b. Memiliki pemahaman tentang aplikasi-aplikasi untuk membuat multimedia interaktif

# **C. Evaluasi Rancangan** *Storyboard*

Evaluasi merupakan langkah yang sangat penting dalam perancangan *storyboard*, dan tujuannya adalah untuk mengevaluasi kualitas *storyboard* yang disusun, untuk memastikan kualitas *storyboard* yang dirancang, dan efektivitas serta dampak pengembangan program multimedia interaktif. Jika kita ingin mengetahui kualitas rancangan *storyboard*, maka kita perlu mengetahui hal-hal yang menjadi standar pada rancangan *storyboard*. *Storyboard* Multimedia Interaktif yang telah dirancang dilakukan penilaian berdasarkan produk yang dihasilkan. Penilaian produk dilakukan terhadap kualitas teknis dan estetis hasil kerja atau produk yang telah dibuat mahasiswa. Hasil kerja mahasiswa dapat berupa produk dari *storyboard*  multimedia interaktif. Berikut adalah instrumen penilaian *storyboard* multimedia interaktif.

|    |                               | Skala     |  |   |  |  |  |
|----|-------------------------------|-----------|--|---|--|--|--|
|    | Aspek Yang Dinilai            | Penilaian |  |   |  |  |  |
|    |                               | 1         |  | З |  |  |  |
|    | I. Storyboard                 |           |  |   |  |  |  |
| 1. | Kejelasan unsur identitas     |           |  |   |  |  |  |
| 2. | Kejelasan unsur Nomor/Frame   |           |  |   |  |  |  |
| 3. | Kejelasan unsur Audio         |           |  |   |  |  |  |
| 4. | Kejelasan unsur interaktif    |           |  |   |  |  |  |
| 5. | Kejelasan unsur animasi       |           |  |   |  |  |  |
| 6. | Kejelasan unsur keterangan    |           |  |   |  |  |  |
| 7. | Kejelasan unsur visual        |           |  |   |  |  |  |
| 8. | Kejelasan unsur catatan       |           |  |   |  |  |  |
|    | <b>Jumlah Skor Storyboard</b> |           |  |   |  |  |  |

**Tabel 3.1.** Instrumen Penilaian Storyboard Multimedia Interaktif

Keterangan:

- 1 : Tidak Sesuai
- 2 : Kurang Sesuai
- 3 : Sesuai
- 4 : Sangat Sesuai

Hasil penilaian produk storyboard dan multimedia interaktif kemudian dicari menggunakan rumus berikut:

Nilai =  $\Biggl( \Biggl( \frac{Jumlah Skor \, Perolehan}{Jumlah Skor \, Maksimum} \Biggr) \times 100 \Biggr).$ 

# **D. Rangkuman**

Storyboard merupakan sebuah dokumen yang penting dalam produksi multimedia interaktif. *Storyboard* memuat instruksi untuk pemrograman, script audio, dan deskripsi detail element-elemen visual seperti teks, video, gambar dan animasi. Perancangan *storyboard* harus disesuaikan dengan ketentuan umum yang telah ditetapkan dengan menggunakan formatformat yang sesuai selanjutnya dilakukan pengecekan sesuai dengan daftar cek yang telah tersedia hal ini dilakukan agar rancangan *storyboard* yang disusun memudahkan pengembangan multimedia interaktif oleh bagian produksi multimedia interaktif.

# **E. Latihan Soal**

- 1. Tuliskan definisi *Storyboard*!
- 2. Sejak tahun berapa *storyboard* digunakan oleh semua studio untuk pengganti sketsa cerita….
- 3. Apakah fungsi *storyboard* multimedia interaktif?
- 4. Apa sajakah ketentuan umum pembuatan *storyboard* multimedia interaktif?
- 5. Informasi apa saja yang ada pada format *storyboard*?
- 6. Informasi apa saja yang ada pada daftar cek *storyboard*?
- 7. Tuliskan langkah-langkah pembuatan *storyboard*!
- 8. Perangkat apa saja yang dapat digunakan untuk pembuatan *storyboard*?
- 9. Mengapa diperlukan evaluasi pada *storyboard* yang telah dikembangkan?

# **BAB 4 MODEL PENGEMBANGAN**

Model pengembangan merupakan langkah sistematis dalam produksi multimedia interaktif. Pengembang media interaktif sering menggunakan banyak template. Berikut beberapa model yang dapat digunakan sebagai acuan pengembangan multimedia interaktif.

#### **A. Model Pengembangan ADDIE**

**BUKU AJAR** 

PENGEMBANGAN MEDIA PEMBELAJARAN MATEMATIKA

Menurut Branch (2009), ADDIE adalah singkatan dari *analyze, plan, develop, implement* dan *Evaluation*. ADDIE adalah paradigma pengembangan produk. Konsep ADDIE diterapkan pada lingkungan belajar yang disengaja. Menerapkan ADDIE untuk desain sistem pendidikan memfasilitasi kompleksitas lingkungan belajar yang disengaja dengan menanggapi situasi yang berbeda, berinteraksi dalam konteks, dan berinteraksi antar konteks. Namun, komponen dasar ADDIE tetap sama di semua aplikasi, dan model ADDIE berubah tergantung pada konteks penerapan ADDIE.

Asal-usul ADDIE sendiri tidak jelas, tetapi konsep sistem instruksional dapat ditelusuri kembali ke model yang dikembangkan untuk Angkatan Bersenjata Amerika Serikat pada pertengahan tahun 1970. Branson (1978), Pusat Teknologi Pendidikan Florida State University bekerja dengan cabang militer Amerika Serikat mengembangkan model yang menjadi Interservice Process untuk mengembangkan sistem pengajaran, untuk digunakan di Angkatan Darat, Angkatan Laut dan Angkatan Udara, dan Marinir. Branson (1978) memberikan gambaran grafis dari Sistem Instruksional, yang menunjukkan lima judul tingkat atas: menganalisis, merancang, mengembangkan, menerapkan, dan kontrol. Model ini dirujuk di hampir semua ulasan historis desain instruksional berikutnya, tetapi, terutama, pengguna tidak menyebutnya dengan akronim ADDIE. Penulis dan pengguna hanya merujuk pada sistem instruksional; oleh karena itu, jelas bukan sumber akronim ADDIE juga. Salah satu dari beberapa referensi narasi eksplisit dan luas untuk Model ADDIE dalam literatur akademik ditemukan di Molenda, Pershing dan Reigeluth (1996).

Salah satu fungsinya ADDIE menjadi pedoman dalam membangun perangkat dan infrastruktur program pelatihan yang efektif, dinamis dan mendukung kinerja pelatihan itu sendiri. Model ini menggunakan 5 tahap pengembangan yakni.

#### **1.** *Analysis* **(Analisa)**

Tahap analisis merupakan suatu proses mendefinisikan apa yanag akan dipelajari oleh peserta belajar, yaitu melakukan needs assessment (analisis kebutuhan). Oleh karena itu, output yang akan kita hasilkan adalah berupa karakteristik atau profil calon peserta belajar, identifikasi kesenjangan, identifikasi kebutuhan dan analisis tugas yang rinci didasarkan atas kebutuhan.

## **2.** *Design* **(Desain/Perancangan)**

Tahap ini dikenal dengan istilah membuat rancangan (*blueprint*). Ibarat bangunan, maka sebelum dibangun gambar rancangan bangun (*blueprint*) di atas kertas harus ada terlebih dahulu. Apa yang kita lakukan dalam tahap desain ini? Pertama merumuskan tujuan pembelajaran yang SMAR (*specific, mearusable, applicapple, dan realistic*). Selanjutnya menyusun tes, di mana tes tersebut harus didasarkan pada tujuan pembelajaran yang telah dirumuskan tadi. Kemudian tentukanlah strategi pembelajaran yang tepat harus seperti apa untuk mencapai tujuan tersebut. Dalam hal ini ada banyak pilihan kombinasi metode dan media yang kita pilih dan tentukan yang relevan. Di samping itu, pertimbangan pula sumber-sumber pendukung lain, semisal sumber belajar yang relevan, lingkungan belajar yang seperti apa yang seharusnya, dan lain-lain. Semuanya itu tertuang dalam suatu dokumen bernama blueprint yang jelas dan rinci.

## **3.** *Development* **(Pengembangan)**

Pengembangan adalah proses mewujudkan blueprint alias desain tadi menjadi kenyataan. Artinya, jika dalam desain diperlukan suatu software berupa multimedia pembelajaran, maka multimedia tersebut harus dikembangkan. Begitu pula halnya dengan lingkungan belajar lain yang mendukung proses pembelajaran semuanya harus dipersiapkan dalam tahap ini. satu langkah penting dalam pengembangan adalah ujicoba sebelum diimplementasikan. Tahap uji coba ini merupakan bagian dari salah satu langkah ADDIE, yaitu evaluasi. Lebih tepatnya evaluasi formatif, karena hasilnya digunakan untuk memperbaiki sistem pembelajaran yang sedang kita kembangkan.

## **4.** *Implementation* **(implementasi/eksekusi)**

Implementasi adalah langkah nyata untuk menerapkan sistem pembelajaran yang sedang kita buat. Artinya, pada tahap ini semua yang telah dikembangkan diinstal atau diset sedemikian rupa sesuai dengan peran atau fungsinya agar bisa diimplementasikan. Misalnya, jika memerlukan software tertentu maka software tersebut harus diinstal. Jika pemetaan lingkungan harus tertentu, maka lingkungan atau seting tertentu tersebut juga harus ditata. Barulah diimplementasikan sesuai skenario desain awal.

## **5.** *Evaluation* **(evaluasi/umpan balik)**

Evaluasi adalah proses untuk melihat apakah sistem pembelajaran yang sedang dibangun berhasil, sesuai harapan awal atau tidak. Sebenarnya tahap evaluasi bisa terjadi pada setiap empat tahap di atas. Evaluasi pada setiap empat tahap di atas itu dinamakan evaluasi formatif, karena tujuannya untuk kebutuhan revisi, misalnya pada tahap rancangan, mungkin kita memberikan input terhadap rancangan yang sedang kita buat. Pada tahap pengembangan, mungkin perlu

diuji coba dari produk yang kita kembangkan atau mungkin perlu evaluasi kelompok kecil dan lain-lain.

# **B. Model pengembangan 4-D**

Model pengembangan 4-D (four-D) merupakan model pengembangan perangkat pembelajaran. Model ini dikembangkan oleh S. Thangarajan, Dorothy S. Semmel, dan Melvyn I. Semmel (1974). Model pengembangan 4D terdiri atas 4 tahap utama (1) *Define* (pembatasan), (2) *Design* (perancangan), (3) *Develop* (pengembangan) dan (4) *Disseminate* (penyebaran), Secara garis besar keempat tahap tersebut sebagai berikut:

# **1. Tahap I:** *Define* **(Pendefinisian)**

Tahap *define* adalah tahap untuk menetapkan deskripsi pembelajaran yang dianggap ideal. Tahap *define* ini mencakup lima langkah pokok, yaitu analisis awal-akhir *(front-end analysis)*, analisis peserta didik *(learner analysis)*, analisis tugas *(task analysis)*, analisis konsep *(concept analysis)* dan perumusan tujuan pembelajaran *(specifying instructional objectives)*.

a. Analisis awal-akhir *(front-end analysis)*

Menurut Thiagarajan, dkk (1974), analisis awalakhir bertujuan untuk memunculkan dan menetapkan masalah dasar yang dihadapi dalam pembelajaran, sehingga diperlukan suatu pengembangan bahan ajar. Dengan analisis ini akan didapatkan gambaran fakta, harapan dan alternatif penyelesaian masalah dasar, yang memudahkan dalam penentuan atau pemilihan bahan ajar yang dikembangkan.

b. Analisis Peserta didik *(learner analysis)*

Menurut Thiagarajan, dkk (1974), analisis peserta didik merupakan telaah tentang karakteristik peserta didik yang sesuai dengan desain pengembangan perangkat pembelajaran. Karakteristik itu meliputi latar belakang kemampuan akademik (pengetahuan), perkembangan kognitif, serta keterampilan-keterampilan individu atau sosial yang berkaitan dengan topik pembelajaran, media, format dan bahasa yang dipilih. Analisis peserta didik dilakukan untuk mendapatkan gambaran karakteristik peserta didik, antara lain: (1) tingkat kemampuan atau perkembangan intelektual nya, (2) keterampilan-keterampilan individu atau sosial yang sudah dimiliki dan dapat dikembangkan untuk mencapai tujuan pembelajaran yang ditetapkan.

c. Analisis konsep *(concept analysis)*

Analisis konsep menurut Thiagarajan, dkk (1974) dilakukan untuk mengidentifikasi konsep pokok yang akan diajarkan, menyusunnya dalam bentuk hirarki, dan merinci konsep-konsep individu ke dalam hal yang kritis dan yang tidak relevan. Analisis membantu mengidentifikasi kemungkinan contoh dan bukan contoh untuk digambarkan dalam mengantar proses pengembangan.

Analisis konsep sangat diperlukan guna mengidentifikasi pengetahuan-pengetahuan deklaratif atau prosedural pada materi matematika yang akan dikembangkan. Analisis konsep merupakan satu langkah penting untuk memenuhi prinsip kecukupan dalam membangun konsep atas materi-materi yang digunakan sebagai sarana pencapaian kompetensi dasar dan standar kompetensi.

Mendukung analisis konsep ini, analisis-analisis yang perlu dilakukan adalah (1) analisis standar kompetensi dan kompetensi dasar yang bertujuan untuk menentukan jumlah dan jenis bahan ajar, (2) analisis sumber belajar, yakni mengumpulkan dan mengidentifikasi sumbersumber mana yang mendukung penyusunan bahan ajar.

d. Analisis Tugas *(task analysis)*

Analisis tugas menurut Thiagarajan, dkk (1974) bertujuan untuk mengidentifikasi keterampilanketerampilan utama yang akan dikaji oleh peneliti dan menganalisisnya ke dalam himpunan keterampilan tambahan yang mungkin diperlukan. Analisis ini memastikan ulasan yang menyeluruh tentang tugas dalam materi pembelajaran.

e. Perumusan Tujuan Pembelajaran *(specifying instructional objectives)*

Perumusan tujuan pembelajaran menurut Thiagarajan, dkk (1974) berguna untuk merangkum hasil dari analisis konsep dan analisis tugas untuk menentukan perilaku objek penelitian. Kumpulan objek tersebut menjadi dasar untuk menyusun tes dan merancang perangkat pembelajaran yang kemudian di integrasi kan ke dalam materi perangkat pembelajaran yang akan digunakan oleh peneliti.

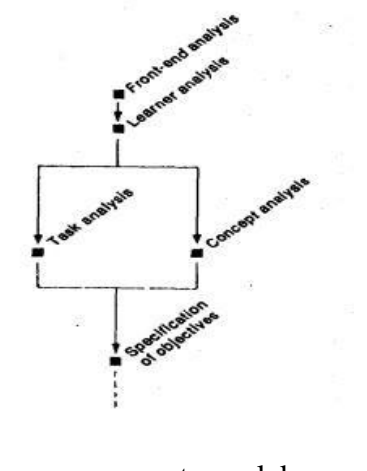

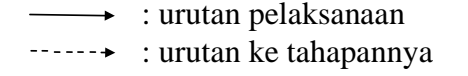

Gambar 4.1. Tahap I: *Define* (Pendefinisian)

#### **2. Tahap II:** *Design* **(Perancangan)**

Tahap perancangan bertujuan untuk merancang perangkat pembelajaran. Empat langkah yang harus dilakukan pada tahap ini, yaitu: (1) penyusunan standar tes *(criterion-test construction)*, (2) pemilihan media *(media* 

*selection)* yang sesuai dengan karakteristik materi dan tujuan pembelajaran, (3) pemilihan format *(format selection),* yakni mengkaji format-format bahan ajar yang ada dan menetapkan format bahan ajar yang akan dikembangkan, (4) membuat rancangan awal *(initial design)* sesuai format yang dipilih. Langkah-langkahnya adalah sebagai berikut:

a. Penyusunan tes acuan patokan *(constructing criterionreferenced test)*

Menurut Thiagarajan, dkk (1974), penyusunan tes acuan patokan merupakan langkah yang menghubungkan antara tahap pendefinisian *(define)*  dengan tahap perancangan *(design)*. Tes acuan patokan disusun berdasarkan spesifikasi tujuan pembelajaran dan analisis peserta didik, kemudian selanjutnya disusun kisikisi tes hasil belajar. Tes yang dikembangkan disesuaikan dengan jenjang kemampuan kognitif. Penskoran hasil tes menggunakan panduan evaluasi yang memuat kunci dan pedoman penskoran setiap butir soal.

b. Pemilihan media *(media selection)*

Pemilihan media dilakukan untuk mengidentifikasi media pembelajaran yang relevan dengan karakteristik materi. Lebih dari itu, media dipilih untuk menyesuaikan dengan analisis konsep dan analisis tugas, karakteristik target pengguna, serta rencana penyebaran dengan atribut yang bervariasi dari media yang berbeda-beda. hal ini berguna untuk membantu peserta didik dalam pencapaian kompetensi dasar. Artinya, pemilihan media dilakukan untuk mengoptimalkan penggunaan bahan ajar dalam proses pengembangan bahan ajar pada pembelajaran di kelas.

c. Pemilihan format *(format selection)*

Pemilihan format dalam pengembangan perangkat pembelajaran ini dimaksudkan untuk mendesain atau merancang isi pembelajaran, pemilihan strategi, pendekatan, metode pembelajaran, dan sumber belajar. Format yang dipilih adalah yang memenuhi kriteria

#### **BUKU AJAR** PENGEMBANGAN MEDIA PEMBELAJARAN MATEMATIKA

menarik, memudahkan dan membantu dalam pembelajaran matematika realistik.

d. Rancangan awal *(initial design)*

Menurut Thiagarajan, dkk (1974: 7) *"initial design is the presenting of the essential instruction through appropriate media and in a suitable sequence."* (desain awal adalah penyajian dari instruksi penting melalui media yang tepat dan dalam urutan yang sesuai) Rancangan awal yang dimaksud adalah rancangan seluruh perangkat pembelajaran yang harus dikerjakan sebelum ujicoba dilaksanakan. Hal ini juga meliputi berbagai aktivitas pembelajaran yang terstruktur seperti membaca teks, wawancara, dan praktek kemampuan pembelajaran yang berbeda melalui praktek mengajar.

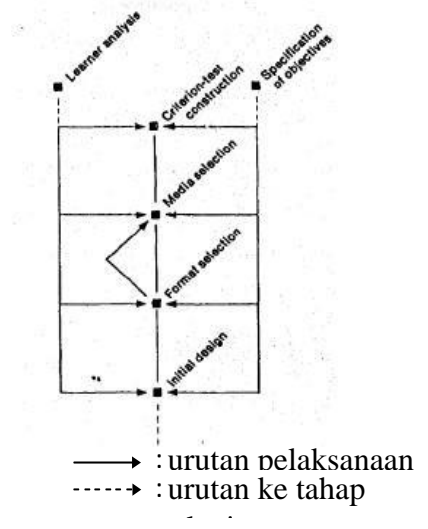

**Gambar 4.2.** Tahap II: *Design* (Perancangan)

## **3. Tahap III:** *Develop* **(Pengembangan)**

Tahap pengembangan adalah tahap untuk menghasilkan produk pengembangan yang dilakukan melalui dua langkah, yakni: (1) penilaian ahli *(expert appraisal)* yang diikuti dengan revisi, (2) uji coba pengembangan *(developmental testing).*
Tujuan tahap pengembangan ini adalah untuk menghasilkan bentuk akhir perangkat pembelajaran setelah melalui revisi berdasarkan masukan para pakar ahli/praktisi dan data hasil *ujicoba*. Langkah yang dilakukan pada tahap ini adalah sebagai berikut:

a. Validasi ahli/praktisi *(expert appraisal)*

Menurut Thiagarajan, dkk (1974: 8), *"expert appraisal is a technique for obtaining suggestions for the improvement of the material."* (Penilaian ahli adalah teknik untuk mendapat saran untuk perbaikan materi). Penilaian para ahli/praktisi terhadap perangkat pembelajaran mencakup: format, bahasa, ilustrasi dan isi. Berdasarkan masukan dari para ahli, materi *pembelajaran* di revisi untuk membuatnya lebih tepat, efektif, mudah digunakan, dan memiliki kualitas teknik yang tinggi.

b. Uji coba pengembangan *(developmental testing)*

*Ujicoba* lapangan dilakukan untuk memperoleh masukan langsung berupa respon, reaksi, komentar peserta didik, dan para pengamat terhadap perangkat pembelajaran yang telah disusun*.* Menurut Thiagarajan, dkk (1974) ujicoba, revisi dan ujicoba kembali terus dilakukan hingga diperoleh perangkat yang konsisten dan efektif.

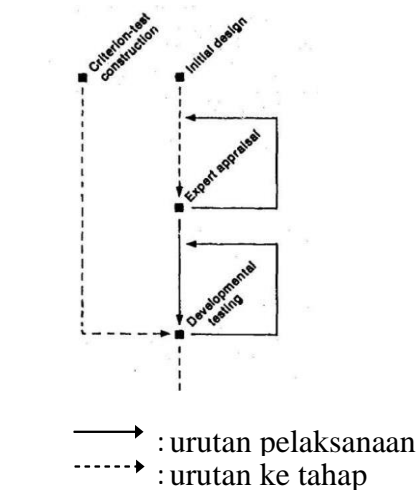

Gambar 4.3. Tahap III: Develop (Pengembangan)

#### **4. Tahap IV:** *Disseminate* **(Penyebaran)**

Proses deseminasi merupakan suatu tahap akhir *pengembangan*. Tahap deseminasi dilakukan untuk mempromosikan produk pengembangan agar bisa diterima pengguna, baik individu, suatu kelompok, atau sistem. Produsen dan distributor harus selektif dan bekerja sama untuk mengemas materi dalam bentuk yang tepat. Menurut Thiagarajan dkk, (1974: 9), *"the terminal stages of final packaging, diffusion, and adoption are most important although most frequently overlooked."* (Pada tahap akhir, difusi, dan adopsi merupakan hal yang paling penting meskipun paling sering diabaikan)

Deseminasi bisa dilakukan di kelas lain dengan tujuan untuk mengetahui *efektifitas* penggunaan perangkat dalam proses pembelajaran. Penyebaran dapat juga dilakukan melalui sebuah proses penularan kepada para praktisi pembelajaran terkait dalam suatu forum tertentu. Bentuk deseminasi ini dengan tujuan untuk mendapatkan masukan, koreksi, saran, penilaian, untuk menyempurnakan produk akhir pengembangan agar siap diadopsi oleh para pengguna produk.

Beberapa hal yang perlu mendapat perhatian dalam melakukan deseminasi adalah: (1) analisis pengguna, (2) menentukan strategi dan tema, (3) pemilihan waktu, dan (4) pemilihan media.

a. Analisis Pengguna

Analisis *pengguna* adalah langkah awal dalam tahapan deseminasi untuk mengetahui atau menentukan pengguna produk yang telah dikembangkan. Menurut Thiagarajan, dkk (1974), pengguna produk bisa dalam bentuk individu/perorangan atau kelompok seperti: universitas yang memiliki fakultas/program studi kependidikan, organisasi/lembaga persatuan guru, sekolah, guru-guru, orangtua peserta didik, komunitas tertentu, departemen pendidikan nasional, komite kurikulum, atau lembaga pendidikan yang khusus menangani anak cacat.

b. Penentuan strategi dan tema penyebaran

*Strategi* penyebaran adalah rancangan untuk pencapaian penerimaan produk oleh calon pengguna produk pengembangan. Guba (Thiagarajan, 1974) memberikan beberapa strategi penyebaran yang dapat digunakan berdasarkan asumsi pengguna diantaranya adalah: (1) strategi nilai, (2) strategi rasional*,* (3) strategi didaktik, (4) strategi psikologis, (5) strategi ekonomi dan (6) strategi kekuasaan*.* 

c. Waktu

*Menurut* Thiagarajan, dkk (1974) selain menentukan strategi dan tema, peneliti juga harus merencanakan waktu penyebaran. Penentuan waktu ini sangat penting khususnya bagi pengguna produk dalam menentukan apakah produk akan digunakan atau tidak (menolaknya).

d. Pemilihan media penyebaran

*Menurut* Thiagarajan, dkk (1974) dalam penyebaran produk, beberapa jenis media dapat digunakan. Media tersebut dapat berbentuk jurnal pendidikan, majalah pendidikan, konferensi, pertemuan, dan perjanjian dalam berbagai jenis serta melalui pengiriman lewat email.

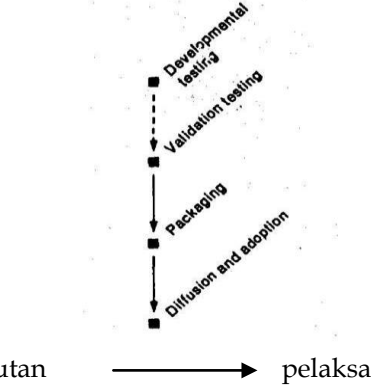

: urutan <del>- pelaksanaan</del> kegiatan : urutan ke  $-- \rightarrow$  tahap selanjutnya

**Gambar 4.4.** Tahap IV: *Disseminate* (Penyebaran)

Untuk *kepentingan* diseminasi ini, Thiagarajan, dkk (1974: 173) menetapkan kriteria keefektifan deseminasi, yaitu:

- a. *Clarity*. *Information should be clearly stated, with a particular audience in mind.* (Kejelasan. Informasi harus dinyatakan dengan jelas, tertentu dalam pikiran audients).
- b. *Validity. The information should present a true picture.* Validitas. Informasi harus menyajikan gambaran yang benar.
- c. *Pervasiveness. The information should reach all of the intended audience.* Pervasiveness. Informasi harus mencapai semua audients yang dituju.
- d. *Impact. The information should evoke the desire response from intended audience.* Dampak. Informasi harus membangkitkan respon keinginan dari penonton yang dimaksudkan.
- e. *Timeliness. The information should be disseminated at the most opportune time.* Ketepatan waktu. Informasi tersebut harus disosialisasikan pada waktu yang paling tepat.
- f. *Practicality. The information should be presented in the form best suited to the scope of the project, considering such limitations as distance and available resources.* Kepraktisan. Informasi harus disajikan dalam bentuk yang paling cocok dengan lingkup proyek, mengingat keterbatasan sumber daya seperti jarak dan sumbersumber tersedia.

Untuk kepentingan penelitian, model pengembangan Thiagarajan, dkk (1974) yang ditetapkan di atas perlu disesuaikan dengan rancangan penelitian dalam batasan rasional. Oleh karenanya pada rancangan penelitian 4D yang dimodifikasi sebagai berikut:

- a. Tahap I: *Define* (Pendefinisian)
	- Analisis awal-akhir
	- Analisis peserta didik
	- Analisis konsep
	- Analisis tugas
	- Perumusan Tujuan Pembelajaran
- b. Tahap II: *Design* (Perancangan)
	- Pemilihan format
	- Rancangan awal
- c. Tahap III: *Develop* (Pengembangan)
	- Validasi ahli/praktisi
	- Uji coba pengembangan
- d. Tahap IV: *Disseminate* (Penyebaran)
	- Analisis Pengguna
	- Penentuan strategi dan tema penyebaran
	- Waktu
	- Pemilihan media penyebaran

Berdasarkan beberapa model pengembangan pembelajaran, peneliti tertarik untuk menggunakan pengembangan model pembelajaran 4D (four-D), karen model 4D memiliki keunggulan pada tahap III peneliti dapat dengan leluasa melakukan uji coba dan revisi berkali-kali sampai diperoleh hasil dengan kualitas yang maksimal (*final*) dan pijakan utama pendidikan di Indonesia berdasarkan kurikulum yang telah ditetapkan oleh karena itu dalam penyusunan perangkat terlebih dahulu harus dilakukan analisis kurikulum. Pada model ini, analisis kurikulum dapat dilakukan pada langkah analisis ujung-depan.

#### **C. Model Pengembangan APPED**

Menurut Nurcahyo dan Mulyati (2019) Model APPED adalah model pengembangan multimedia pembelajaran interaktif yang diinspirasi akan kebutuhan penelitian jenis R & D dimana pada tahap awal diperlukan upaya penelitian sebagai bagian dari penelitian dan pengembangan. Model APPED ini terdiri atas 5 langkah sistematis dan logis yakni: Analisis dan Penelitian Awal, Perancangan, Produksi, Evaluasi, Diseminasi. Lihat gambar di bawah.

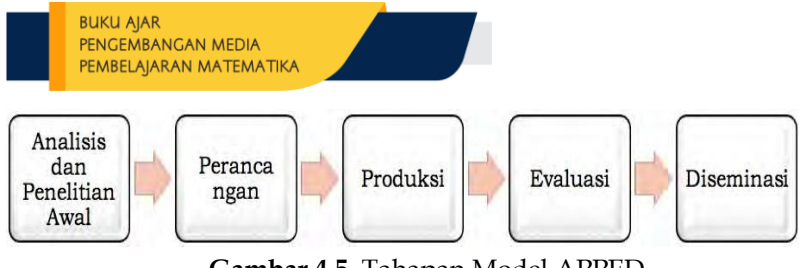

**Gambar 4.5.** Tahapan Model APPED

Tahap Analisis dan Penelitian Awal merupakan kunci dari R & D yakni perlunya analisis kebutuhan MPI dan kajian mendalam tentang karakteristik siswa, teknologi, cakupan materi, capaian pembelajaran, multimedia interaktif yang ada, studi literatur, kebutuhan beaya. Hasil kajian tersebut digunakan sebagai dasar perancangan pada tahap berikutnya. Dokumen rancangan yang berisi *outline*, *flowchart*, *screen design* dan *Storyboard* dijadikan pedoman pada tahap produksi. Proses produksi membutuhkan banyak sumber daya karena mulai membuat prototipe komponen multimedia dan dilanjutkan dengan menyusun semua komponen dalam projek multimedia interaktif menggunakan *authoring tools*.

Hasil dari proses produksi adalah program multimedia interaktif yang sudah berfungsi sesuai target dan siap untuk divalidasi oleh ahli pada tahap berikutnya yaitu evaluasi. Pada tahap evaluasi ini pengembang menjamin bahwa produk multimedia interaktif layak untuk digunakan setelah divalidasi dan direvisi. Langkah terakhir adalah diseminasi produk multimedia interaktif sebagai tanggung jawab pengembang untuk mensosialisasikan produknya dan menguji apakah produk multimedia interaktif tersebut benar-benar efektif untuk pembelajaran.

#### **D. Model Alessi-Trollip**

Model Alessi-Trollip (2001) diambil dari bukunya yang berjudul *Multimedia for Learning*. Saat ini model Alessi-Trollip mulai banyak digunakan sebagai acuan oleh pengembang multimedia interaktif karena sejak awal model ini dimaksudkan untuk pengembangan multimedia pembelajaran. Model ini memiliki 3 langkah utama yaitu: *Planning, Design, Development* 

(lihat skema di bawah). Secara sekilas, model ini tidak menyiratkan akan adanya tahap evaluasi dan implementasi. Namun, esensi evaluasi sudah dimasukkan dalam tahap *development*, sedangkan tahap implementasi tidak ada. Sebagian pengembang juga bimbang ketika menggunakan model ini sebagai acuan dalam penelitian jenis R&D, karena aspek penelitiannya tidak secara eksplisit diakomodasi.

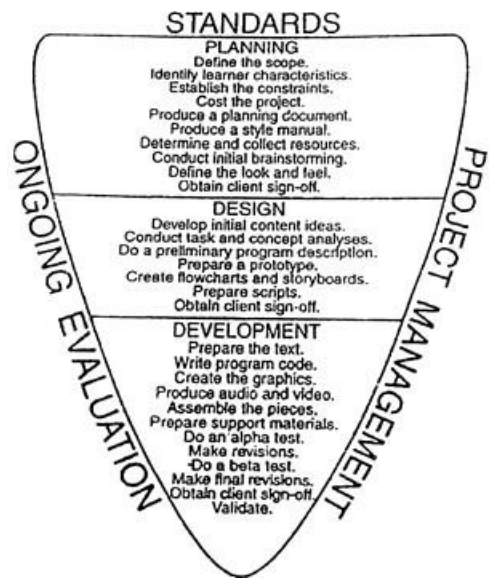

**Gambar 4.6.** Model Allies-Trollip

#### **E. Model LEE**

Model LEE (2004) sebenarnya belum banyak digunakan sebagai acuan, akan tetapi dengan melihat tahapannya yang komprehensif, maka model ini layak untuk dipakai. Tahapan dalam model LEE ini adalah *Needs assessment, Front-end analysis, Design, Development, Implementation, Evaluation*. Meskipun tahapan model LEE ini hampir sama dengan tahapan model ADDIE, namun LEE sendiri menggunakan model ini untuk pengembangan pembelajaran berbasis multimedia. Oleh karena itu, para pengembang multimedia interaktif sebenarnya lebih tepat menggunakan model LEE ini bila dibanding menggunakan model ADDIE. Kekurangannya masih sama dengan model ADDIE, yaitu bahwa tahap evaluasi berada setelah tahap implementasi.

#### **F. Model Borg & Gall**

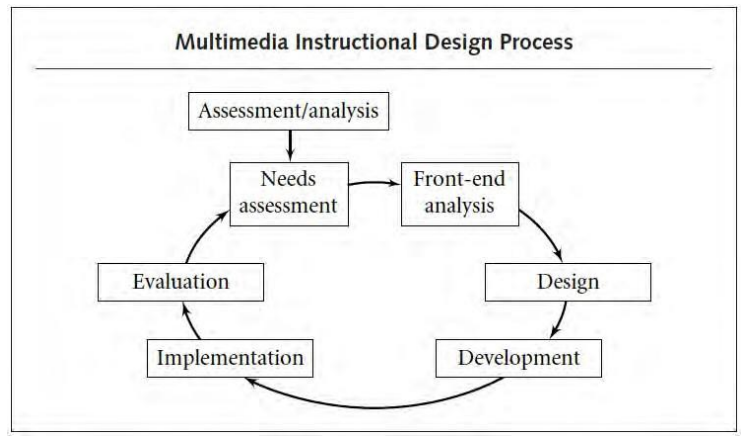

**Gambar 4.7**. Model Borg & Gall

Model Borg & Gall (1983) adalah model pengembangan klasik yang paling banyak diacu oleh para pengembang di bidang pendidikan. Langkah-langkah dalam model ini adalah: *Research and information collecting, Planning, Develop preliminary form of product, Preliminary field testing, Main product revision, Main field testing, Operational product revision, Operational field testing, Final product revision, Dissemination and Implementation.*  Model ini juga tepat digunakan sebagai acuan penelitian jenis R&D, kerena secara eksplisit terdapat tahapan penelitian di awal langkahnya. Akan tetapi karena model ini dirancang untuk pengembangan produk pendidikan secara umum dan tidak dimaksudkan untuk pengembangan multimedia interaktif, maka sebagian pengembang multimedia interaktif ragu, terutama pada rangkaian tahap ujicoba produk yang kurang tepat untuk digunakan pada produk berbasis komputer/ multimedia. Lihat gambar di bawah.

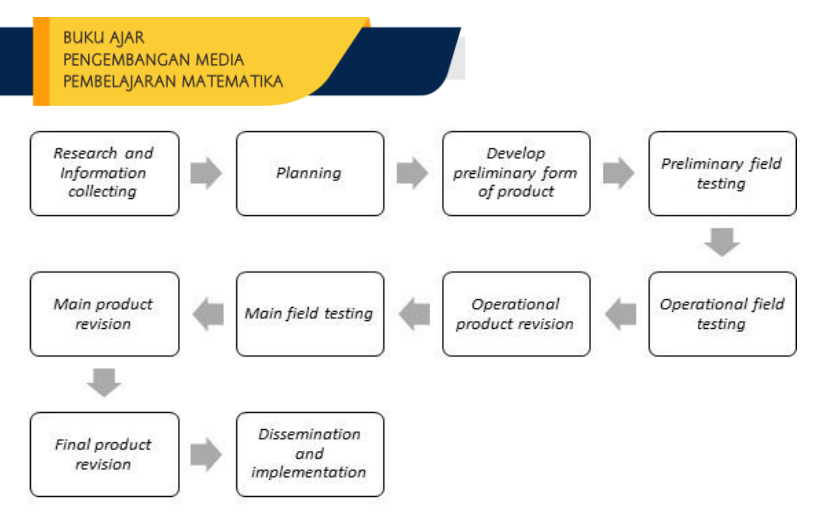

**Gambar 4.8.** Tahapan Model Borg & Gall

#### **G. Model Ivers & Barron**

Model Ivers & Barron (2002) belum banyak digunakan sebagai acuan para pengembang. Seperti pada model Alessi-Trollip, model ini juga memiliki 3 langkah utama yaitu: *Decide, Design, Develop* (lihat gambar di bawah). Namun ada langkah tambahan yaitu *evaluate* yang dilakukan secara menyeluruh. Model ini juga tepat digunakan untuk acuan pengembangan multimedia interaktif.

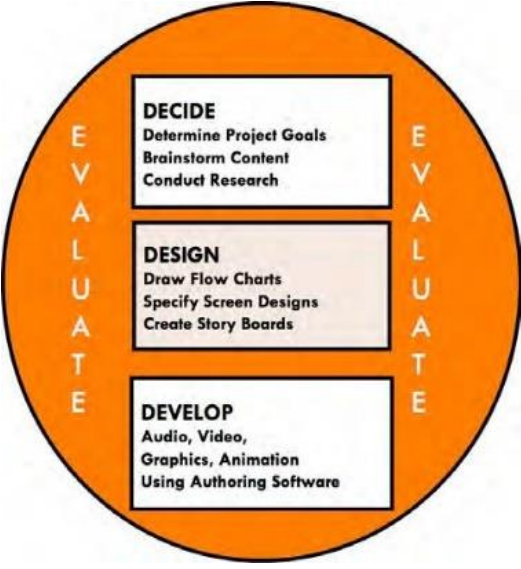

**Gambar 4.9**. Model Iver & Barron

#### **H. Rangkuman**

Berdasarkan pemaparan materi di atas maka dapat disimpulkan bahwa.

- 1. Menurut Branch (2009), ADDIE adalah singkatan dari *analyze, plan, develop, implement* dan *Evaluation*. ADDIE adalah paradigma pengembangan produk.
- 2. Fungsinya ADDIE menjadi pedoman dalam membangun perangkat dan infrastruktur program pelatihan yang efektif, dinamis dan mendukung kinerja pelatihan itu sendiri.
- 3. Model pengembangan 4-D (four-D) merupakan model pengembangan perangkat pembelajaran. Model ini dikembangkan oleh S. Thangarajan, Dorothy S. Semmel, dan Melvyn I. Semmel (1974). Model pengembangan 4D terdiri atas 4 tahap utama (1) *Define* (pembatasan), (2) *Design* (perancangan), (3) *Develop* (pengembangan) dan (4) *Disseminate* (penyebaran).
- 4. Menurut Nurcahyo dan Mulyati (2019) Model APPED adalah model pengembangan multimedia pembelajaran interaktif yang diinspirasi akan kebutuhan penelitian jenis R & D dimana pada tahap awal diperlukan upaya penelitian sebagai bagian dari penelitian dan pengembangan. Model APPED ini terdiri atas 5 langkah sistematis dan logis yakni: Analisis dan Penelitian Awal, Perancangan, Produksi, Evaluasi, Diseminasi.
- 5. Model Alessi-Trollip (2001) diambil dari bukunya yang berjudul *Multimedia for Learning*. Model ini memiliki 3 langkah utama yaitu: *Planning, Design, Development*.
- 6. Tahapan dalam model LEE ini adalah *Needs assessment, Frontend analysis, Design, Development, Implementation, Evaluation*.
- 7. Model Borg & Gall (1983) adalah model pengembangan klasik yang paling banyak diacu oleh para pengembang di bidang pendidikan. Langkah-langkah dalam model ini adalah: *Research and information collecting, Planning, Develop preliminary form of product, Preliminary field testing, Main product revision, Main field testing, Operational product revision,*

*Operational field testing, Final product revision, Dissemination and Implementation.*

8. Model Ivers & Barron (2002) Seperti pada model Alessi-Trollip, model ini juga memiliki 3 langkah utama yaitu: *Decide, Design, Develop.* Namun ada langkah tambahan yaitu *evaluate* yang dilakukan secara menyeluruh.

#### **I. Latihan Soal**

- 1. Tuliskan model-model yang dapat digunakan untuk pengembangan multimedia interaktif!
- 2. Tuliskan ciri model pengembangan ADDIE?
- 3. Tuliskan ciri model pengembangan 4-D?
- 4. Tuliskan ciri model pengembangan APPED?
- 5. Tuliskan ciri model pengembangan LEE?
- 6. Tuliskan ciri model pengembangan Borg & Gall?
- 7. Tuliskan ciri model pengembangan Ivers & Barron?
- 8. Jelaskan Perbedaan model ADDIE, 4-D dan APPED?

## **BAB 5 IMPLEMENTASI PENGGUNAAN**  *STORYBOARD*

#### **A. Rancangan** *Storyboard* **Multimedia Interaktif**

#### **1. Contoh Rancangan** *Storyboard*

**BUKU AJAR** 

PENGEMBANGAN MEDIA PEMBELAJARAN MATEMATIKA

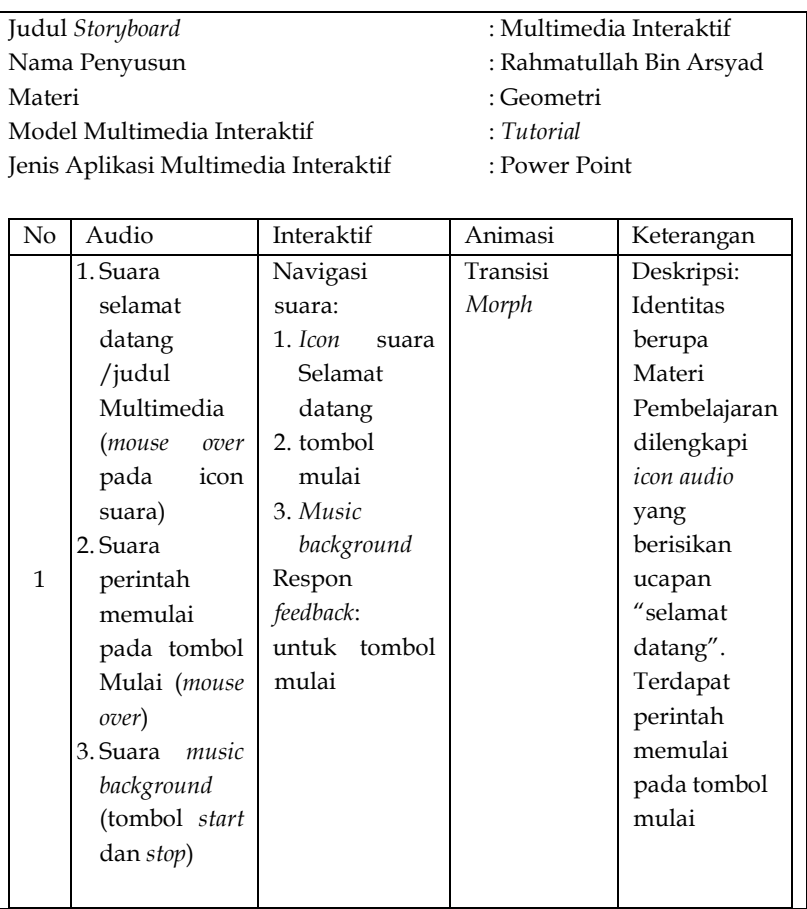

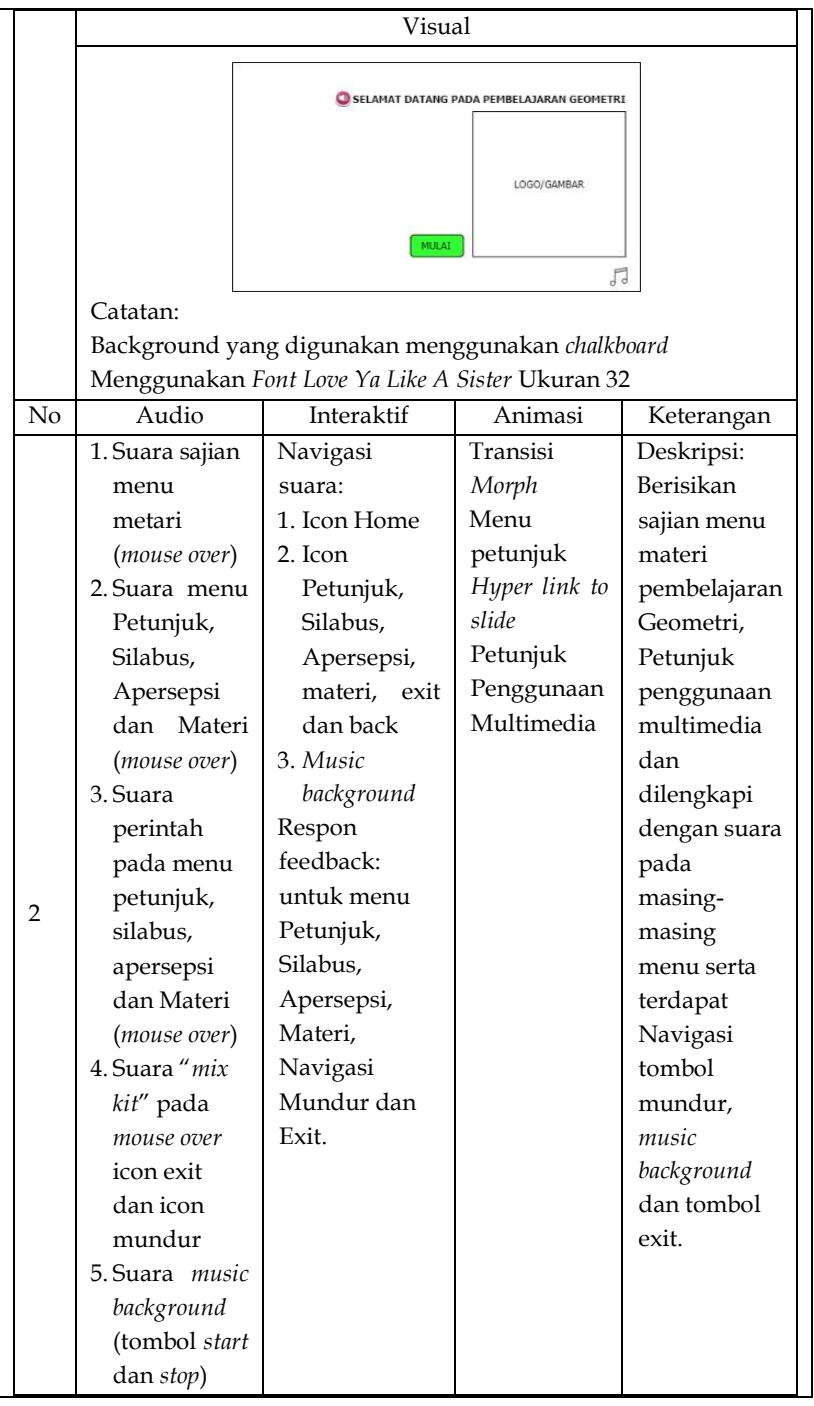

e e s

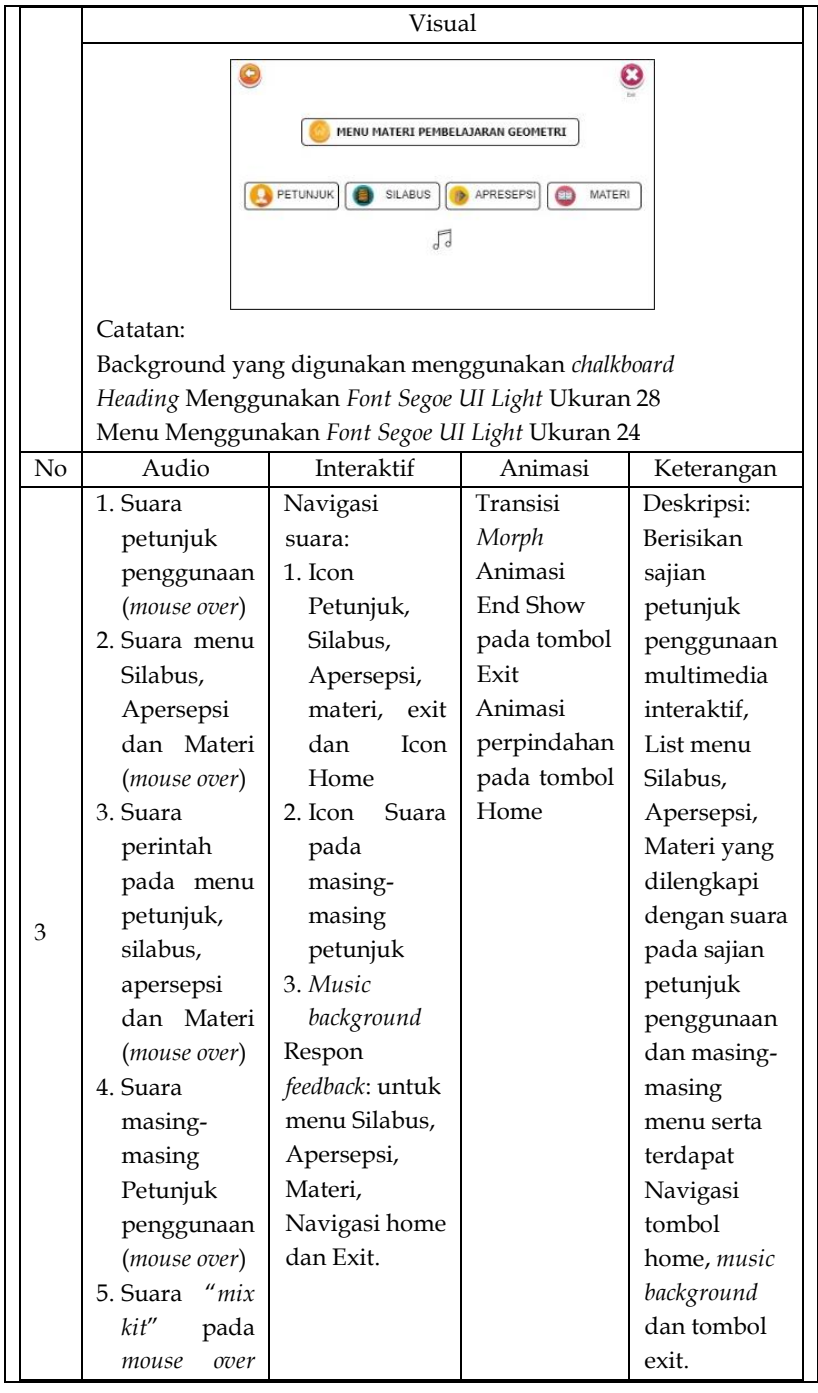

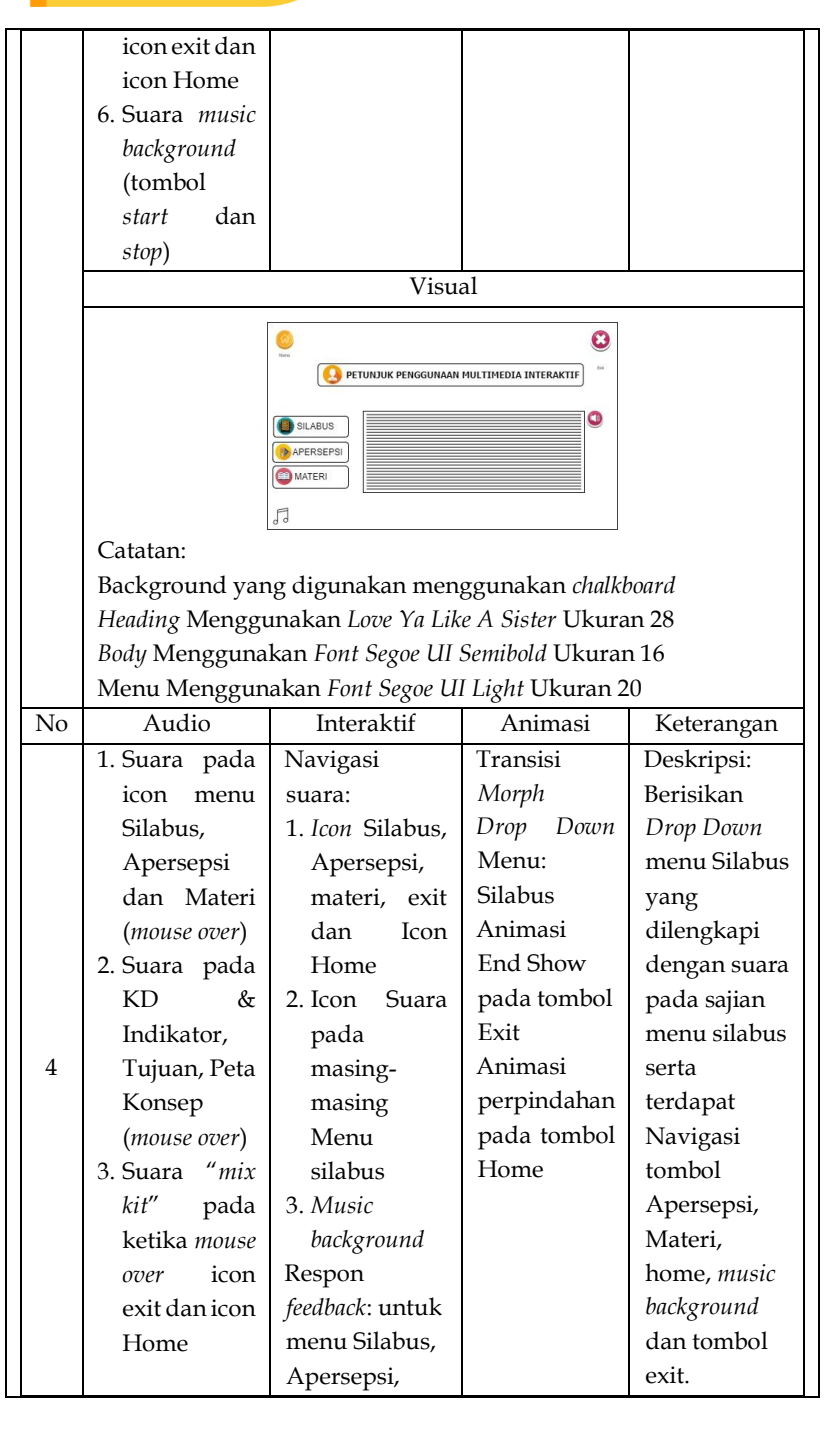

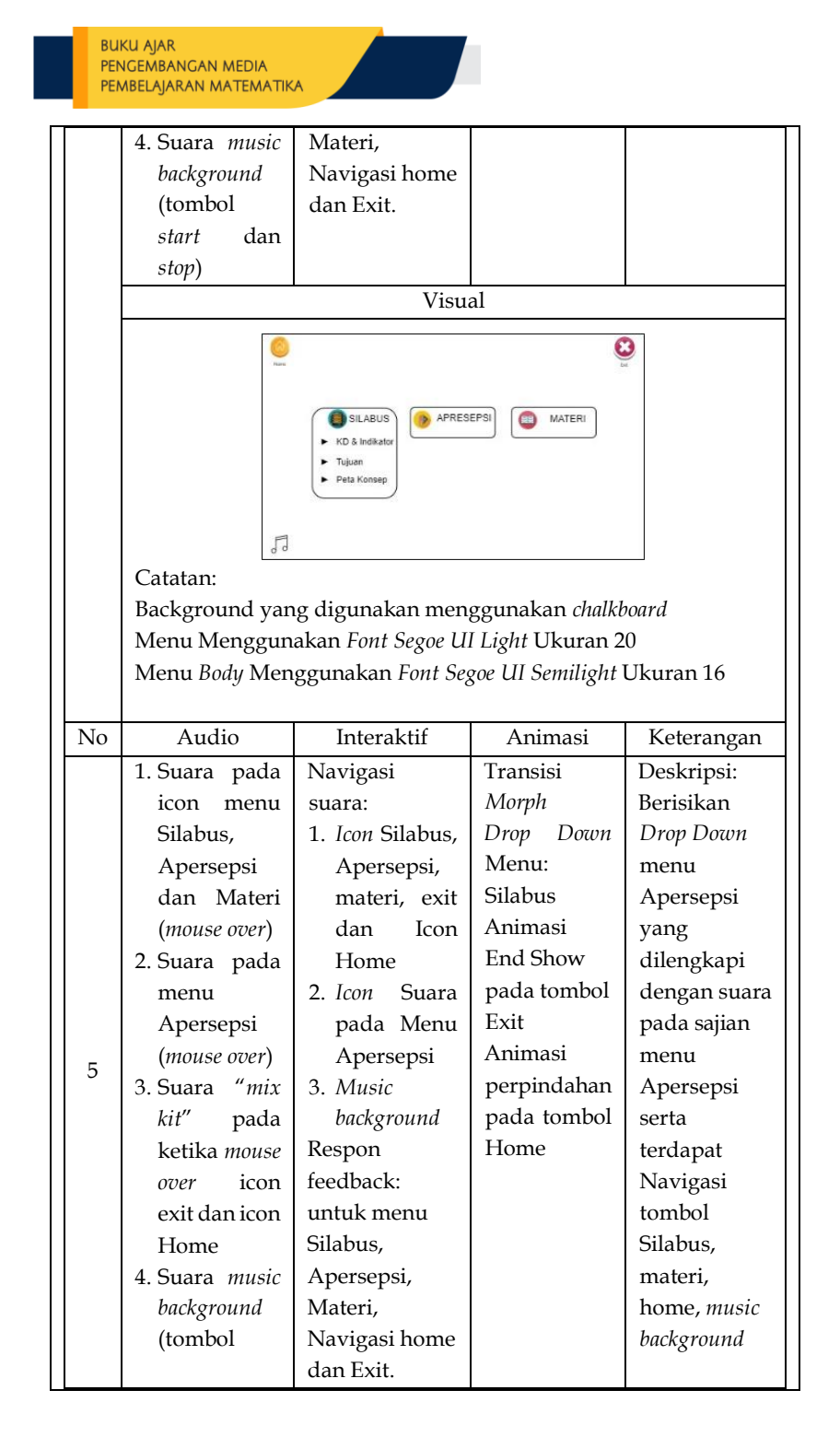

#### **BUKU AJAR** PENGEMBANGAN MEDIA PEMBELAJARAN MATEMATIKA

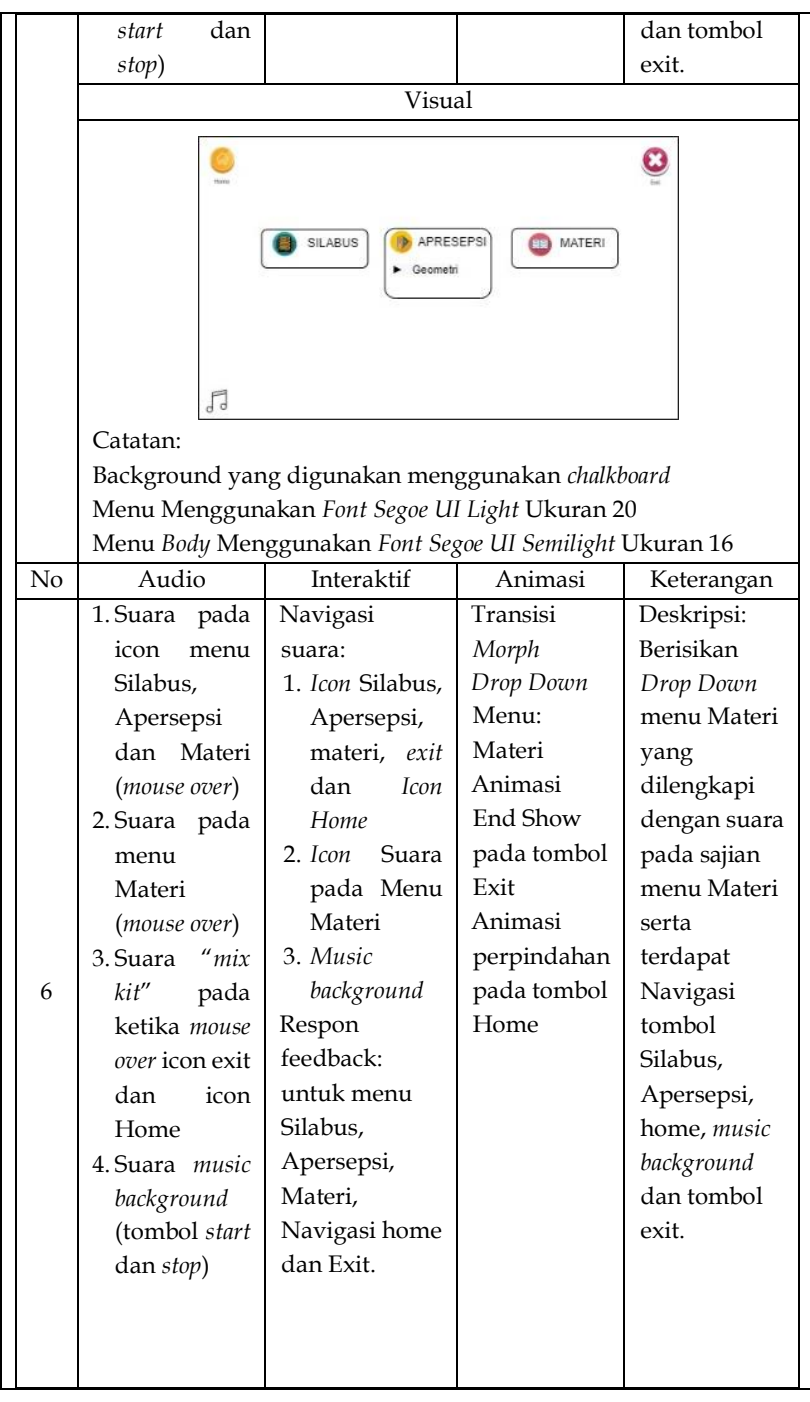

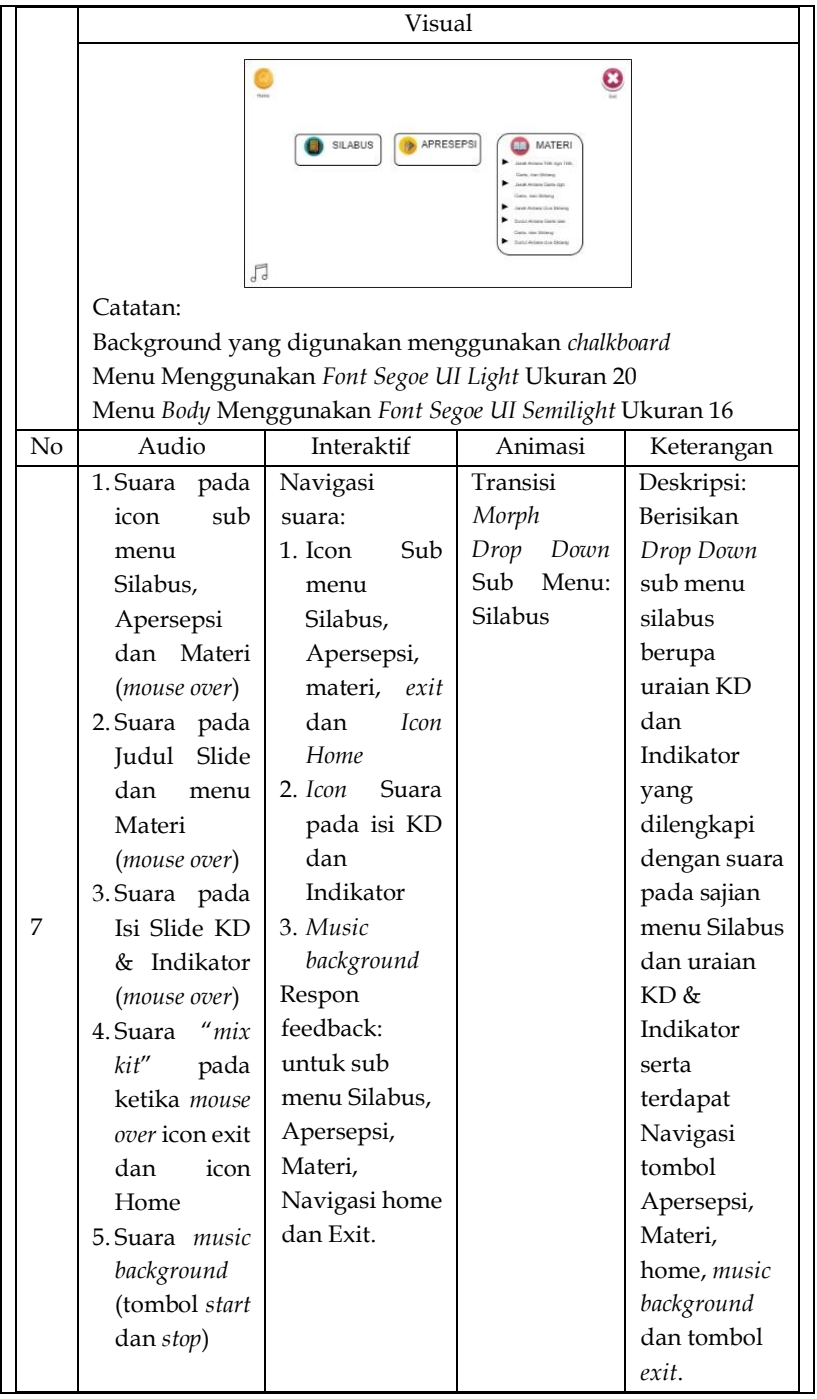

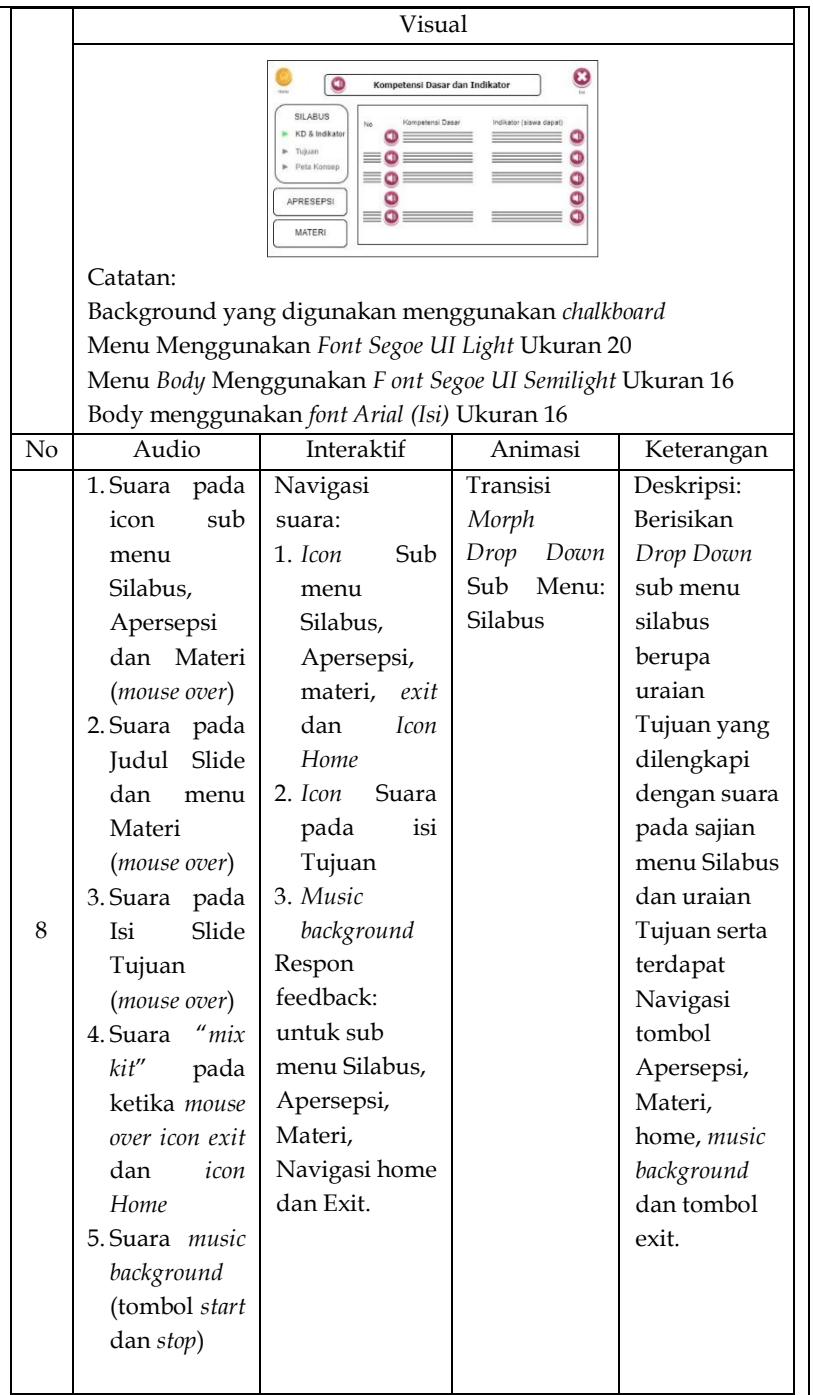

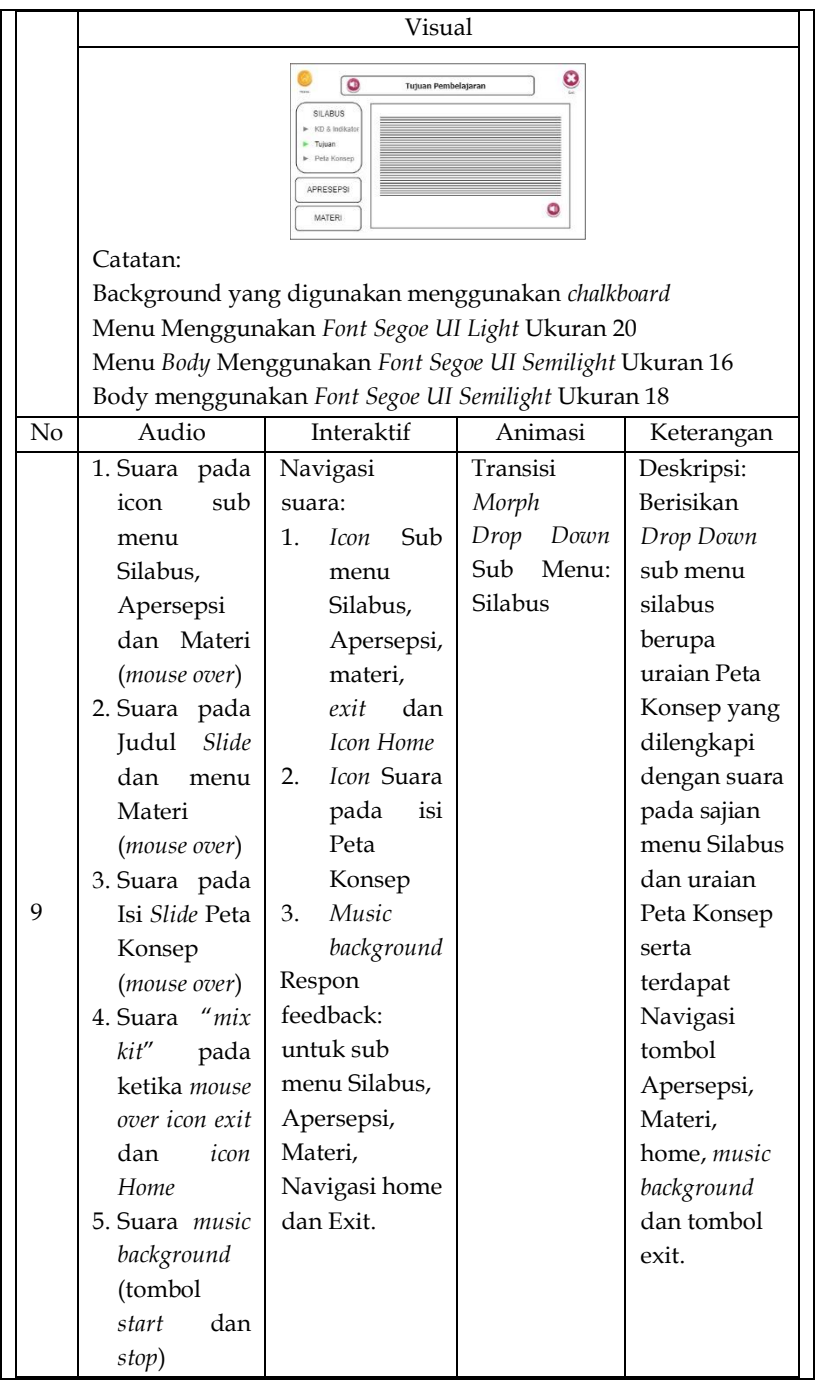

ł

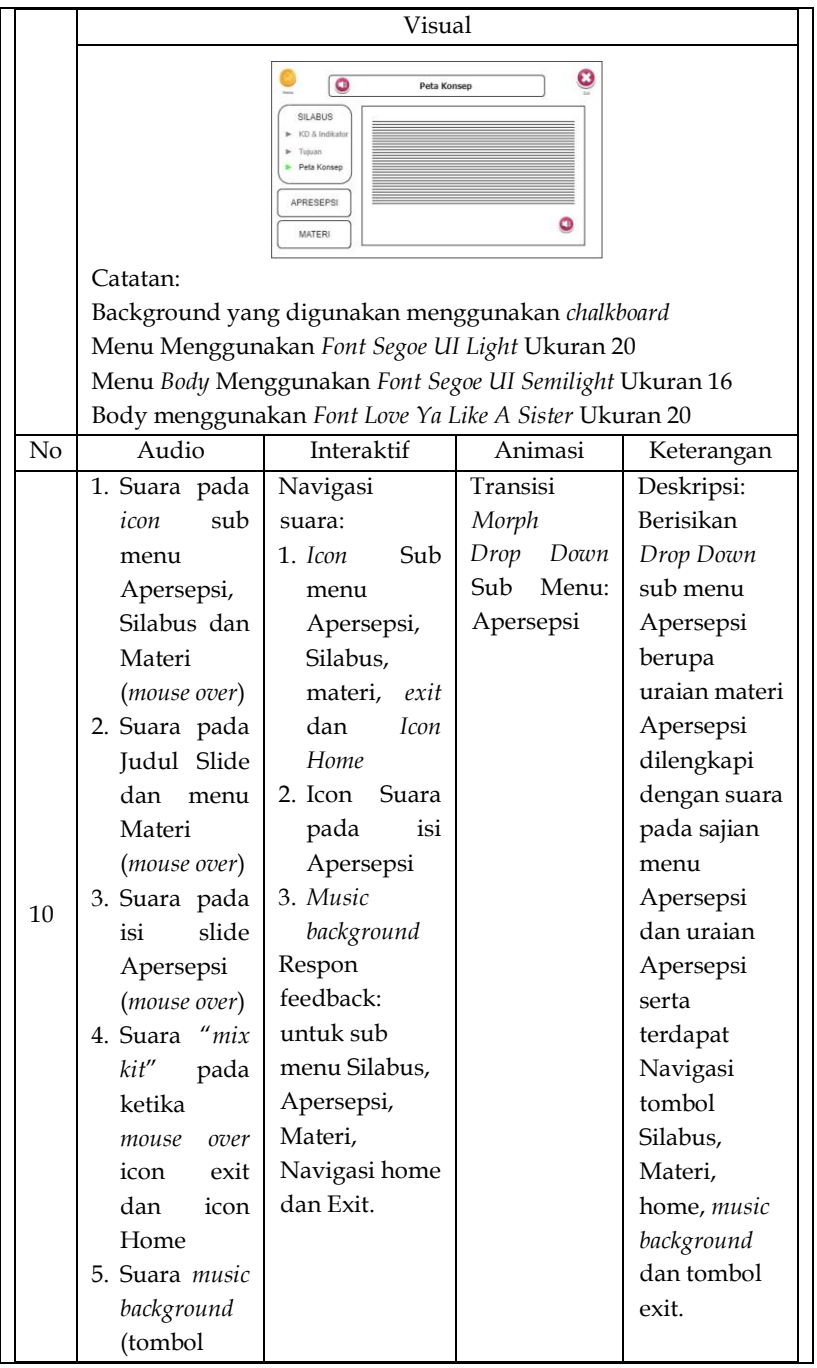

**BUKU AJAR** PENGEMBANGAN MEDIA PEMBELAJARAN MATEMATIKA

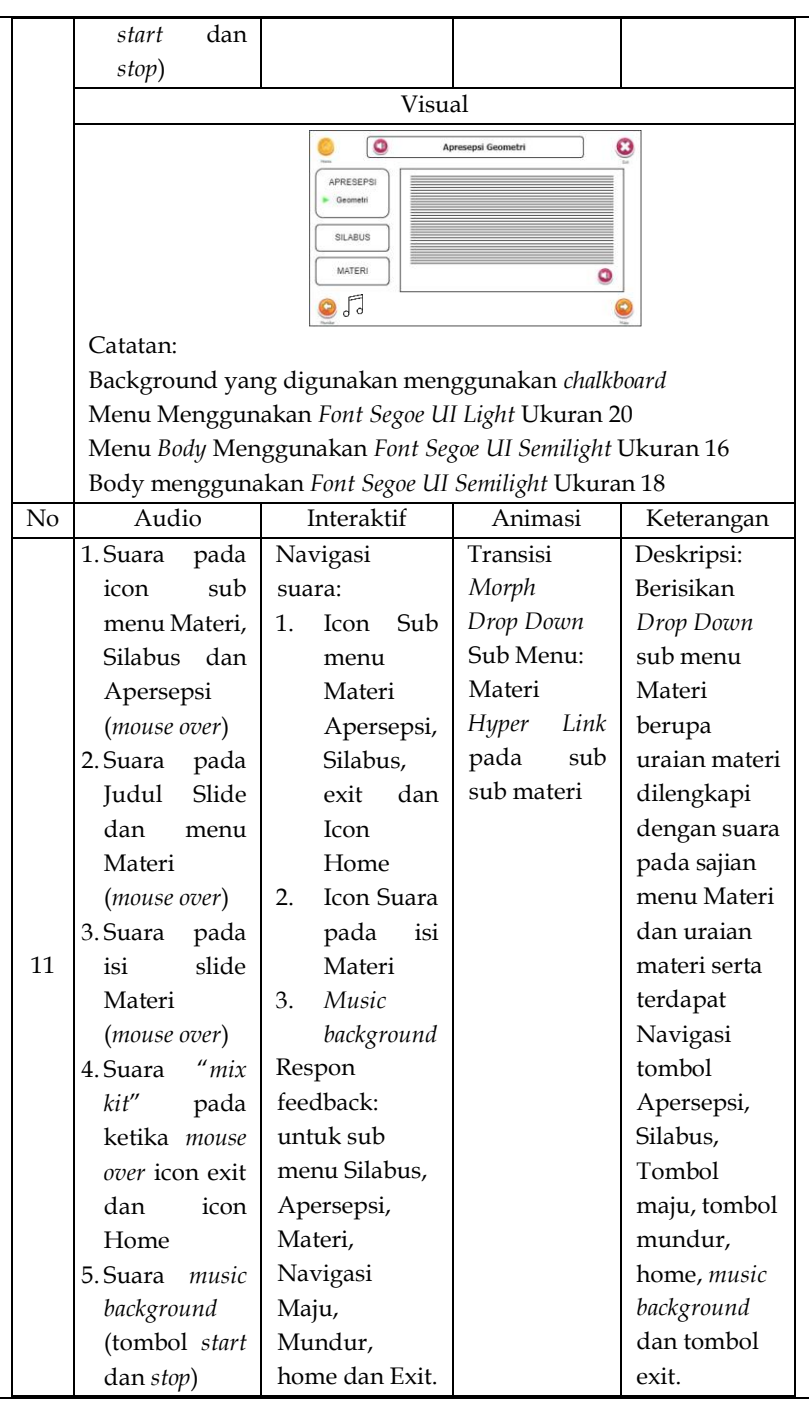

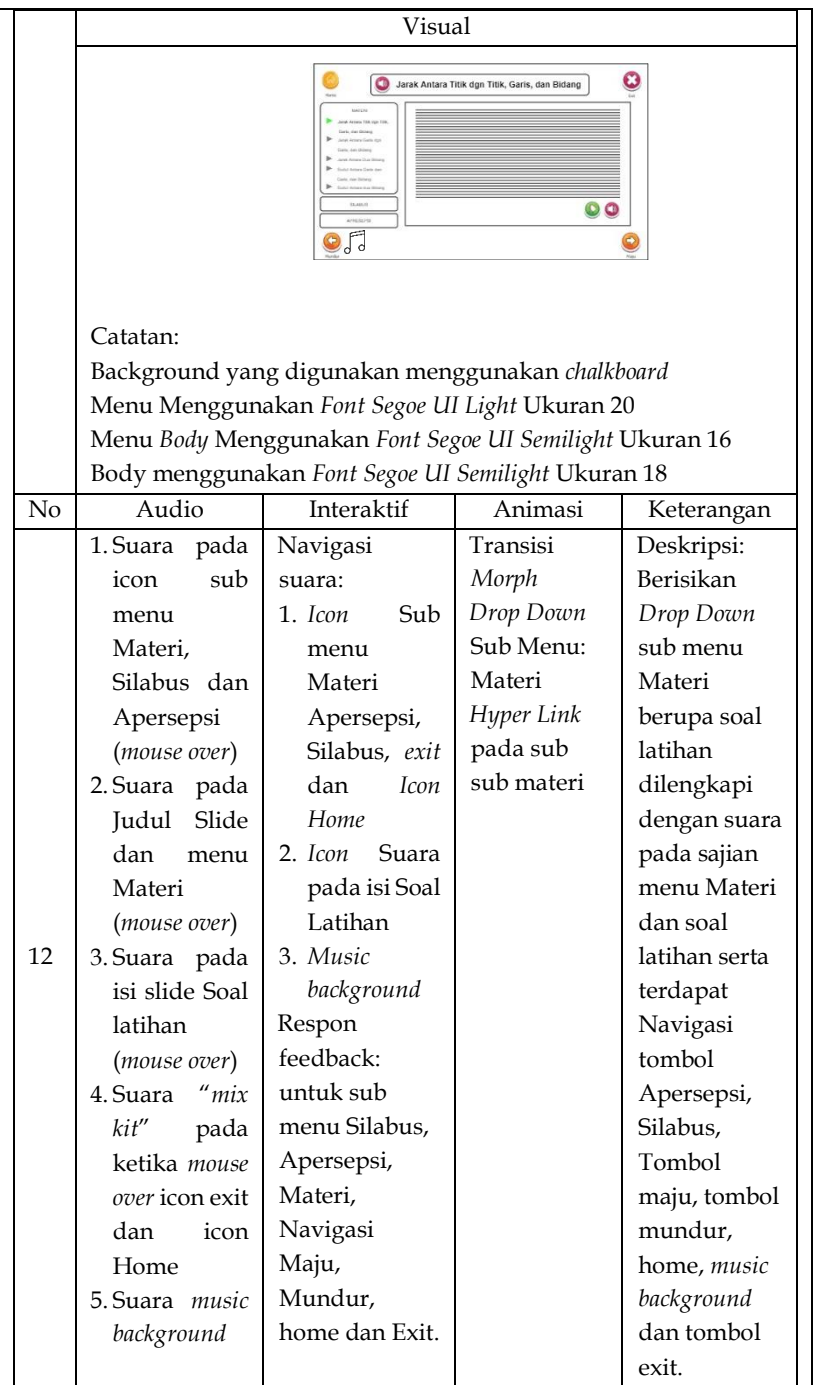

a a s

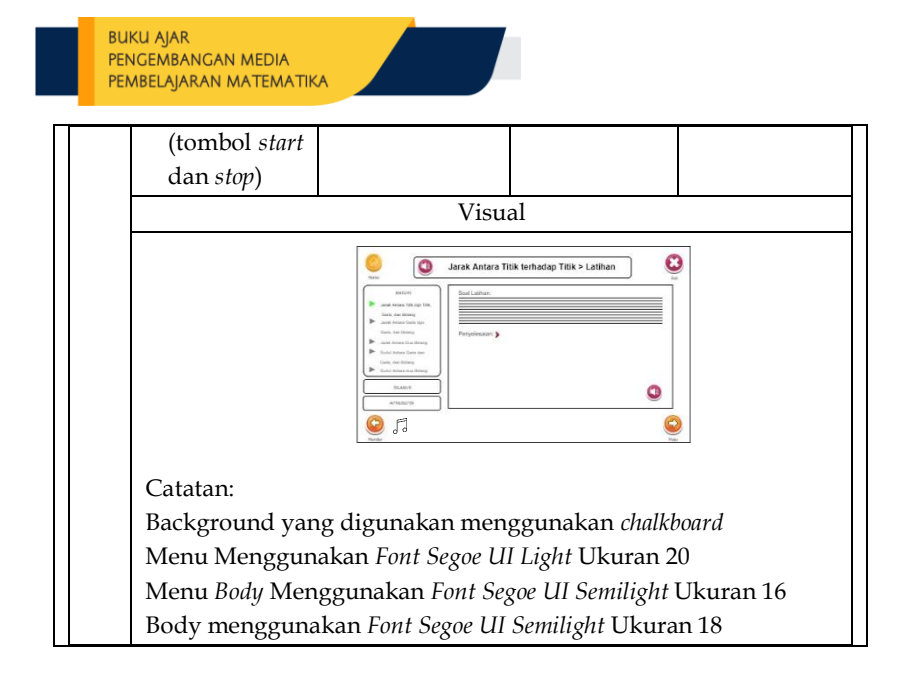

#### **2. Contoh Multimedia Interaktif**

Berikut adalah contoh pengembangan multimedia interaktif berdasarkan rancangan *storyboard*

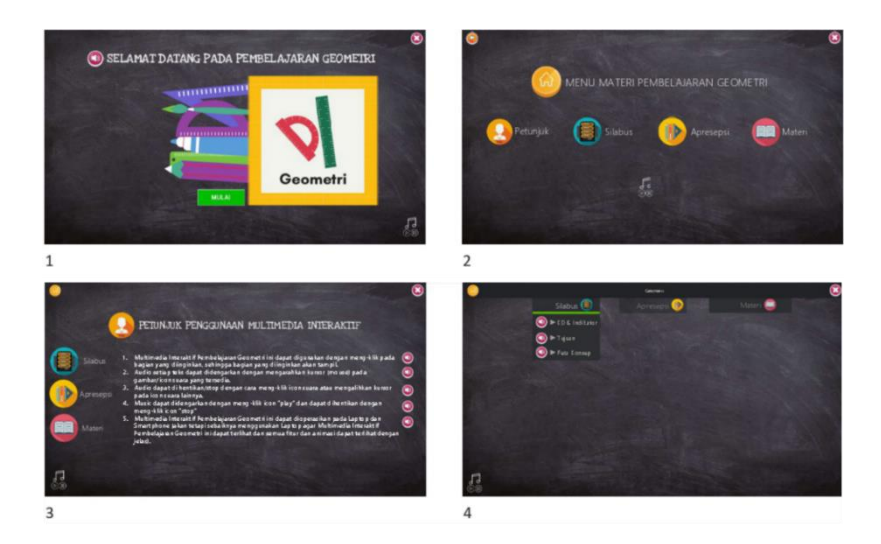

### BUKU AJAR<br>PENGEMBANGAN MEDIA PEMBELAJARAN MATEMATIKA

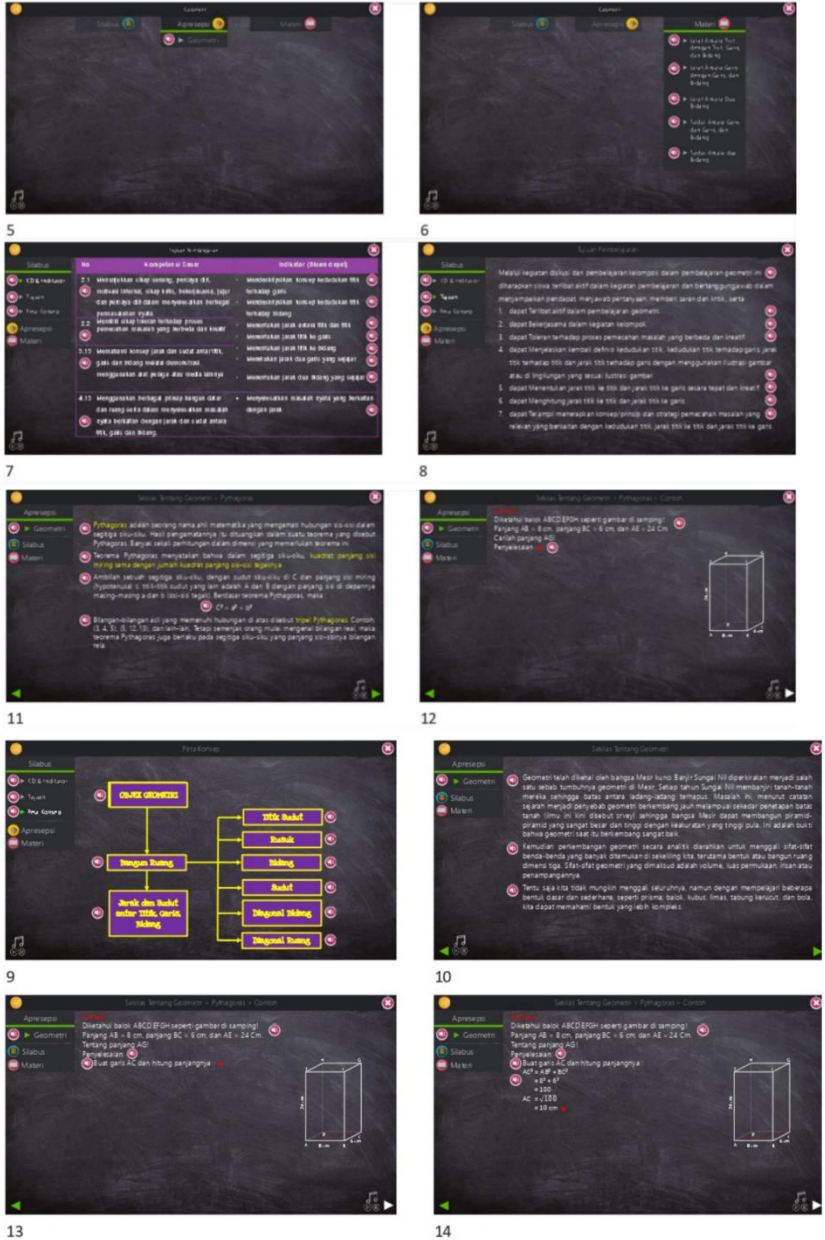

13

85

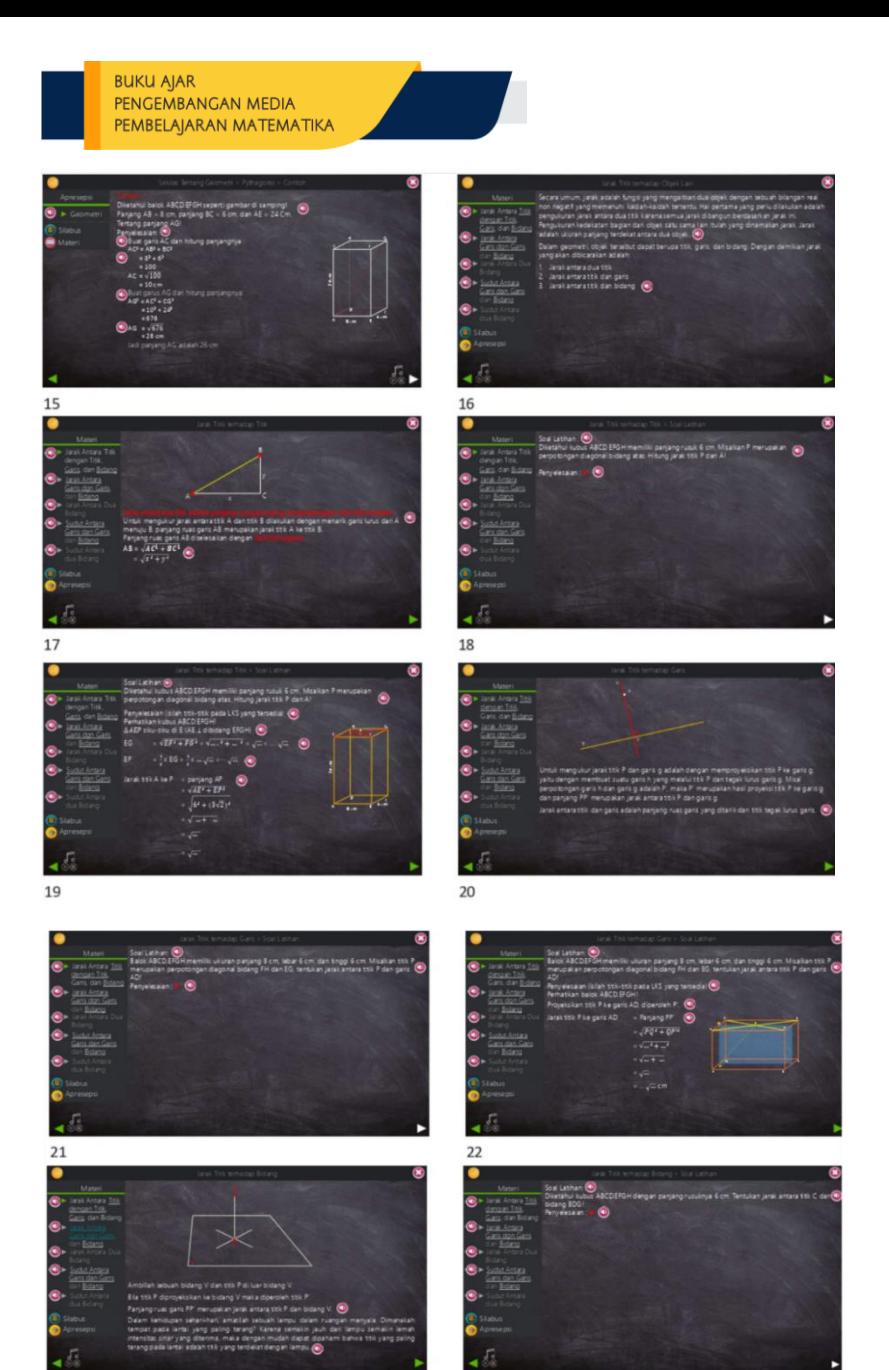

 $2A$ 

 $\overline{\phantom{a}}$ 

# BUKU AJAR<br>PENGEMBANGAN MEDIA<br>PEMBELAJARAN MATEMATIKA

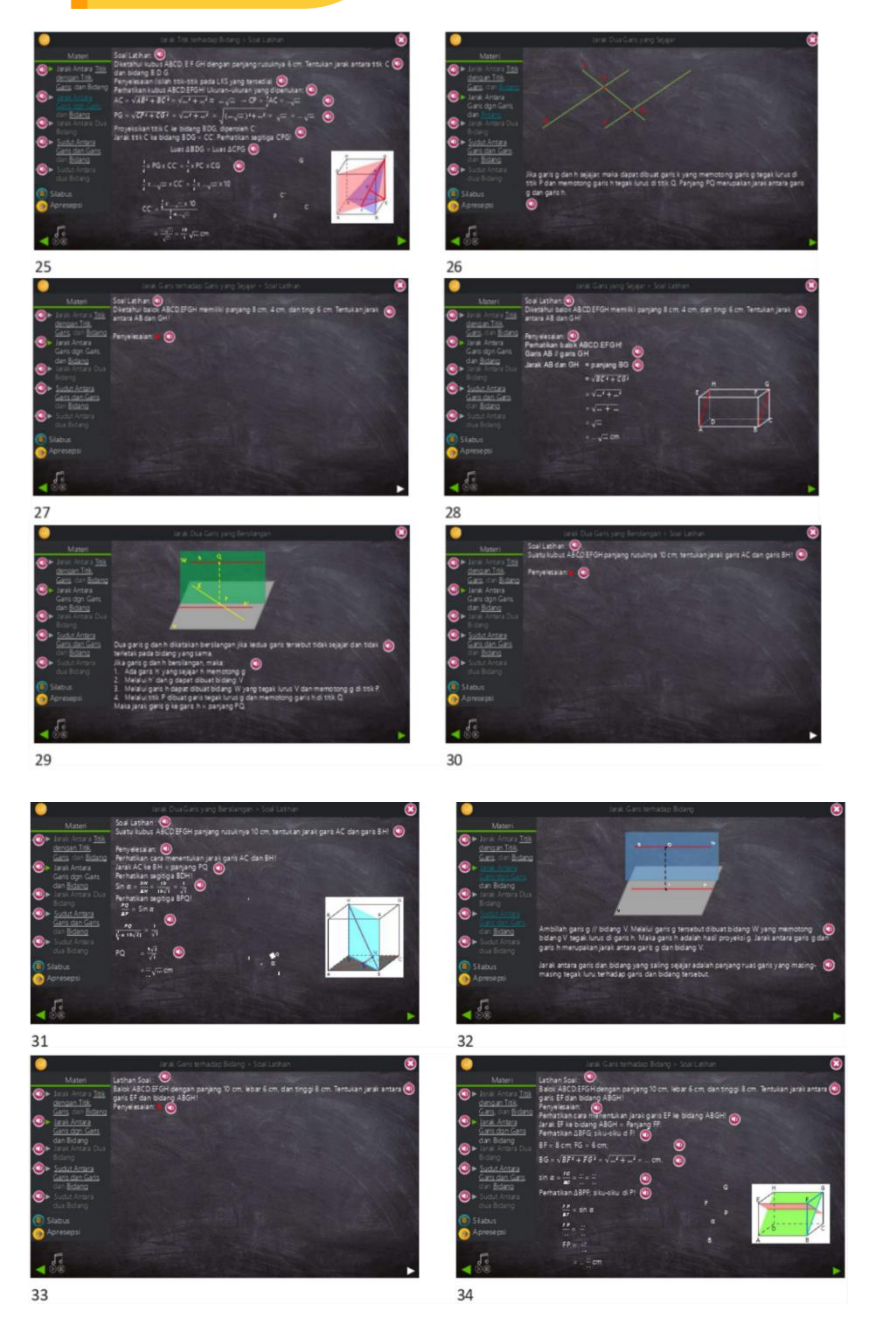

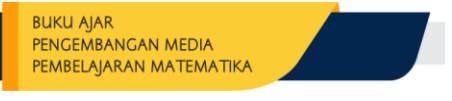

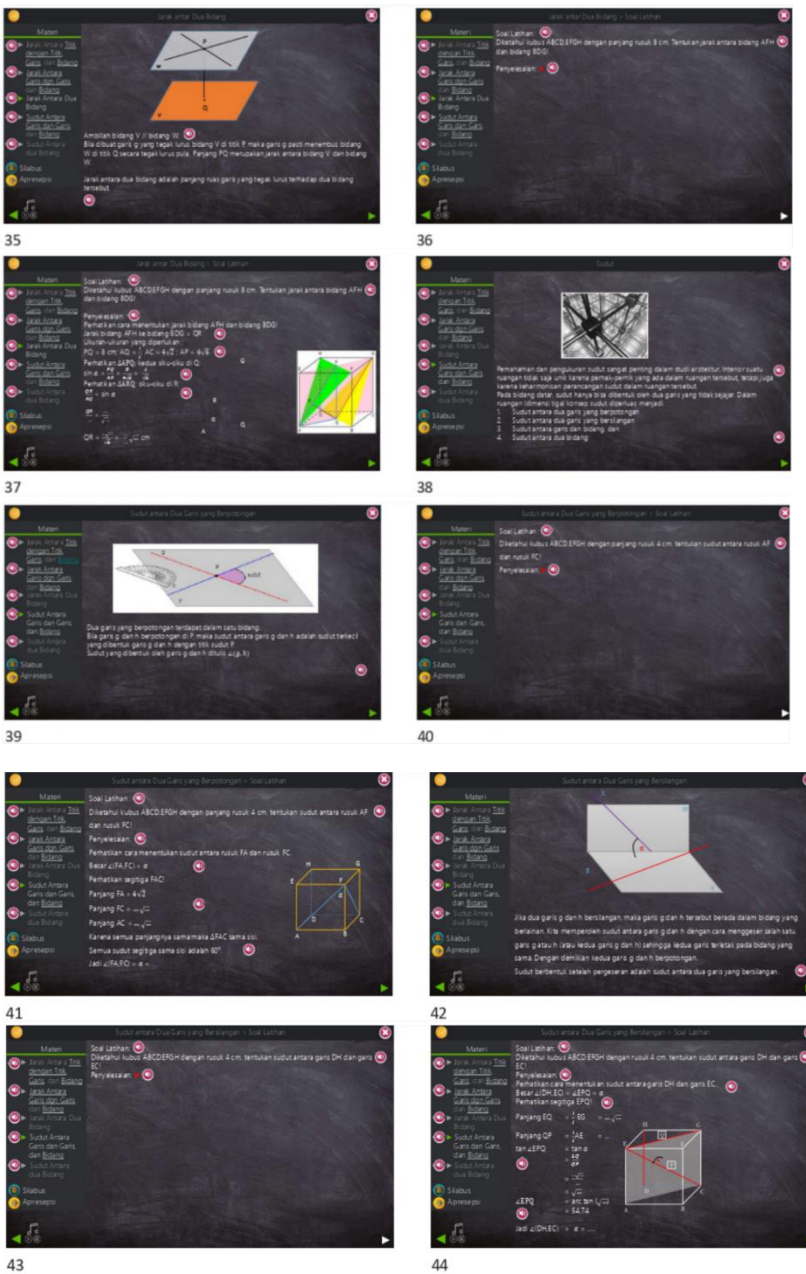

# BUKU AJAR<br>PENGEMBANGAN MEDIA<br>PEMBELAJARAN MATEMATIKA

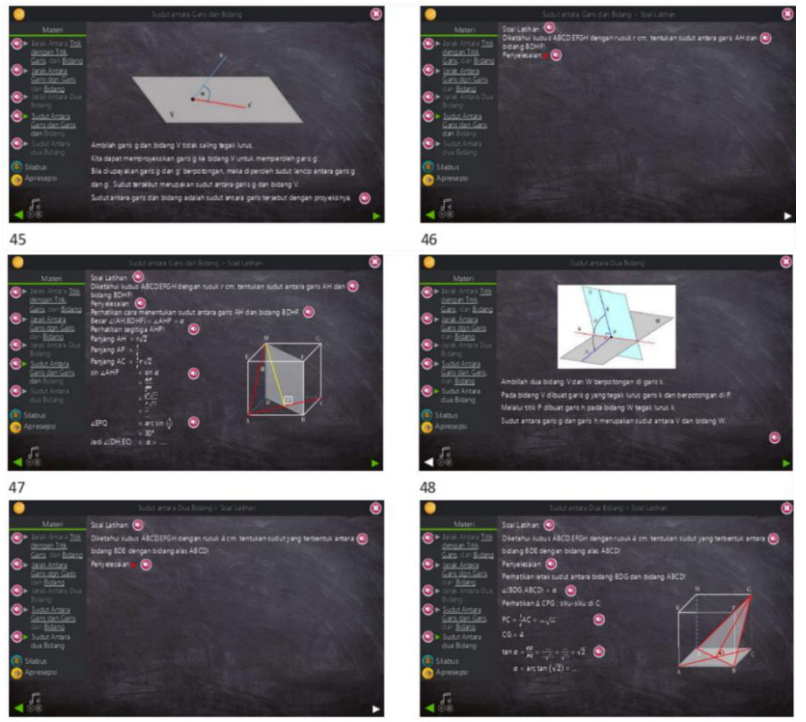

### **3. Hasil Rancangan** *Storyboard* **dan Pengembangan Multimedia Interaktif Mahasiswa**

Berikut adalah hasil rancangan *storyboard* dan pengembangan multimedia interaktif berdasarkan rancangan *storyboard* yang dilakukan oleh mahasiswa.

Gambar Hasil Rancangan *Storyboard* Kelompok Mahasiswa 1

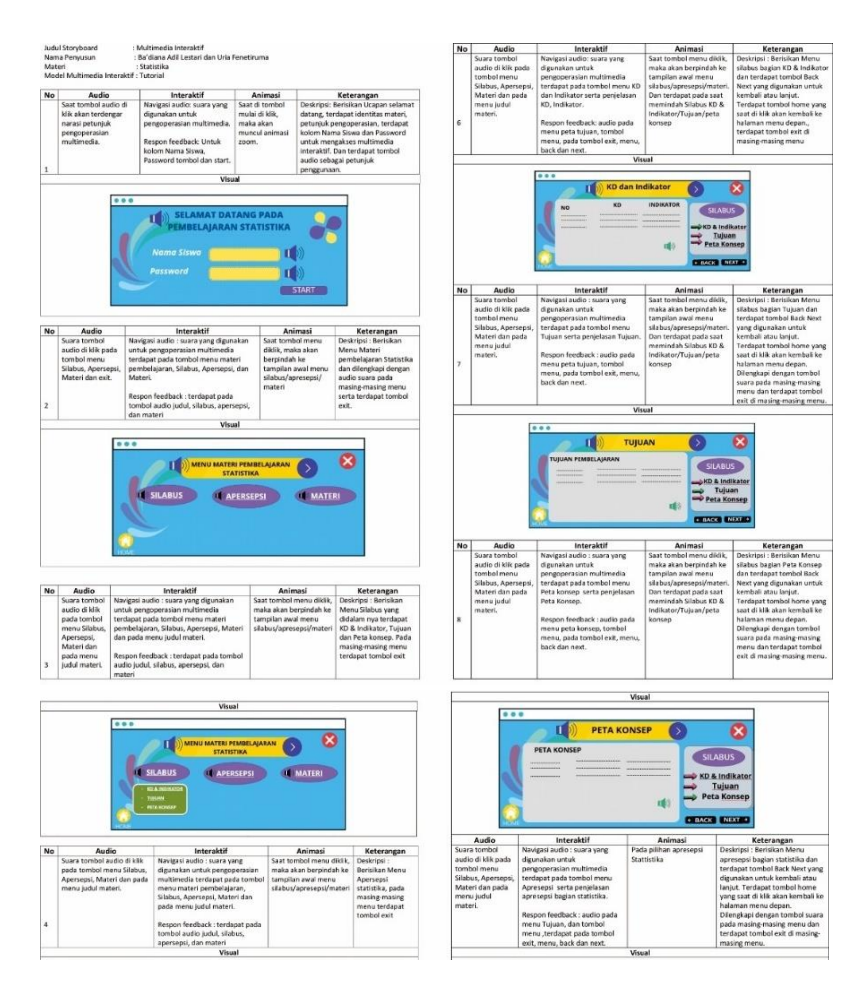

#### **BUKU AJAR** PENGEMBANGAN MEDIA PEMBELAJARAN MATEMATIKA

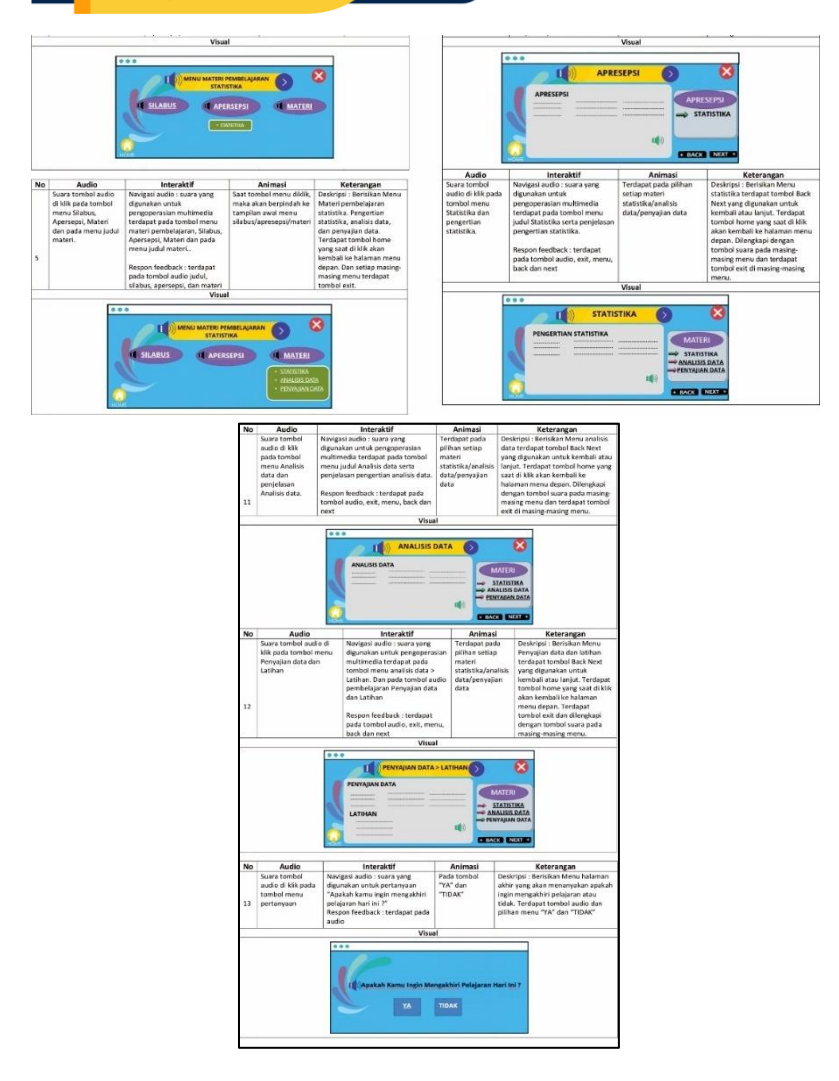

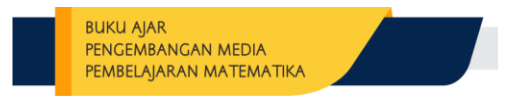

#### Hasil pengembangan multimedia interaktif kelompok mahasiswa 1

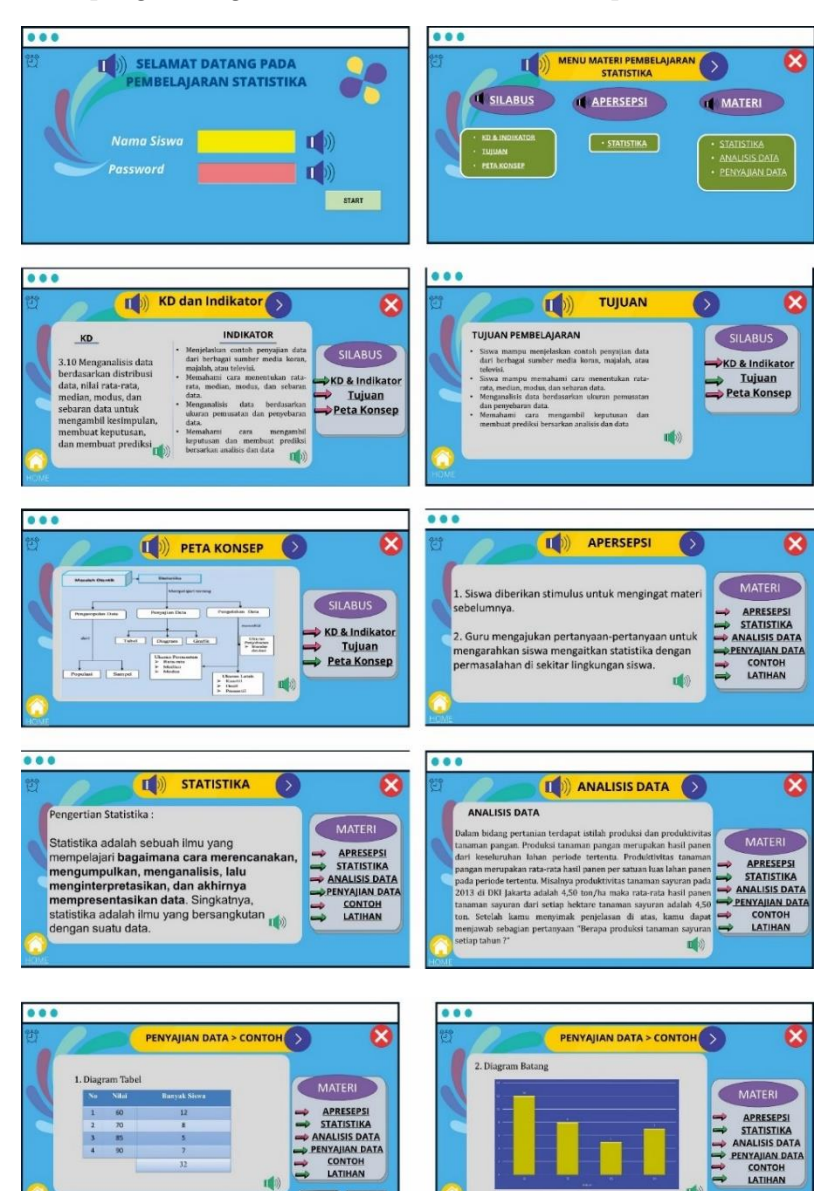

**E BACK INEXT &** 

**CEACK NEXT O** 

92

#### **BUKU AJAR** PENGEMBANGAN MEDIA PEMBELAJARAN MATEMATIKA

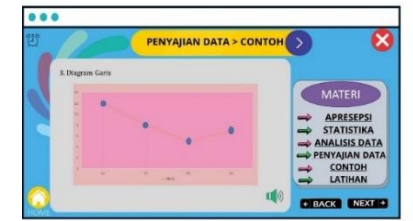

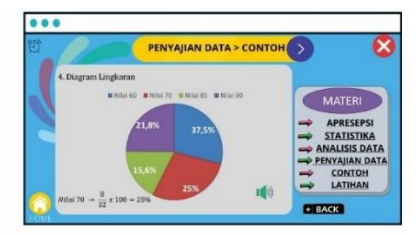

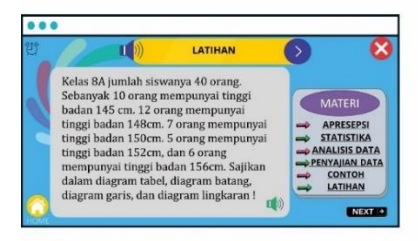

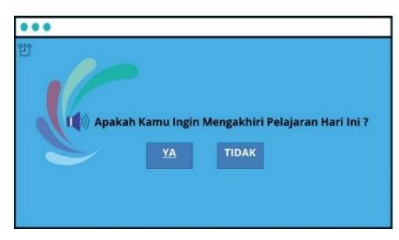

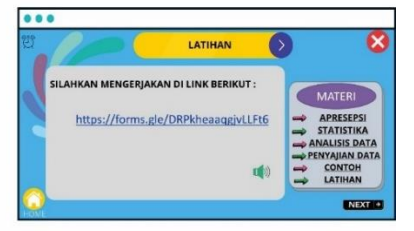

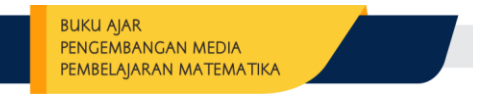

#### Rancangan *Storyboard* Kelompok Mahasiswa 2

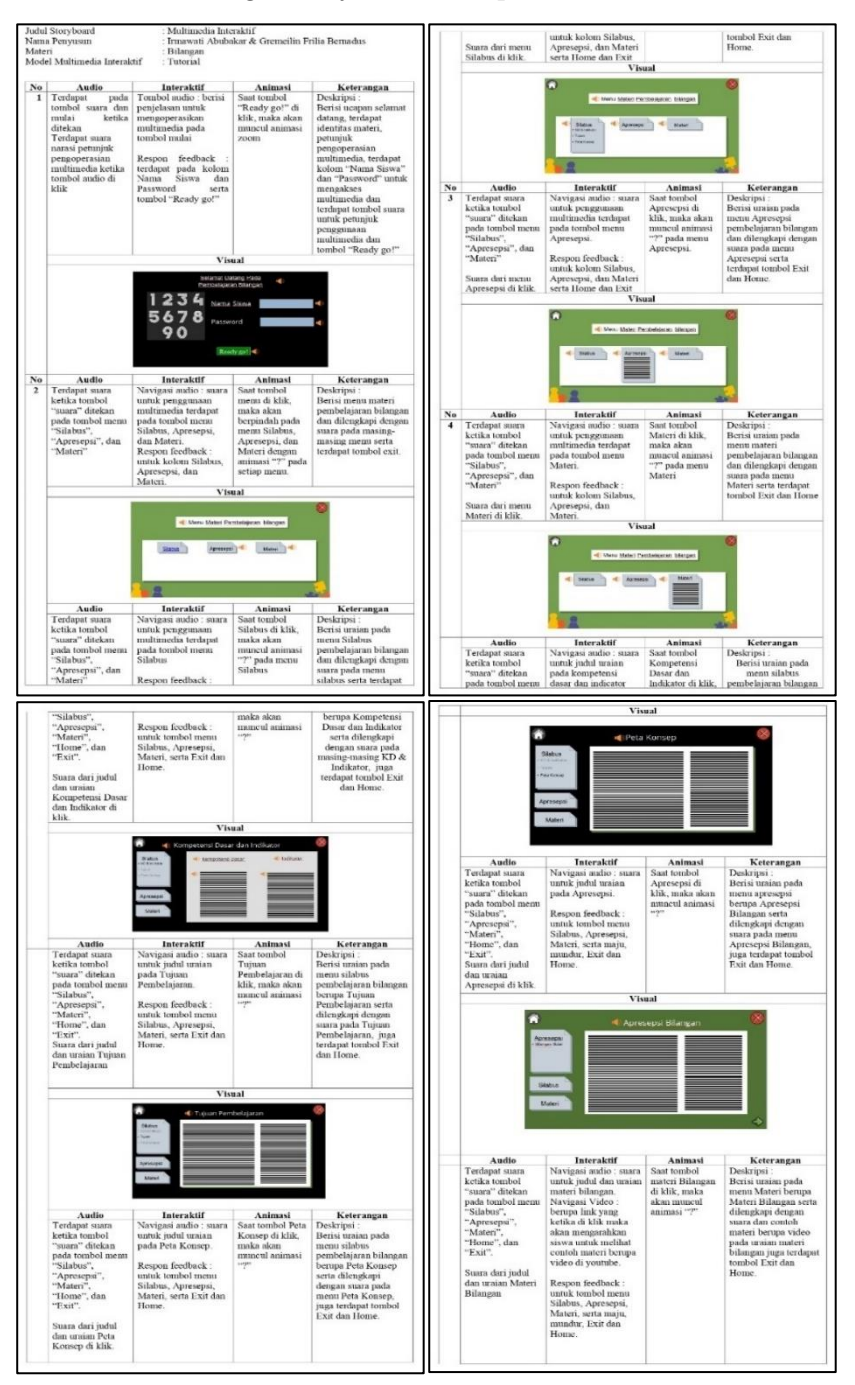

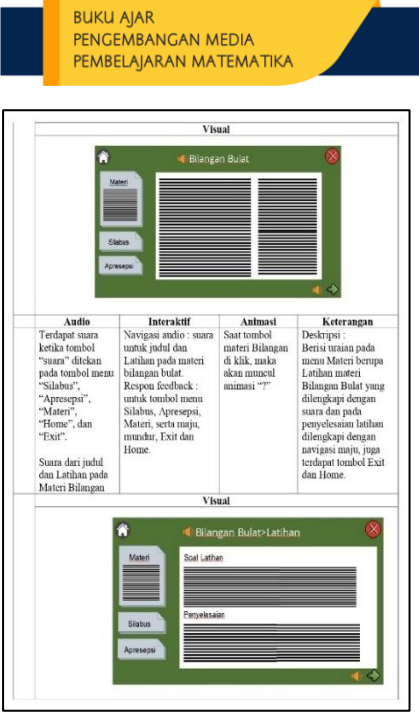

Hasil pengembangan multimedia interaktif kelompok mahasiswa 2

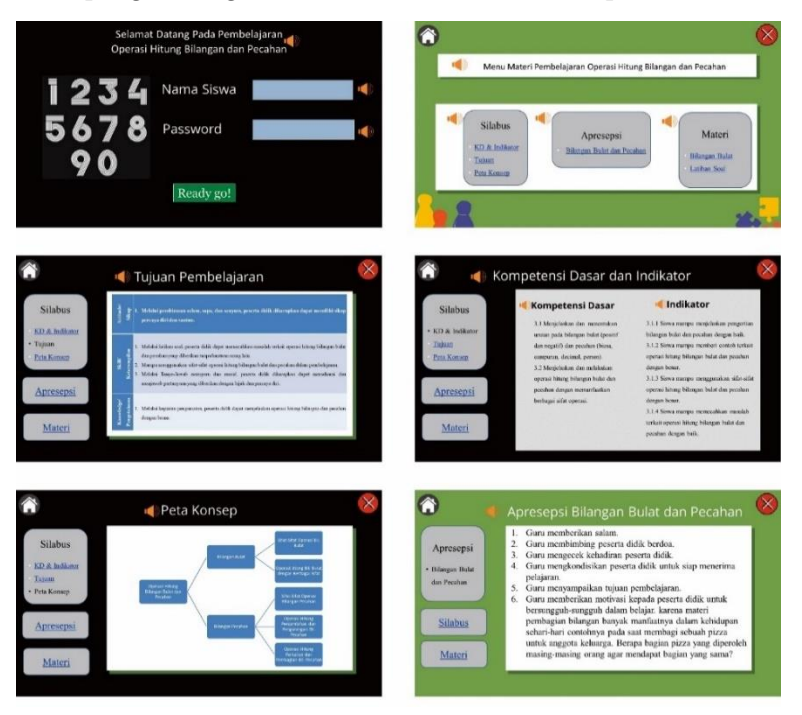

#### **BUKU AJAR** PENGEMBANGAN MEDIA PEMBELAJARAN MATEMATIKA

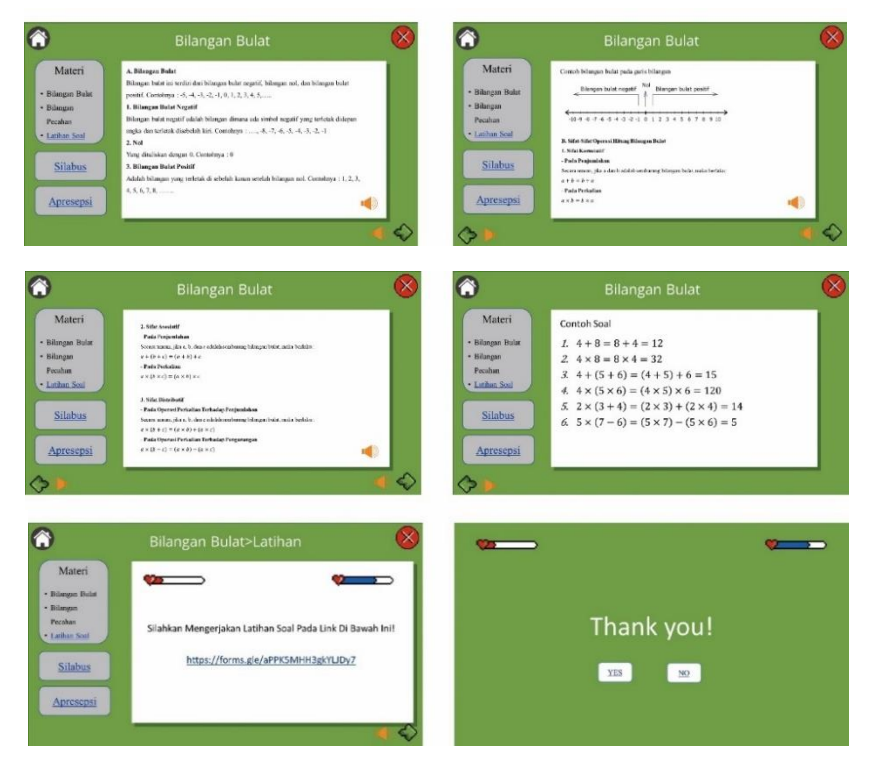
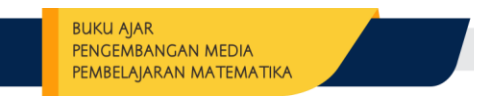

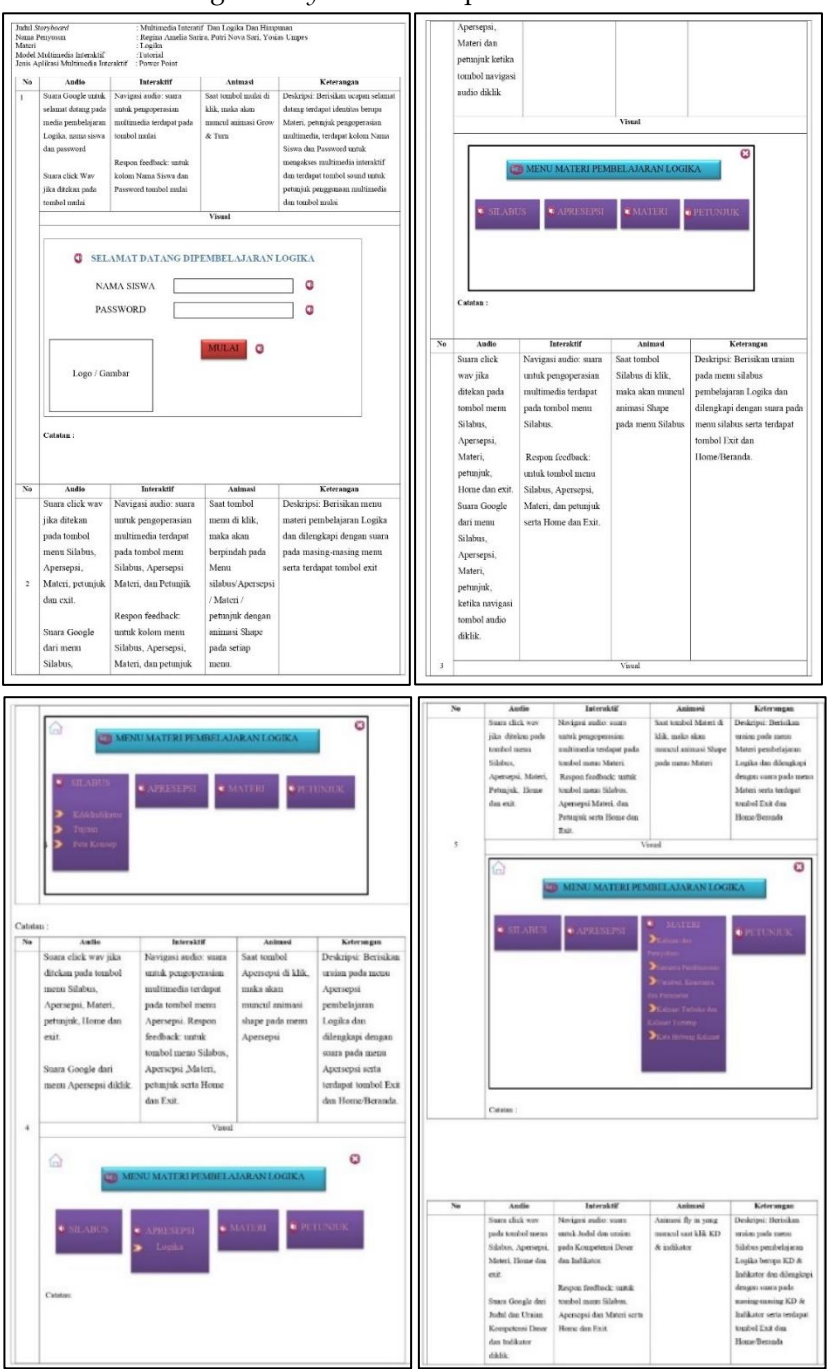

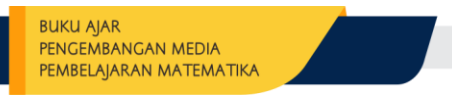

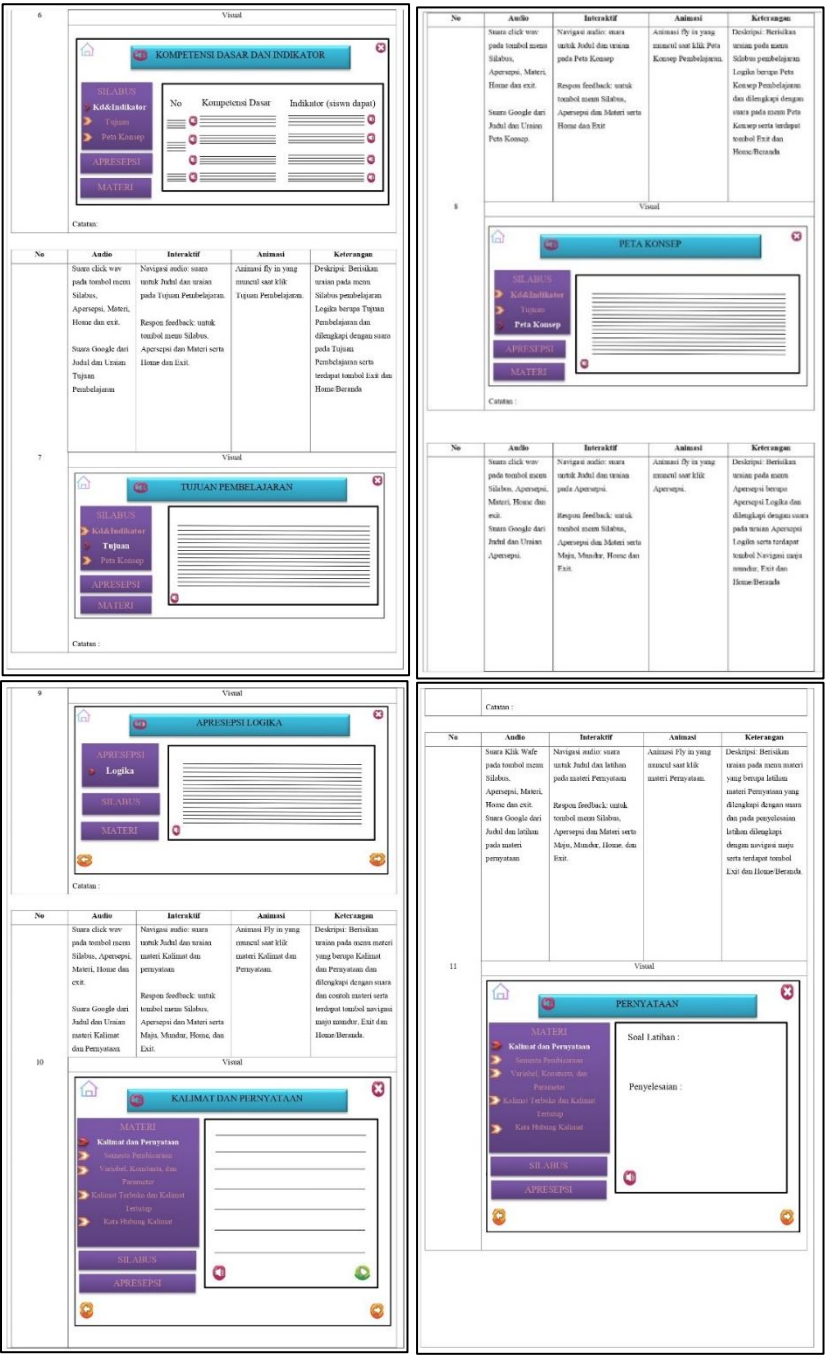

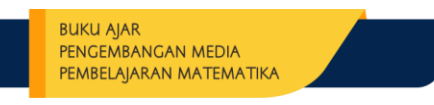

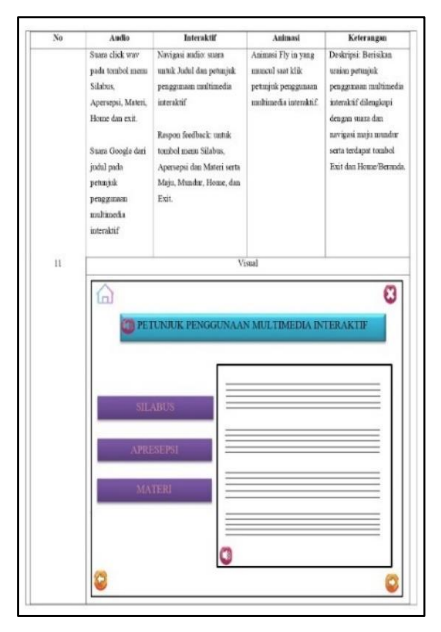

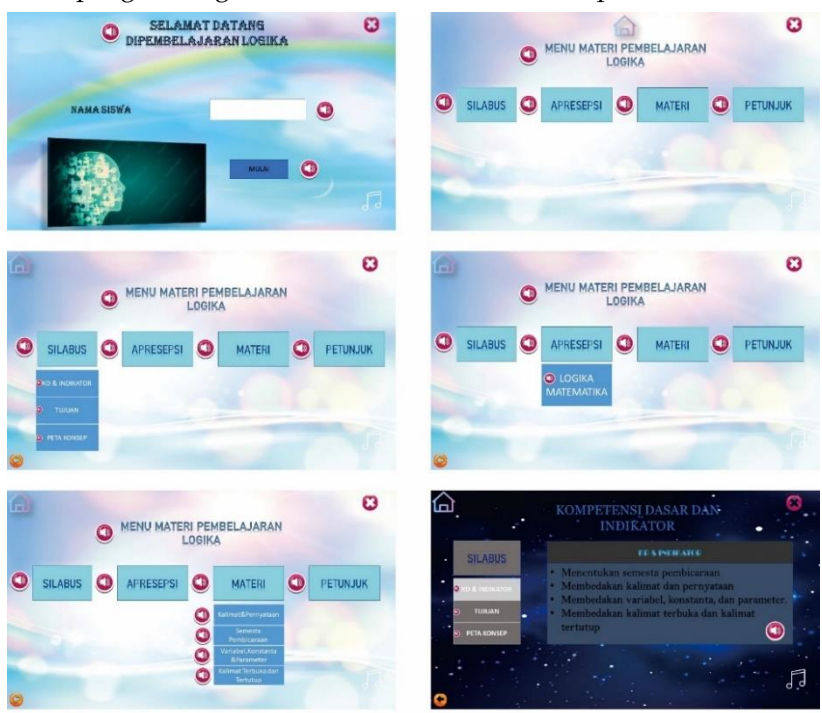

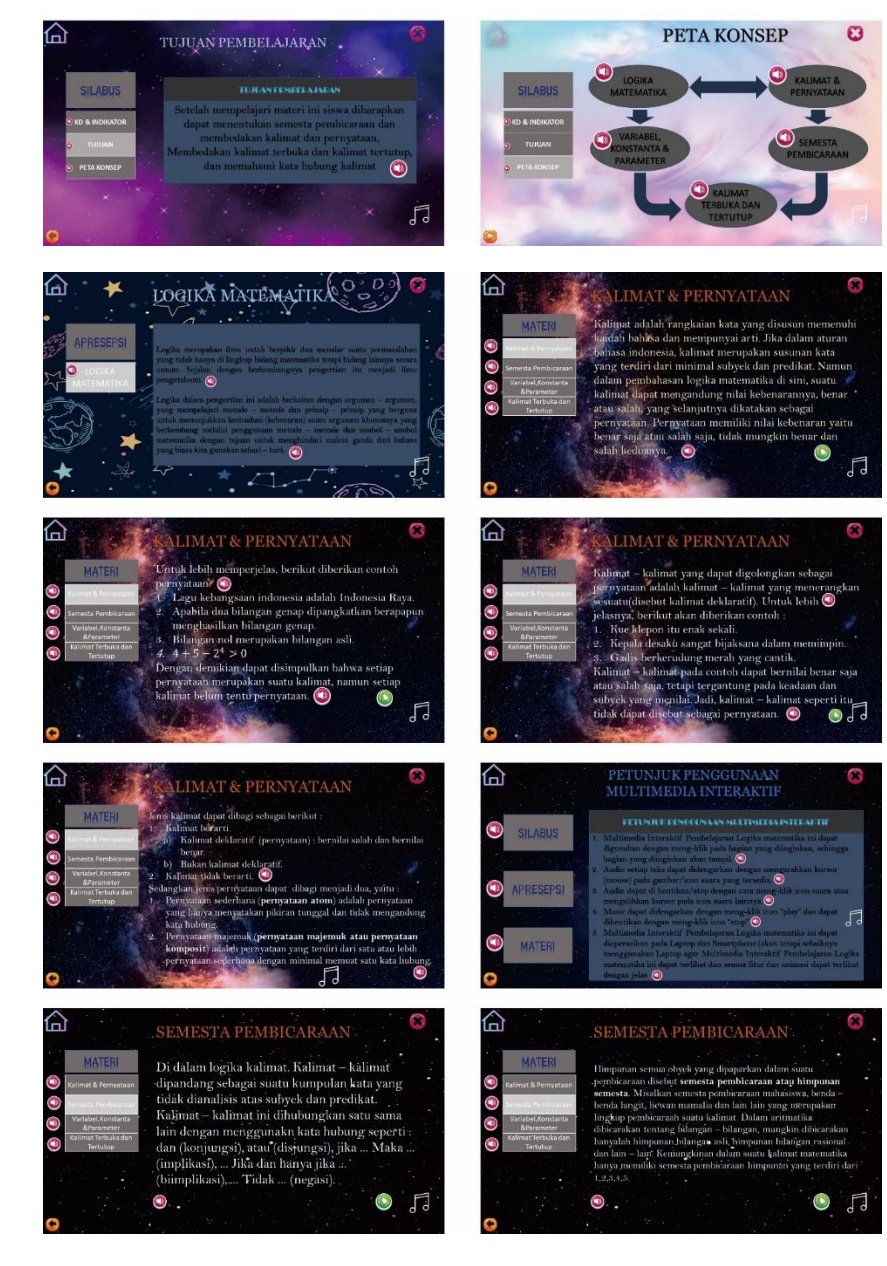

#### **BUKU AJAR** PENGEMBANGAN MEDIA

PEMBELAIARAN MATEMATIKA

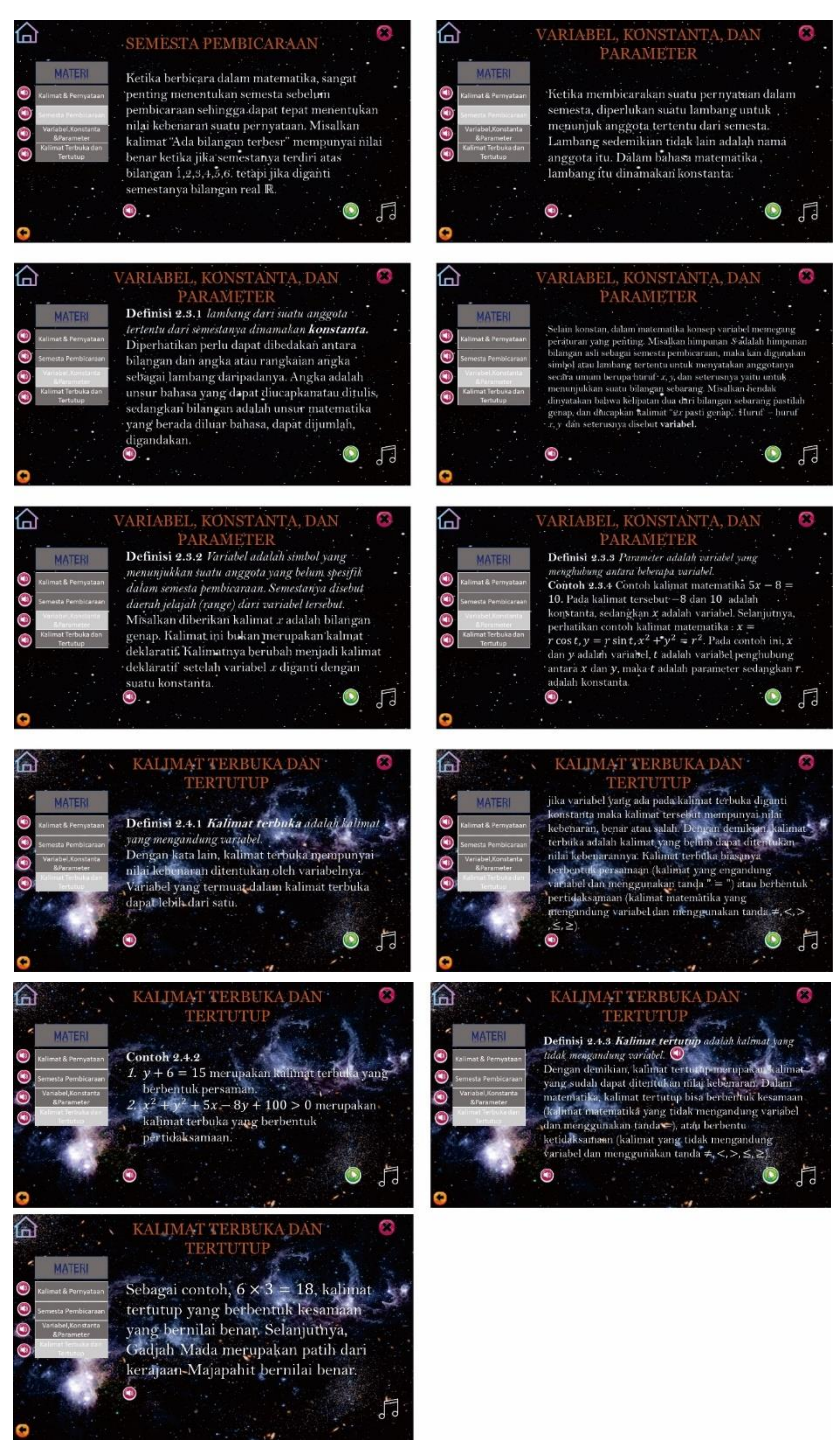

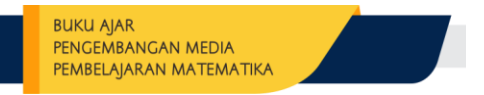

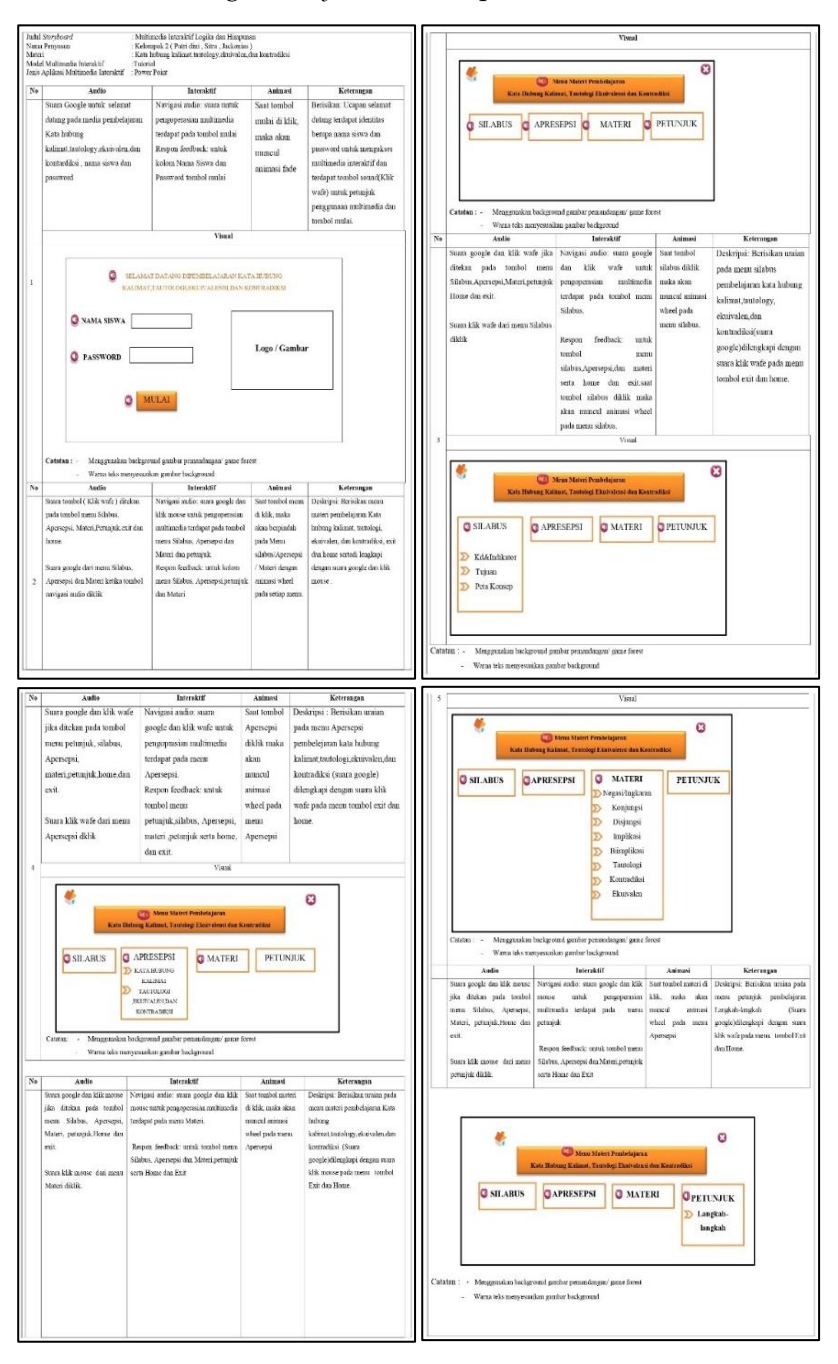

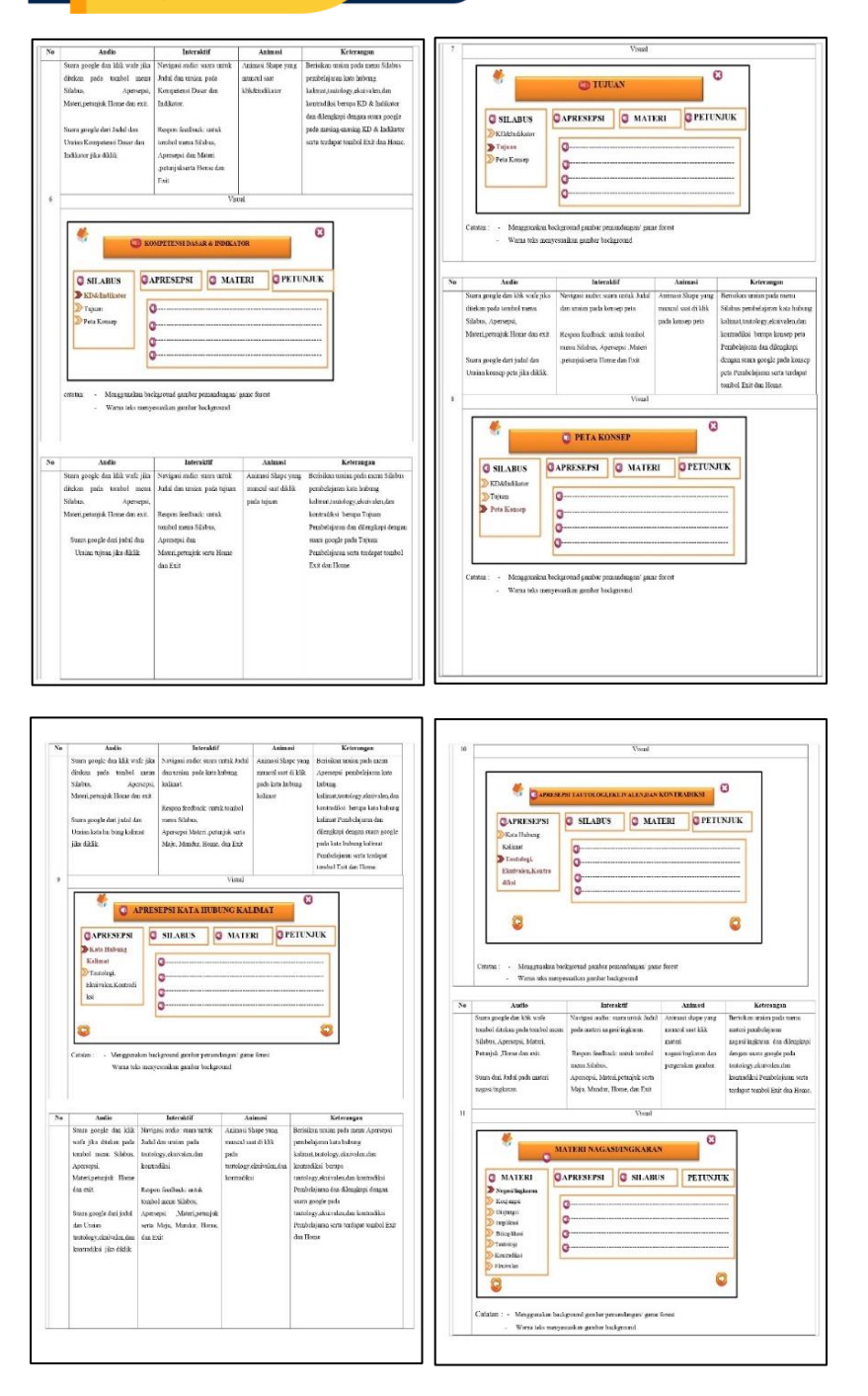

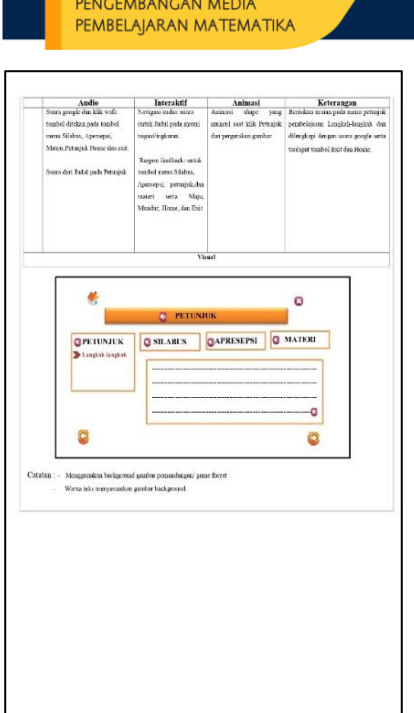

**BUKU AJAR** 

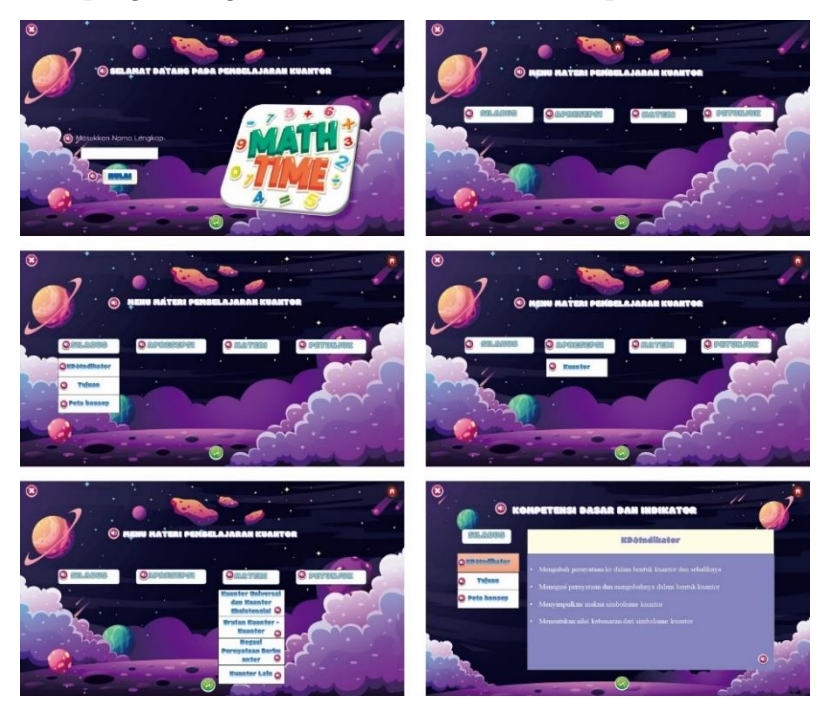

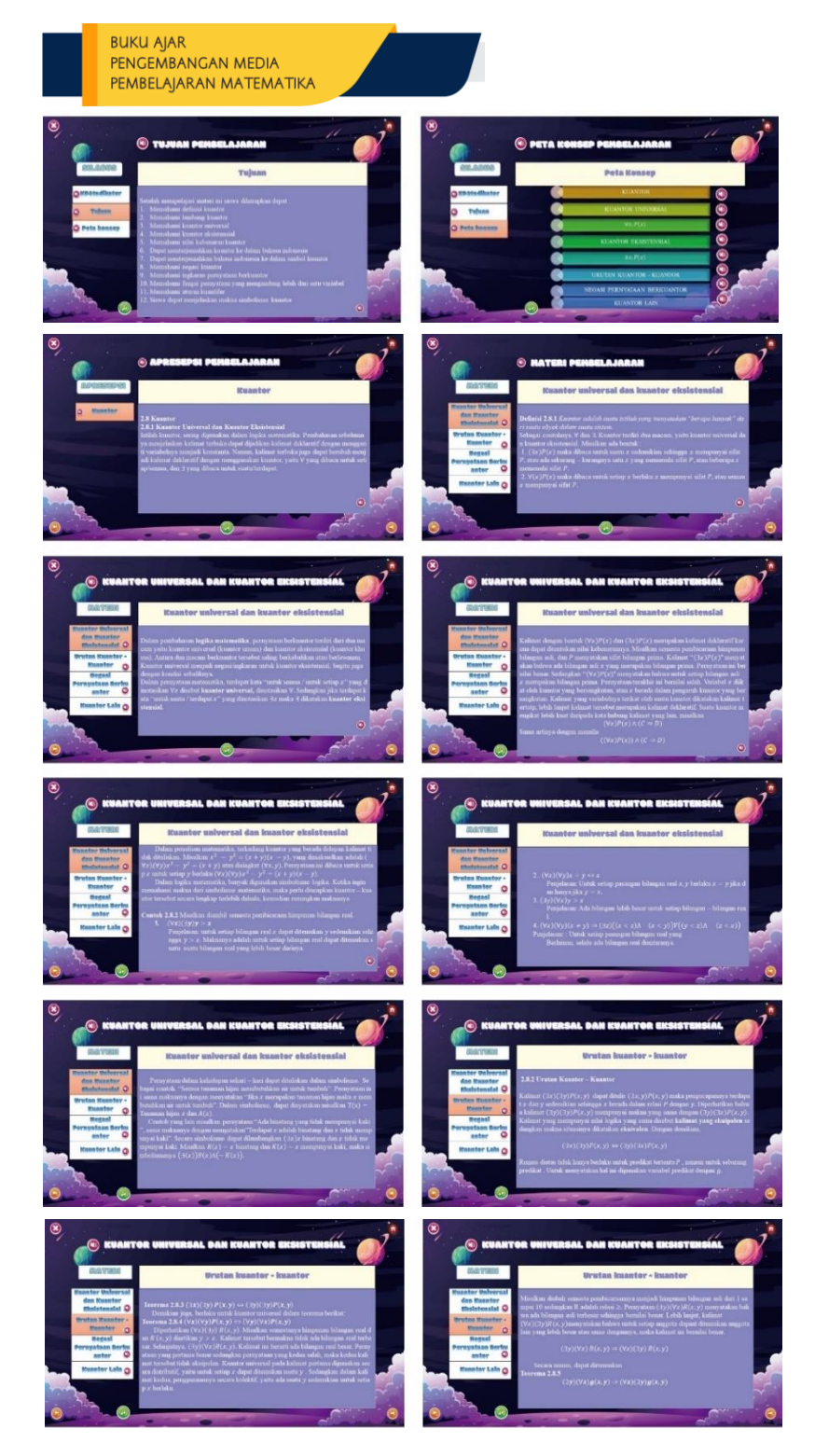

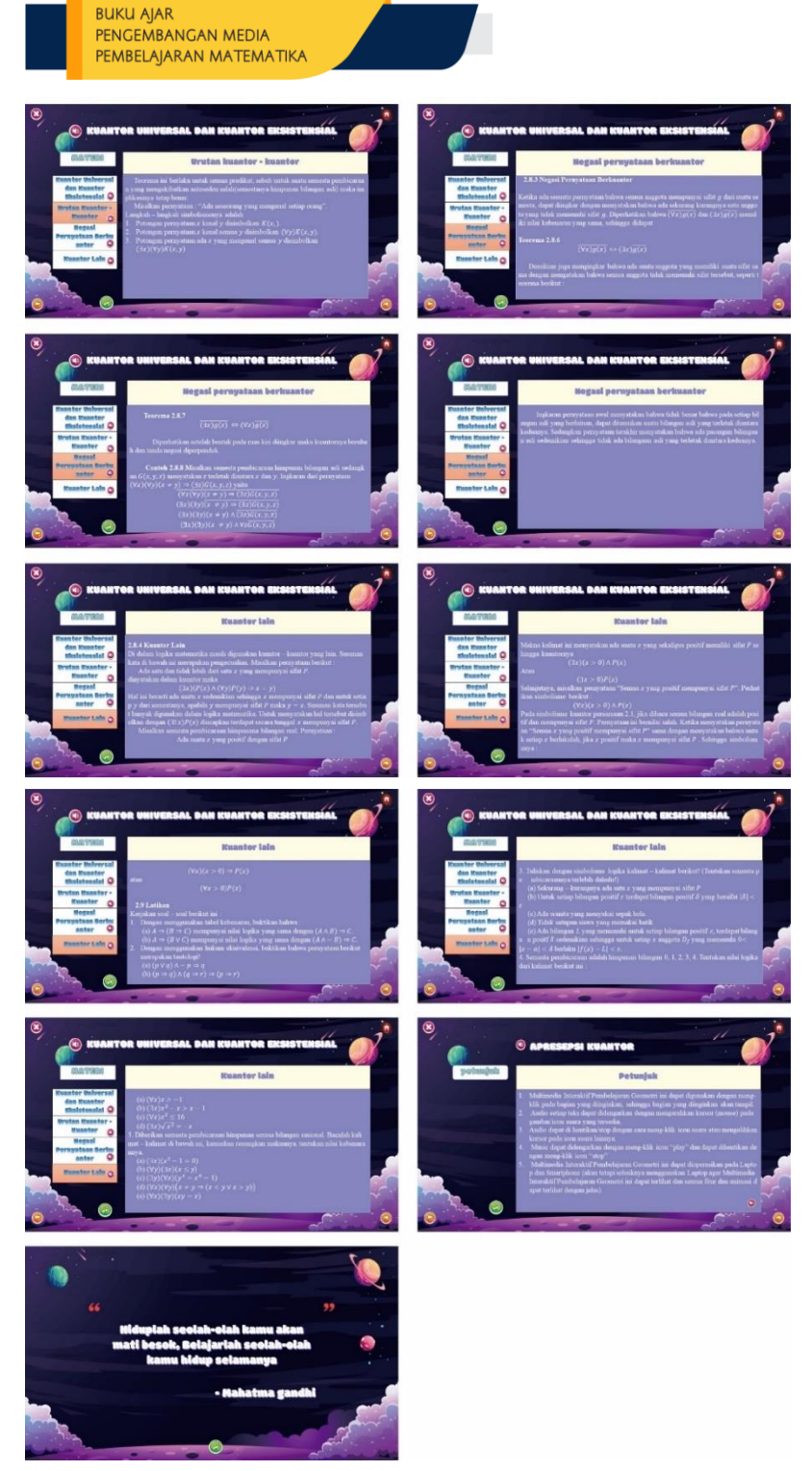

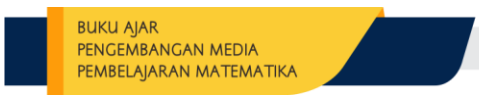

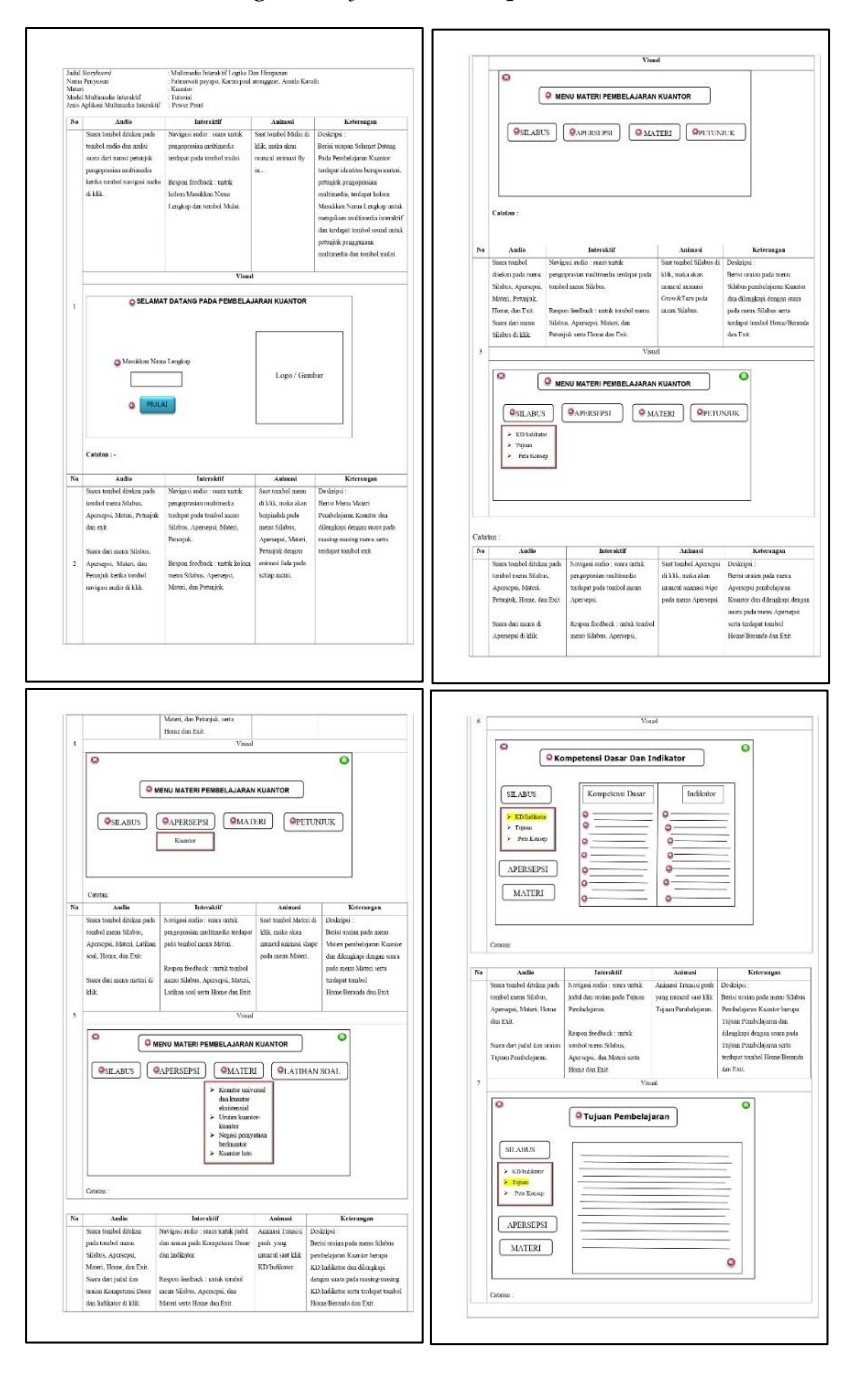

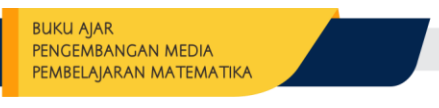

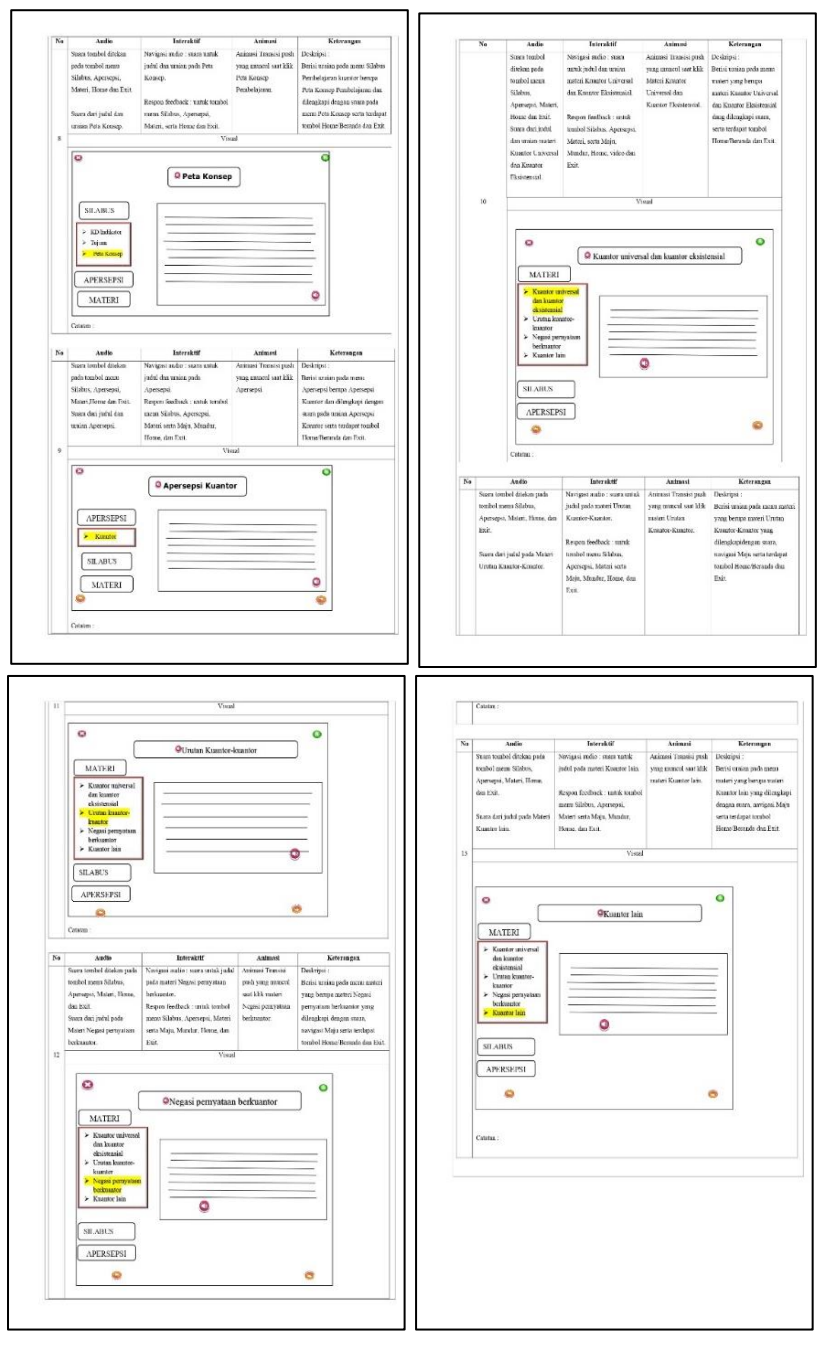

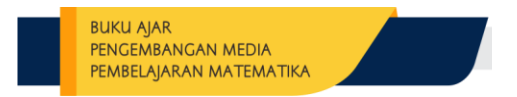

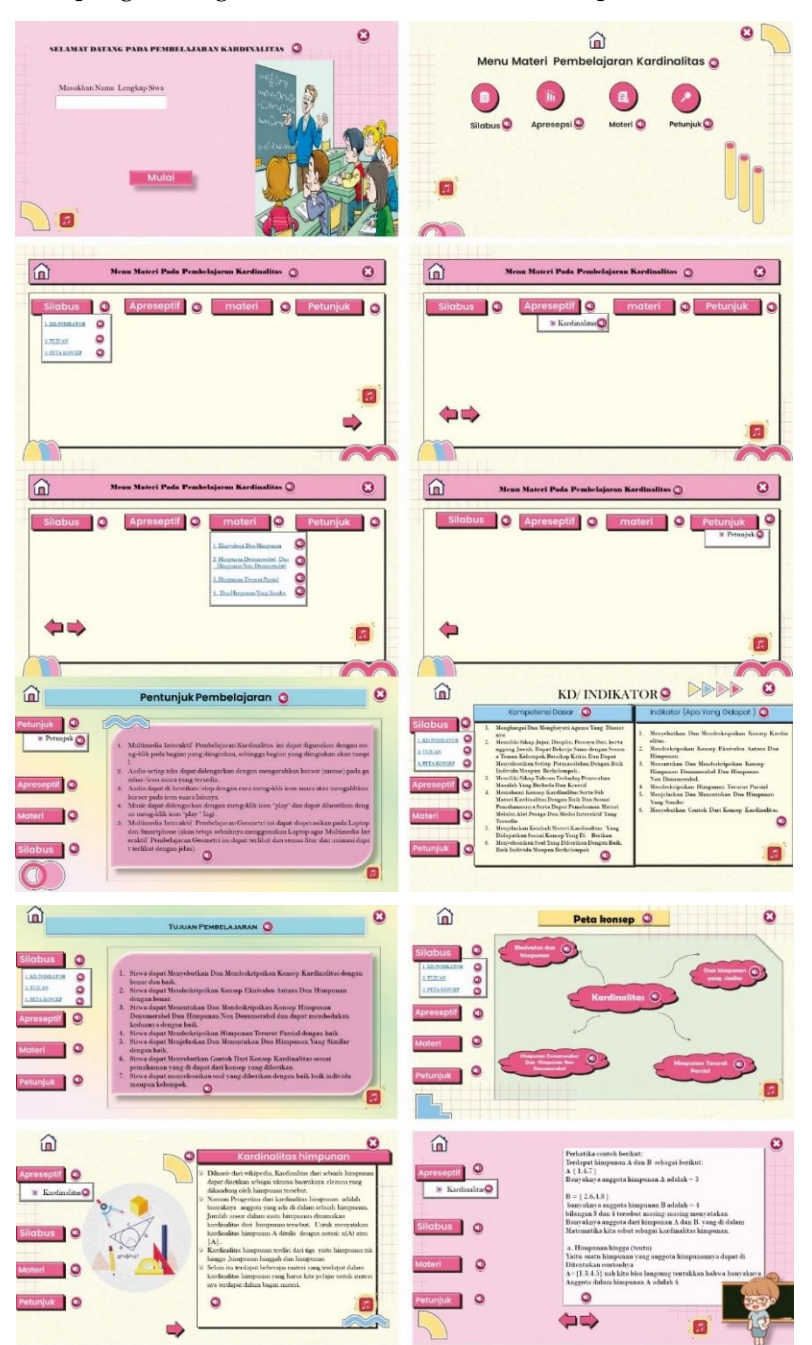

#### **BUKU AJAR** PENGEMBANGAN MEDIA PEMBELAJARAN MATEMATIKA  $\widehat{\mathbf{m}}$  $\bullet$  $\hat{a}$ Peta konsep | Q TUJUAN PEMBELAJARAN Silabus | O Silabus | O  $\overline{\bullet}$ .<br>wa dapat Menyebutkan Dan Mendeskripsikan Konsep Ka EXECUTE DE  $\frac{1}{1.000 \times 10^{10}}$ reseptif eseptif<sup>1</sup>O Motori 0 Materi | O Petunjuk Petunjuk **| O** dapat menyebraikan s<br>un kelompok.<br>Q  $\overline{\mathbb{P}}$  $\widehat{\omega}$ 奇  $\bullet$  $\overline{a}$  Perhatika centeh berikut:<br>Terdapat himpunan A dan B $% \left( 1.4.7\right)$  <br/>Banyaknya anggota himpunan A adalah = 3  $\bullet$ septil O :<br> Dilaneir dari wikipedia, Kard<br> dapat diarikan sebagai ukum<br> dikandang oleh himpunan te<br> Namun Progertian dari kardi preseptif O  $\qquad$   $\qquad$ **Explication**  $\bar{\mathbf{B}}=\{~2.6.4.8~\}$ B = { 2.6.4.8 }<br>balanyakaya anggota himpunan B adalah = 4<br>balangan S dan 4 tersebut masing-masing men<br>Banyakaya anggota dari himpunan A dan B.<br>Matematika kata sebut sebagai kardinalitas h Silabus | 0 abus **O** a. Himpunan bingga (tautu)<br>Yaitu suatu himpunan yang anggota himpunannya<br>Diteratukan contonlya<br>A={1:3.4.5} nalakitu bisa langsung tentukkan bah<br>Anggota dalam himpunan A adalah 4.  $\overline{\phantom{a}}$  $\overline{1}$  0  $\circ$ Petunjuk **O**  $\circ$  $\frac{1}{2}$  $\blacksquare$  $\Leftrightarrow$  $\blacksquare$  $a$  $\ddot{\mathbf{c}}$ 命 1. EKUIVALENSI DUA HIMPUNAN Motori<br>Librarian Dallian<br>Librarian Dallian<br>Librarian Dallian Dallian<br>Librarian Dallian eptif<sup>O</sup> nggai tak tentu )<br>aan yang anggota himpunannya tidak dapat. Kita hitung-atau tentukan<br>mggota di dalam. Suatu: Himpunan  $\rightarrow$  Kardinalina  $\bullet$ ear (1.2.8.4.5) an bulat positif kan - tidak da<br>ulannasa hinaranan A-adalah tentukan kedua himpunan sebarang<br>knya elemen kedua himpunan ti<br>punan tersebut tak hingga, baga<br>nunan tersebut tak him 1 Hassaus Tearri Paul<br>1 De Hageard Yng Stude Silabus **O**  $\bullet$ **Definisi:** diberikan A dan B himpunan sebarang . him<br>dan B dikatakan ekuwalen, dinataskan AwB, jika terd<br>hielafi FA . B atau fungsi bilaktif ast ... B preseptif O steri $\bigcirc$ ganjil yang habis dibagi dua }<br>sanjil yang dibagi dua tidak ad:<br>ikan bahwa anggota dari himp Silabus | 0  $\circ$ itau tidak dapat kita tem<br>ian A tidak ada (kosong).  $\circ$ Petunjuk | 0 Petunjuk 0  $\Rightarrow$  $\blacksquare$  $\circ$  $\circ$ a  $\circ$  $\widehat{\mathbf{w}}$  $\widehat{\mathbf{m}}$  $\boldsymbol{\Theta}$  $\ddot{\mathbf{c}}$  $\Box$ o 1. EKUIVALENSI DUA HIMPUNAN el 9  $\lambda$ muya telah dibahas mengenai definisi h<br>jun tak terhingga tidak dapat dinyatak Motori O Contoh:<br>1. Diberikan Himpunan A= {2,4,6,..} Dan B = {\2,3,..}. Misalkan ƒ :4→<br># yang didefinisikan ƒ(x)=1/2 x . Akon ditunjukkan ƒ fungsi .bijektif ada himpunan yang tal<br>yang diekuivalen deng 1. Elainders Du Hopman Magaza: Desarrentet Dan Calinea and<br>published Adv Stages velocitor tapped and  $\{1,2,3,\ldots\}$  sharp are<br> $\{1,2,3,\ldots,n\}$  sharp and  $\{1,2,3,\ldots,n\}$  sharp and the transmitter<br> $\{1,2,3,\ldots,n\}$  and the simple station is denoted by the stage in<br>the stag Penyelesaian<br>Diambarang x1, x2, 6 a dan x1 = x2, Dikali<br>Diambaran Restaurance (x)  $\ddot{\circ}$ Penyésialán<br>
Pombli samborong x1,x2 € 0 don x1 = x2. Dikalikan kadua ruas<br>
dengan - sekingga didapot f(x1) = f(x2)...ladi f fungsi<br>
Diambil sebarang x1,x2 € 4 don f(x1) = f(x2)...ladi f blangaranan doli<br>
Diambil sebarang Horpson Tennet Presid . O Apresoptif nerkorespoorwaastumaka dapat ditemuik<br>engan kato lain, Bosh<br>kukan pengurutan (e.<br>B. sehingga dapat di<br>Himpunan B dikata eptif<sup>o</sup> Silabus O ungsi injektif.<br>Diambil sembarang y c 8 , maka dapat ditemukan x c 4 sedemik<br>lon sahingga y =  $\frac{1}{2}$ . Akibathya,  $f(x) = y$ . ilabus **O** Petunjuk **O**  $\begin{tabular}{c} \bf \color{red}{\it Definit: him} \\ \bf \color{red}{\bf \color{green}{\bf \color{green}{\$ uk O  $\blacksquare$  $\frac{1}{\sqrt{1-\frac{1}{2}}\sqrt{1-\frac{1}{2}}\sqrt{1-\frac$  $\Rightarrow$ 0

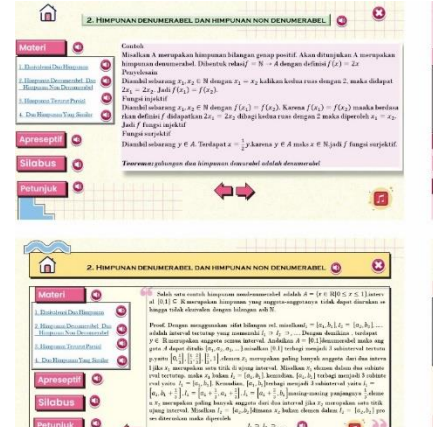

 $t_i \circ t_i \circ \ldots \circ \bullet$ 

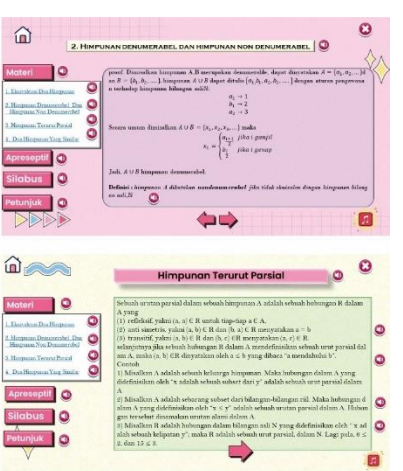

i. Du Hamman Yang Saska  $\bigcirc$ 

 $\leftarrow$ 

Apreseptif

Silabus **O** 

Petunjuk | O

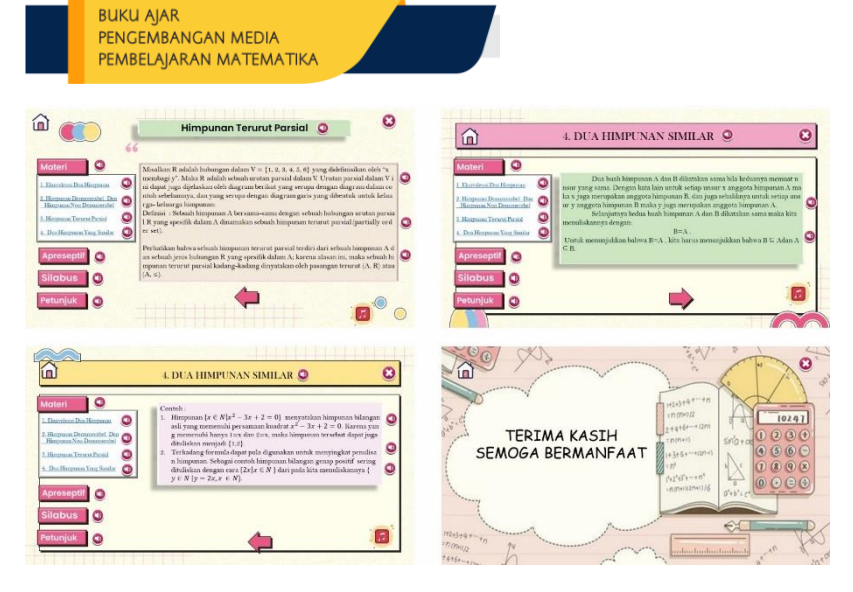

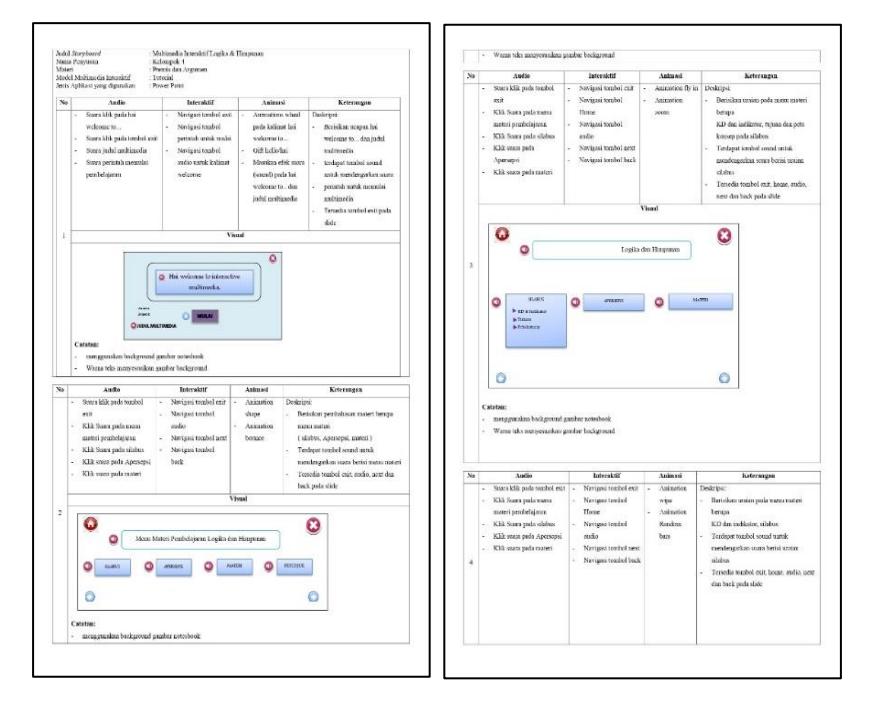

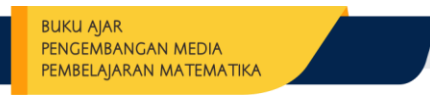

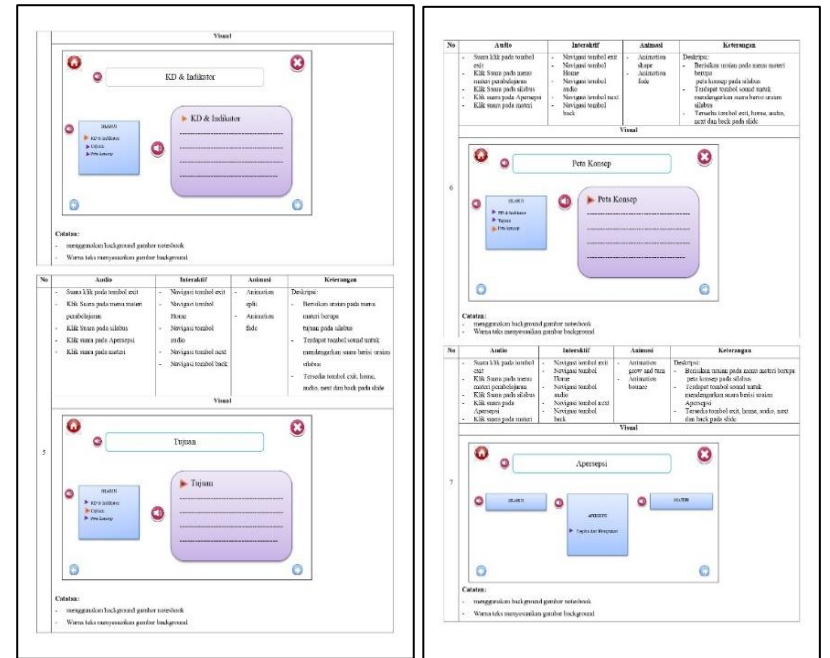

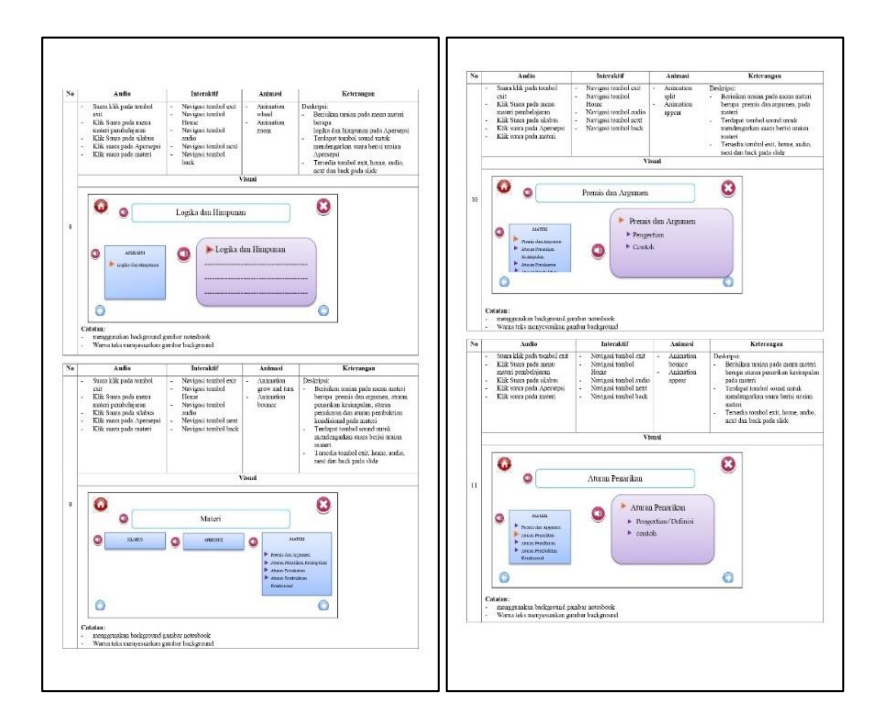

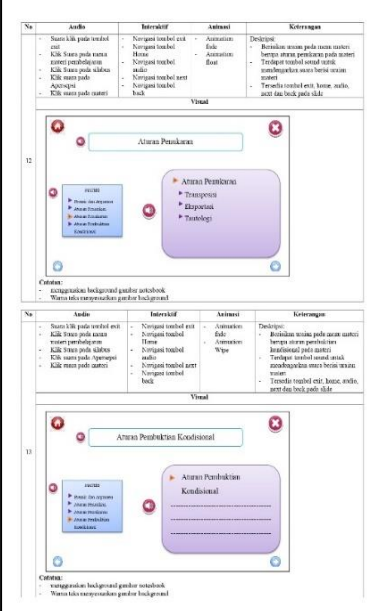

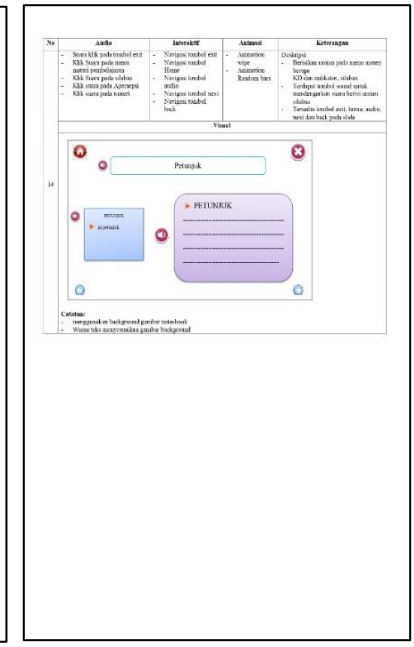

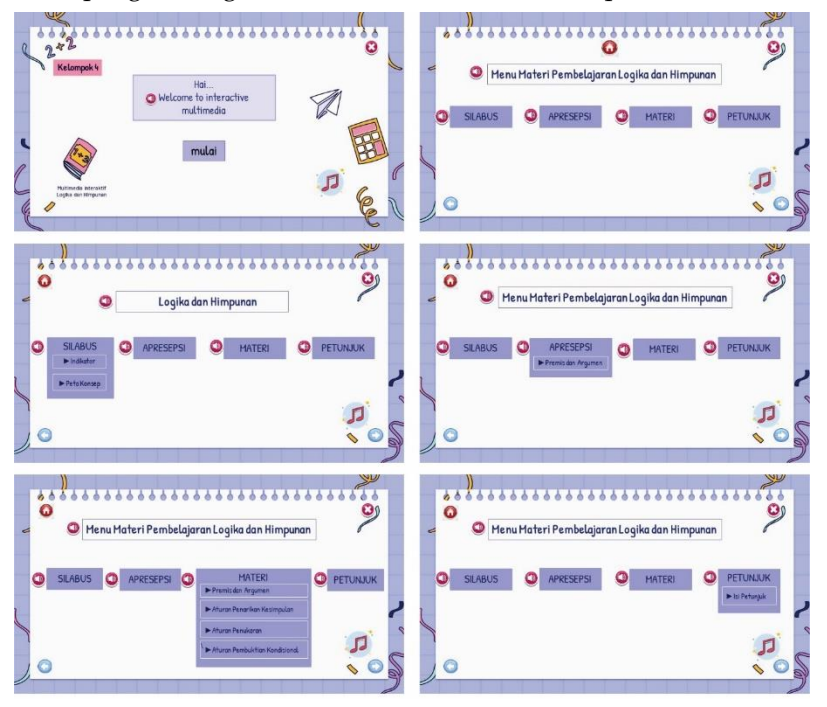

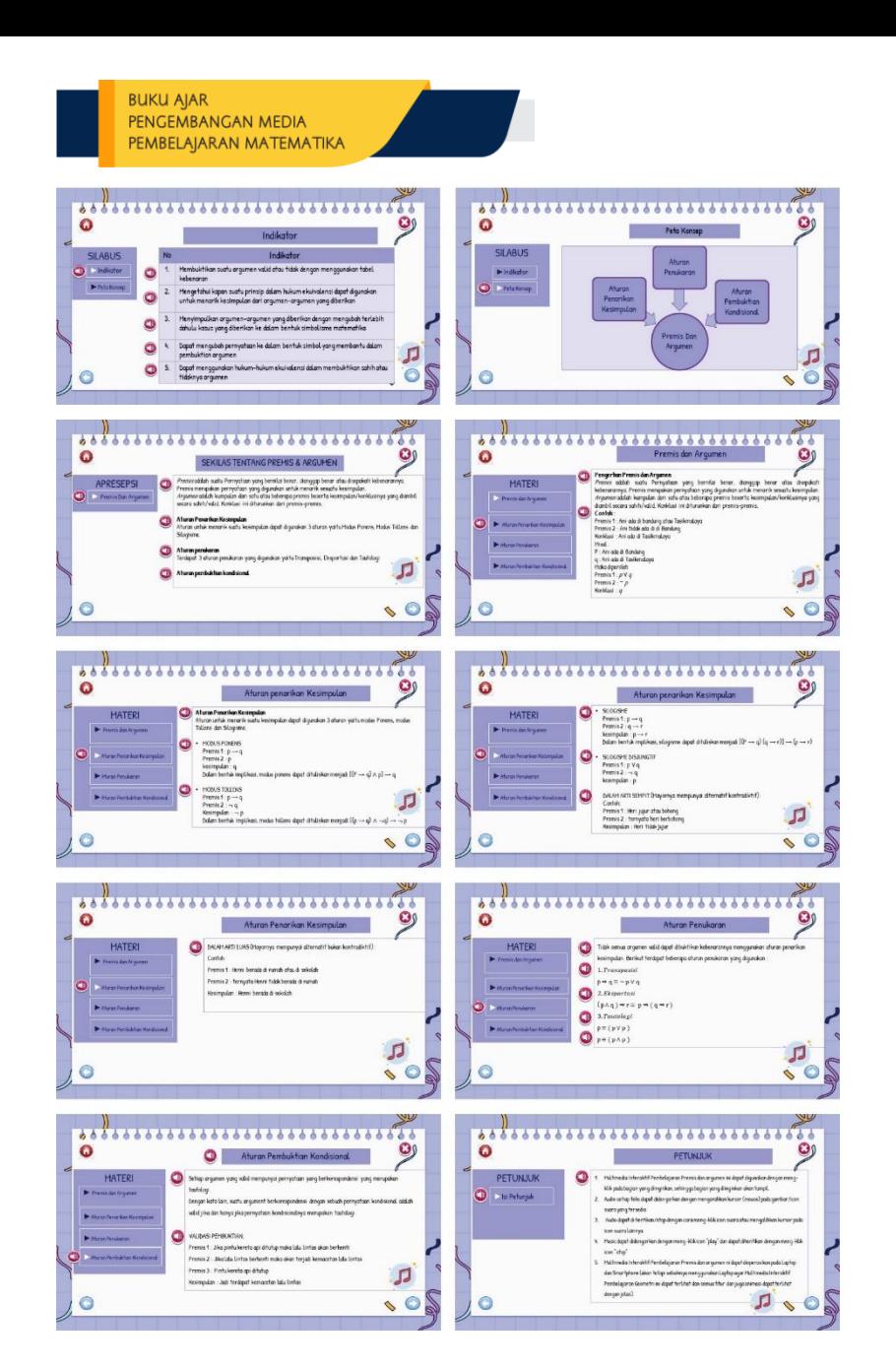

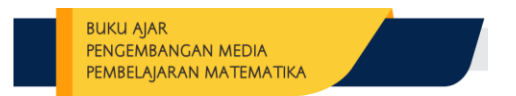

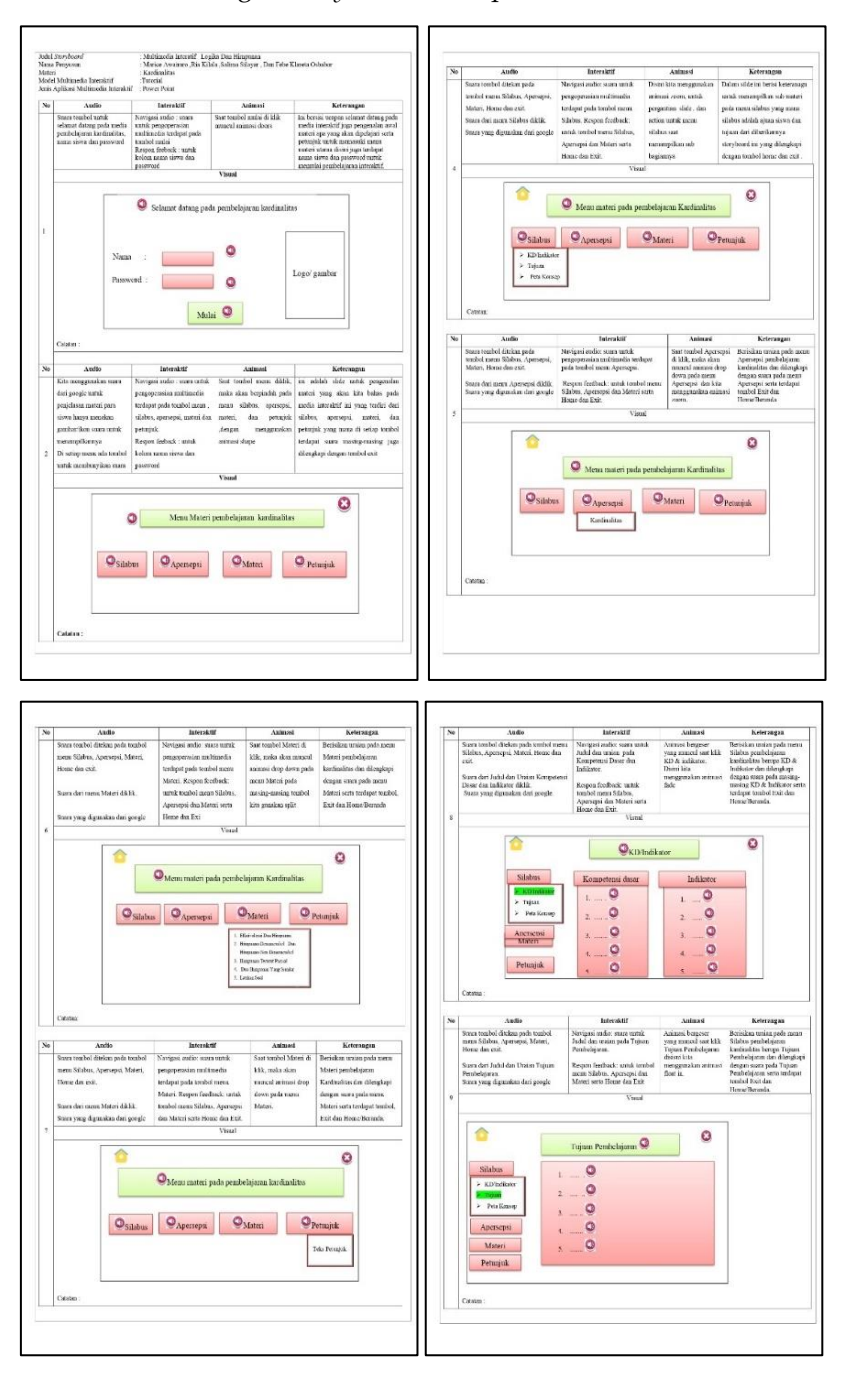

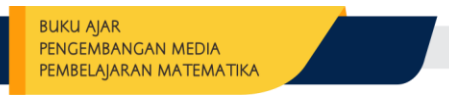

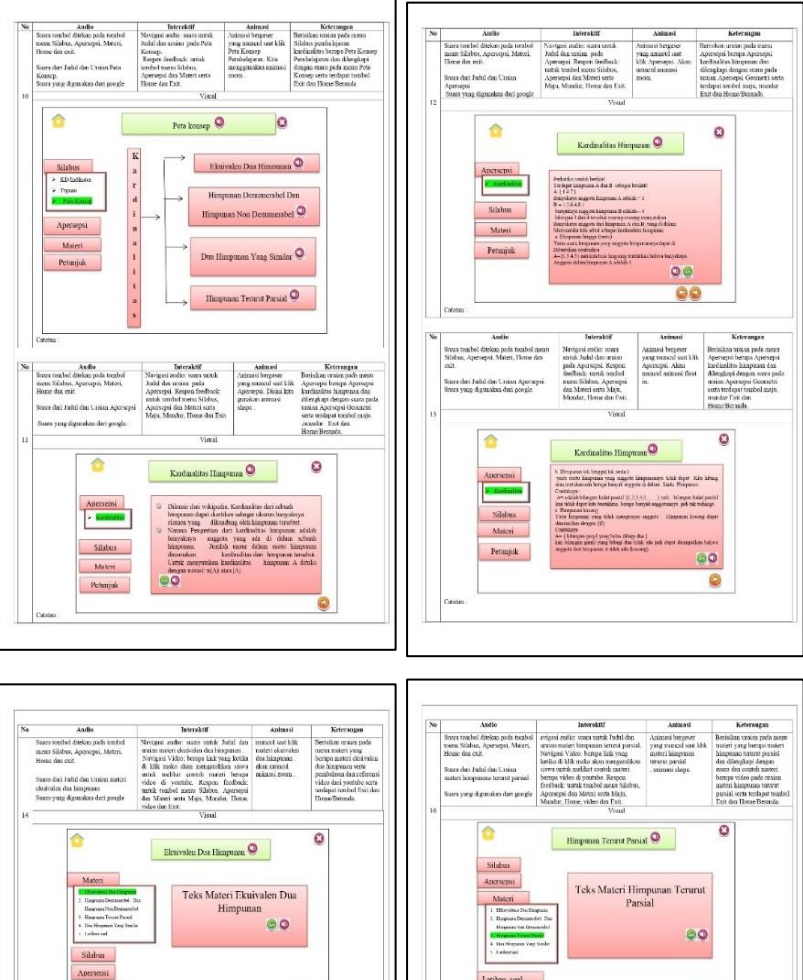

sjid  $\circledcirc$  $\epsilon$ Animati<br>Iracci, poda soat<br>Iraca - moters - di<br>Idi - - animati Suaza<br>totalo:<br>Apen<br>cuit. san urtuk John dan uraina<br>demografiak dan kimpunan ō  $\circ$ Hinputan Desamerabel Dan Hinputan Nen Teks Materi Denumerabel Dan  ${\bf D}$ ua  ${\bf H}$  $00$ Silabus Apericiai  $\bullet\bullet$ Petunjuk Citata

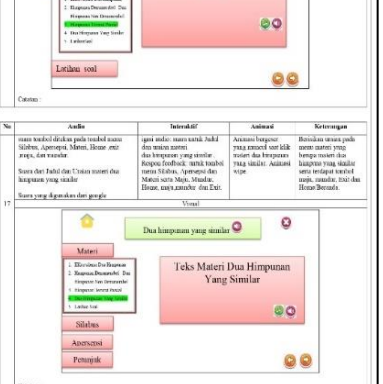

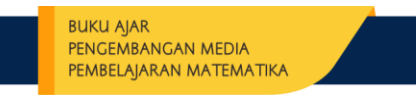

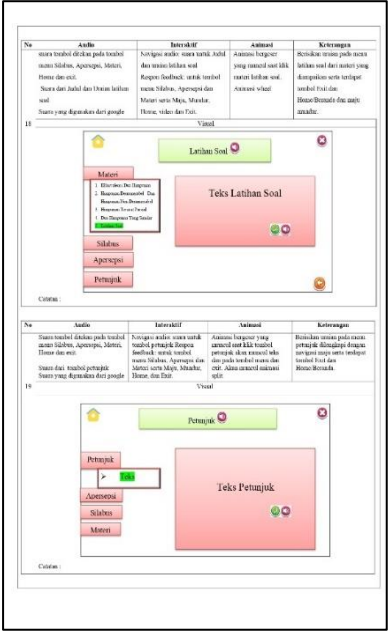

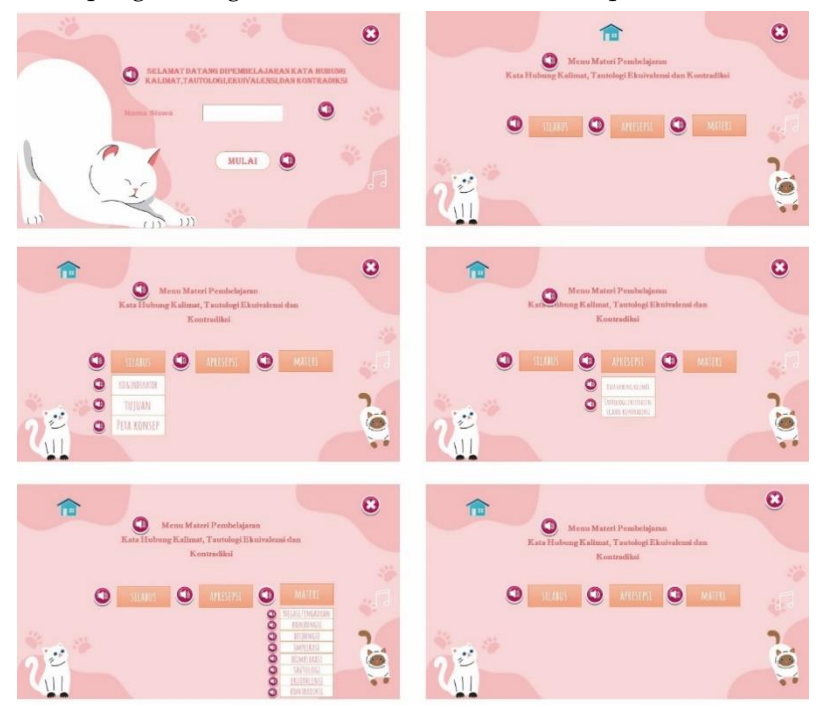

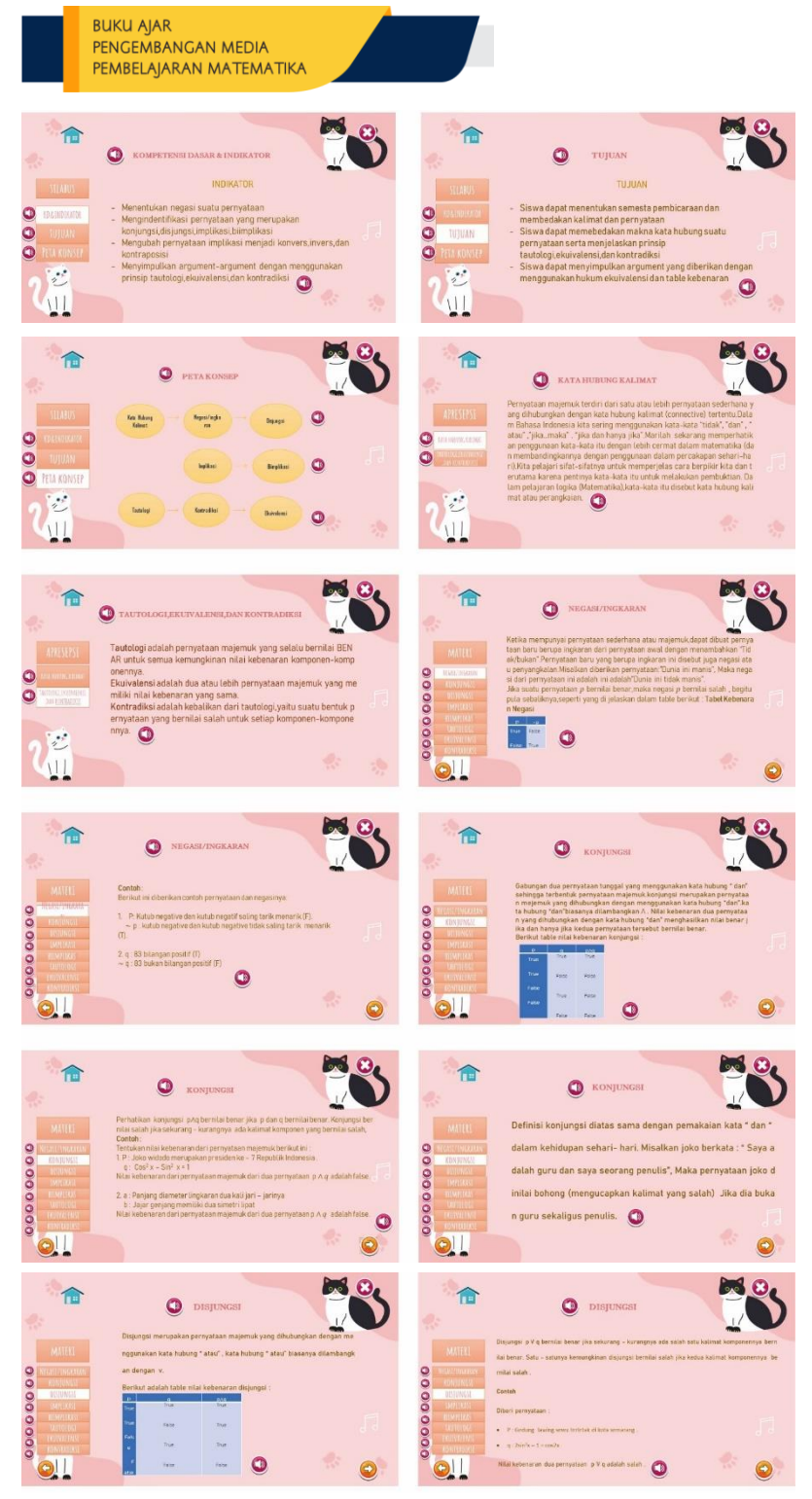

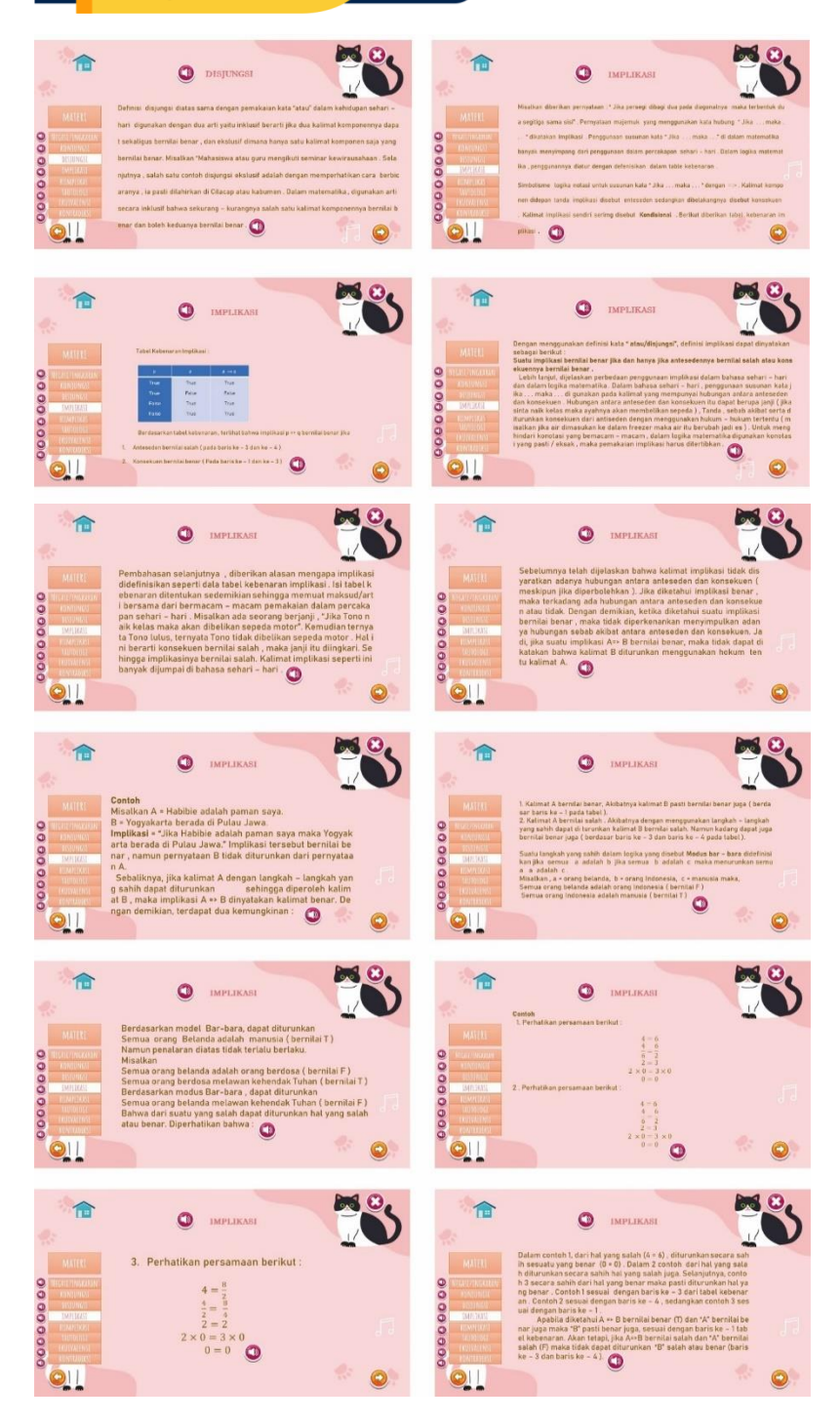

#### **BUKU AJAR** PENGEMBANGAN MEDIA PEMBELAJARAN MATEMATIKA MO. 合 合  $\bullet$  $\bullet$ IMPLIKASI IMPLIKASI x juga bilangan pesitif (T)<br><sup>, t</sup> juga bilangan positif (T)<br>-turut : Definisi Definisi<br> 1. Be> A disebut Konvers dari A>> B<br> 2.  $\bar{A}$  = D Disebut invers dari A>> B<br> 3.  $\bar{B}$  => A Disebut inverse dari A> B<br>  $\bar{B}$  => A Disebut Kontraposisi Dari A>+ B<br>  $\bar{B}$  => A Disebut Kontraposisi Dari A>+ 00000000 000000000

 $Q_{\parallel}$ 

合

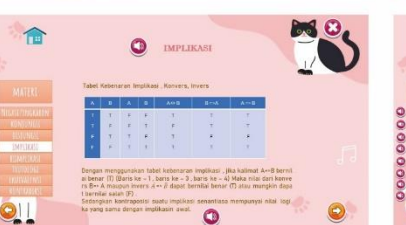

 $Q_{1}$ 

0000000

00000000

 $Q_{1}$ 

合

0000000

 $Q_{\parallel}$ 

合

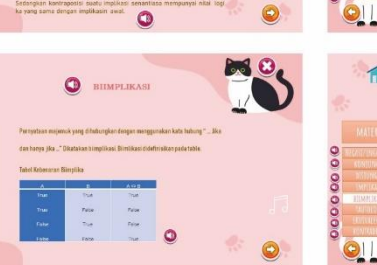

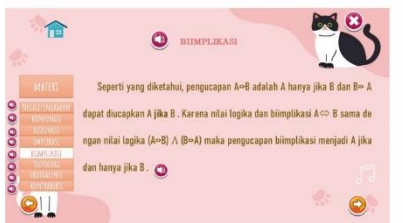

TAUTOLOGI

 $\bullet$ 

.<br>nyataan majemuk yang selalu bernilai benar untuk setiap

en - komponensya disebut tautologi. Suatu tautol asi disebut Implikasi logis . Ada dua cara d

 $\bullet$ 

.<br>Susta

ogi yang memuat pe

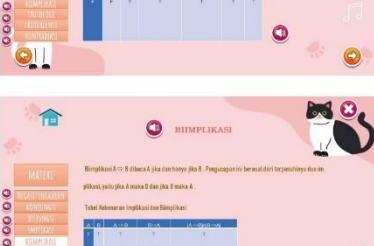

 $\bullet$ 

 $\bullet$ 

IMPLIKASI

10,

 $\frac{1}{2}$ 

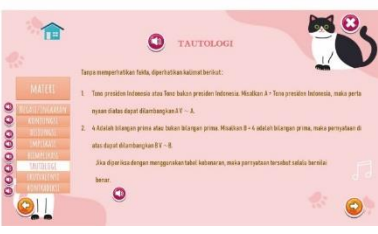

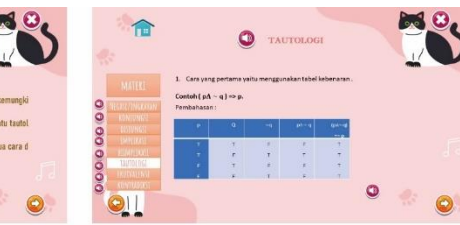

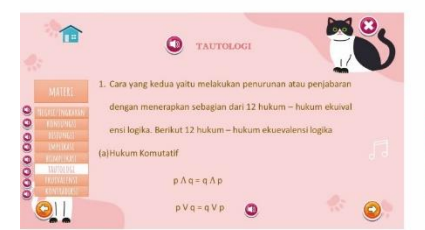

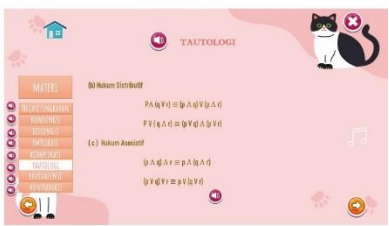

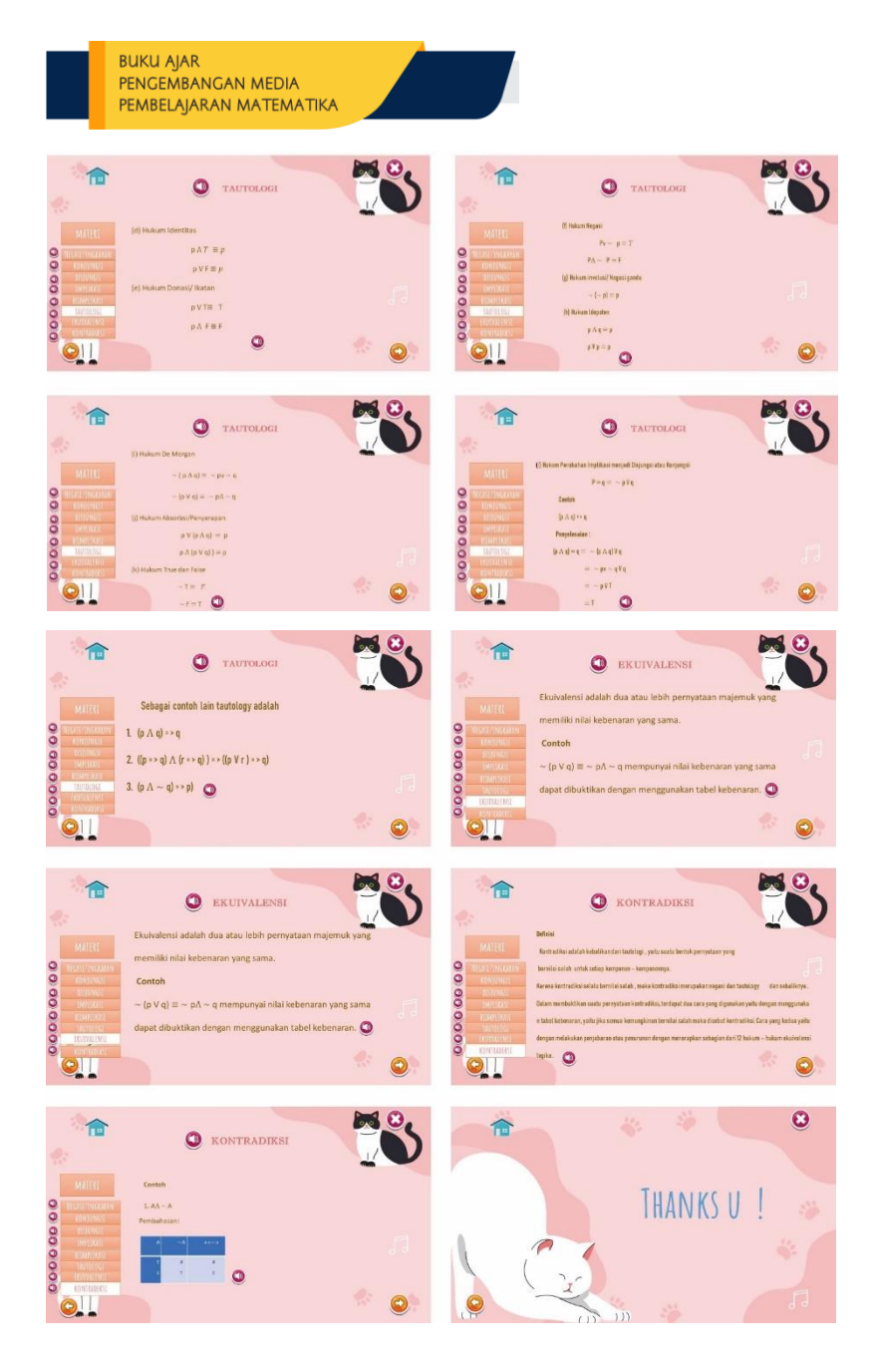

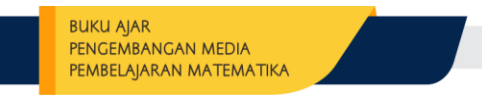

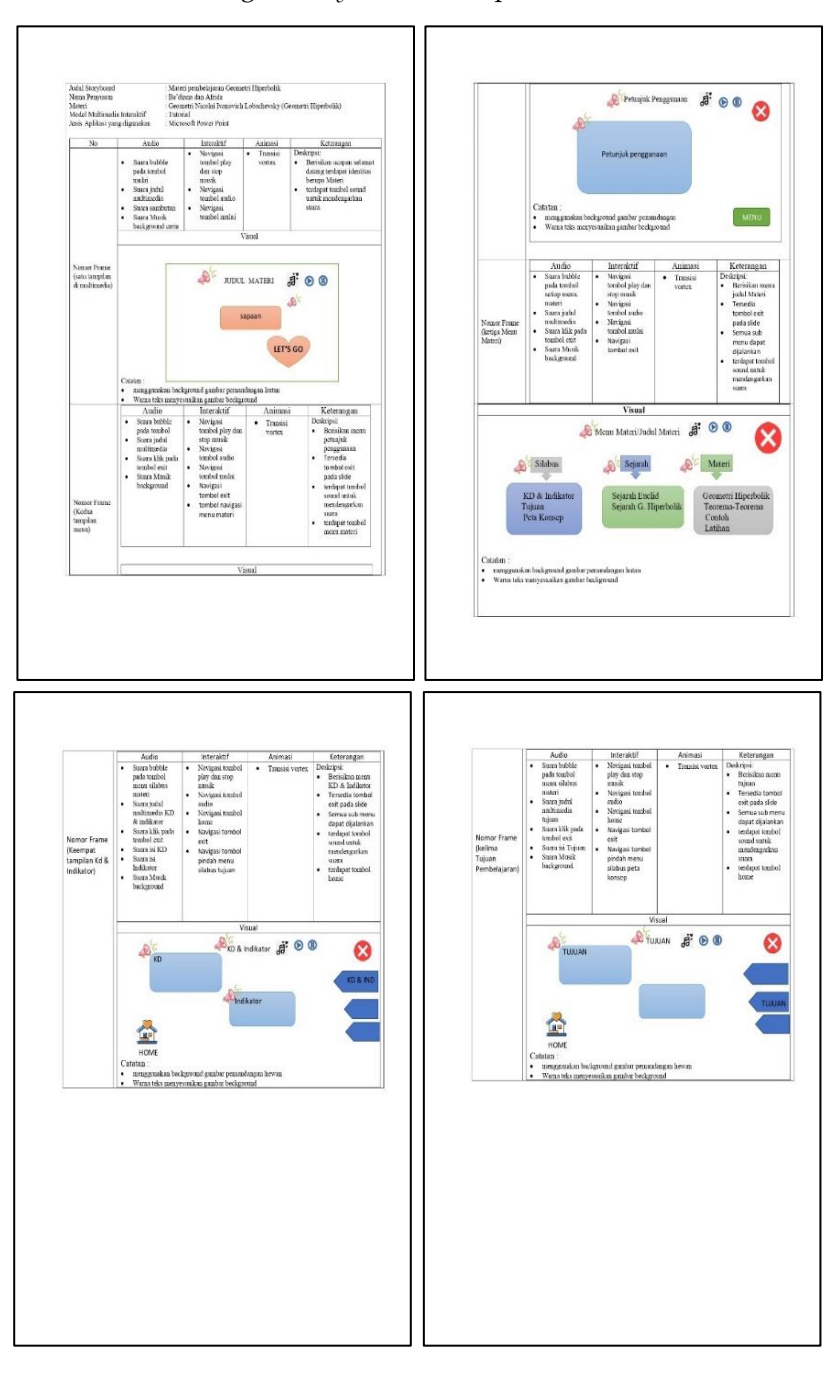

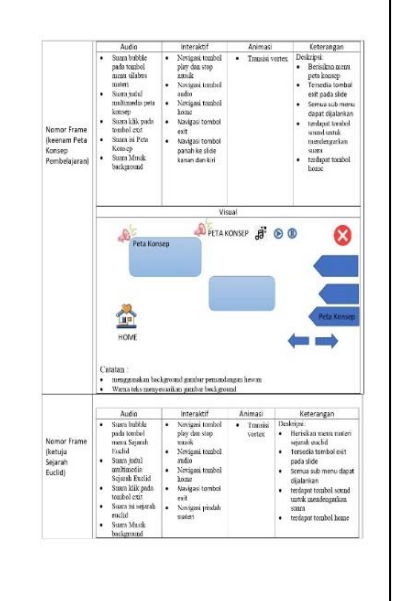

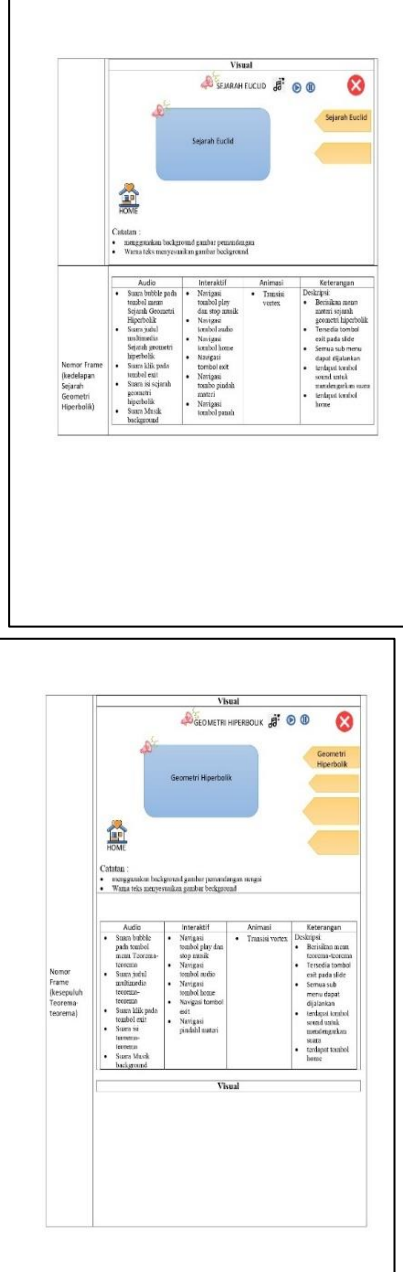

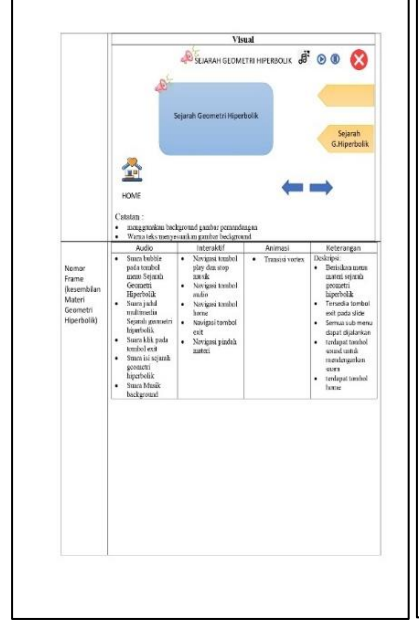

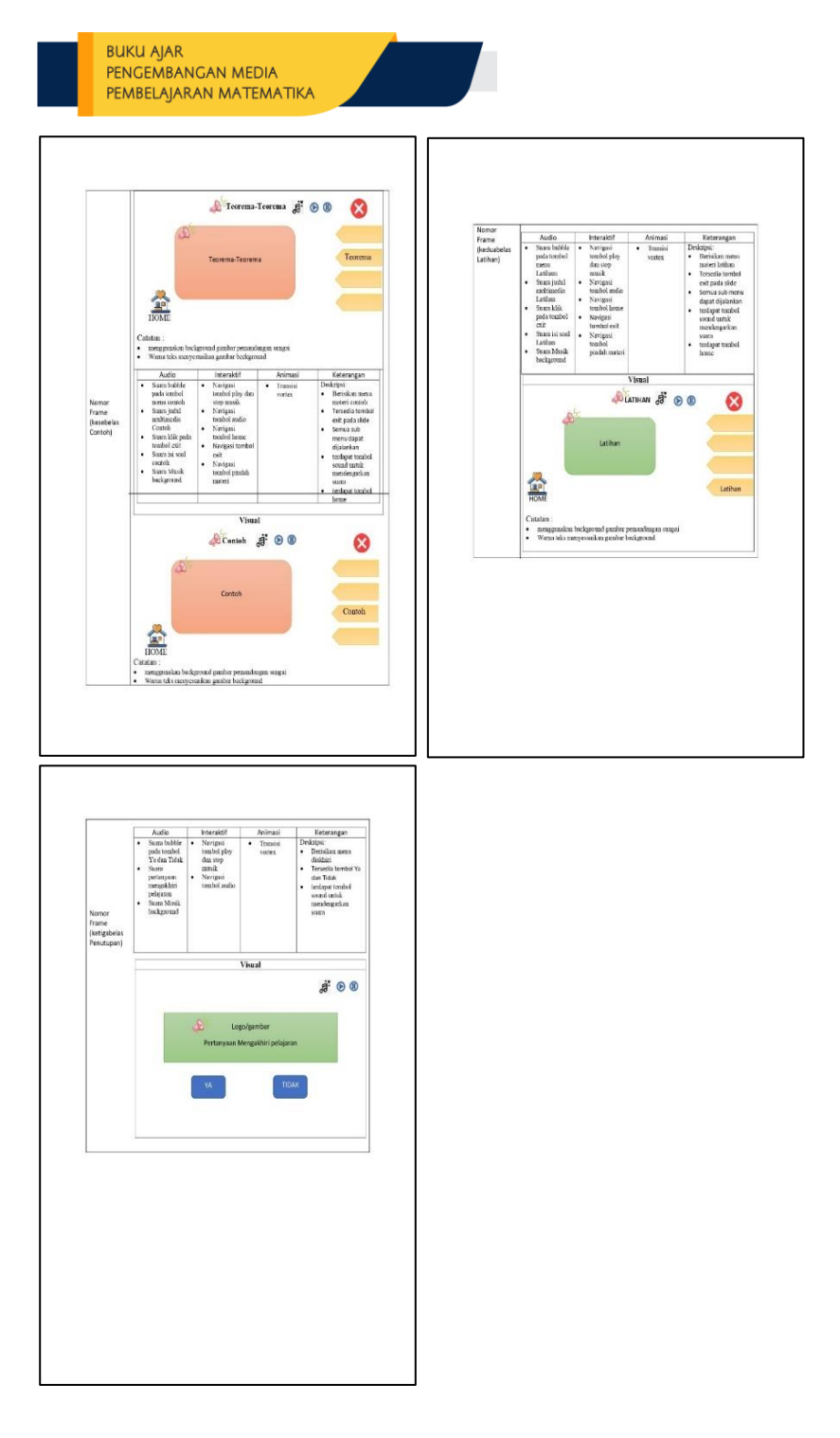

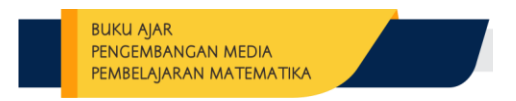

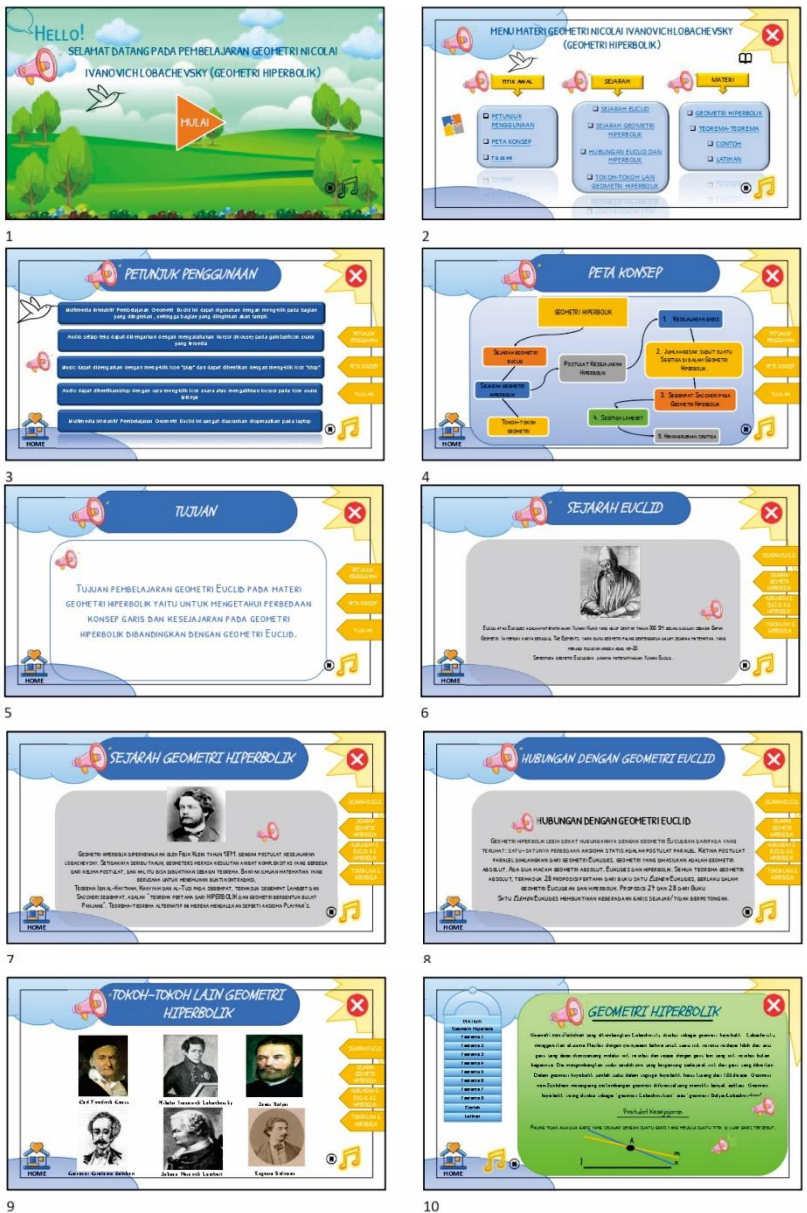

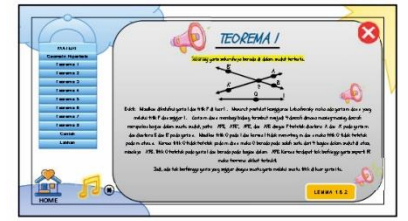

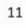

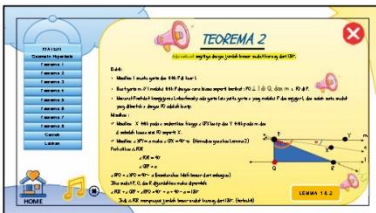

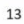

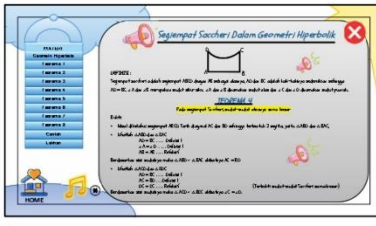

15

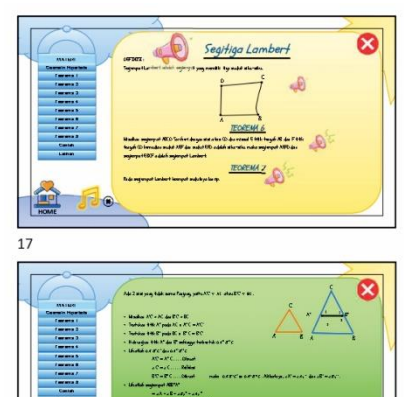

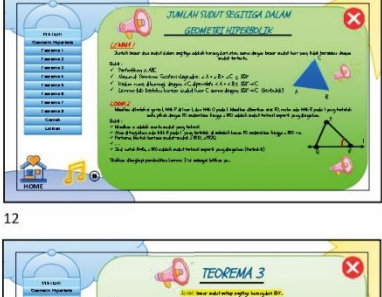

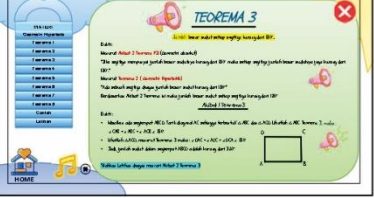

 $14\,$ 

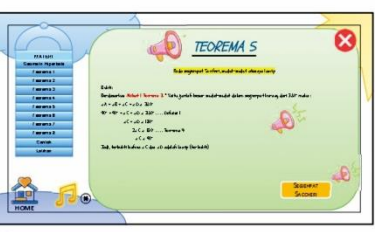

16

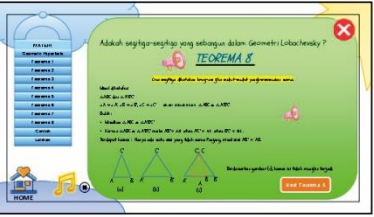

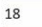

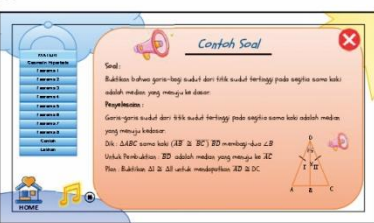

 $20$ 

L.

19

F O

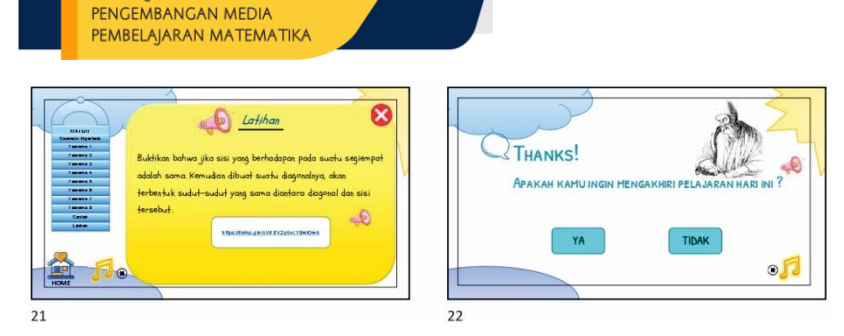

**BUKU AJAR** 

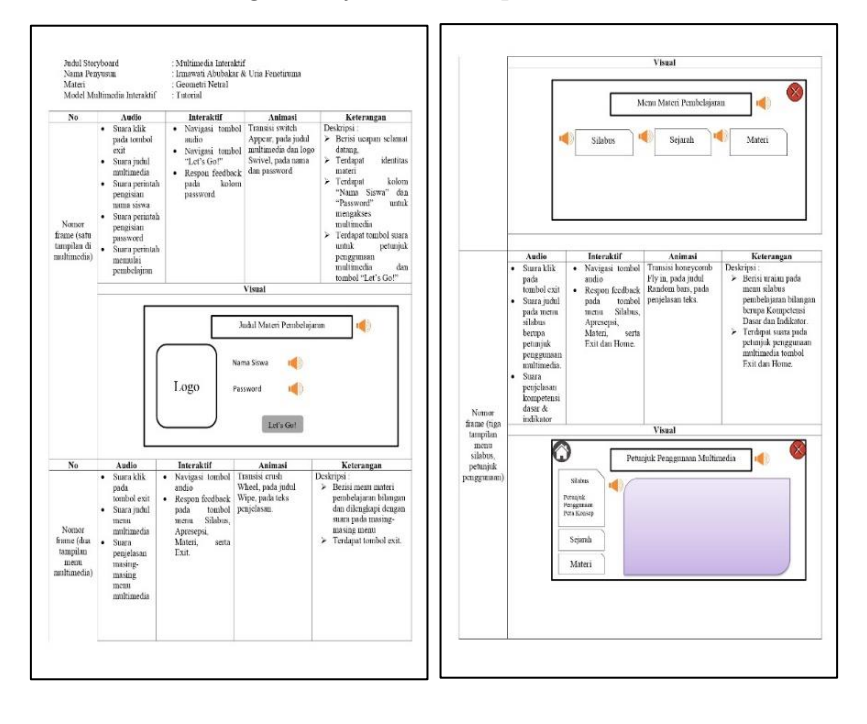

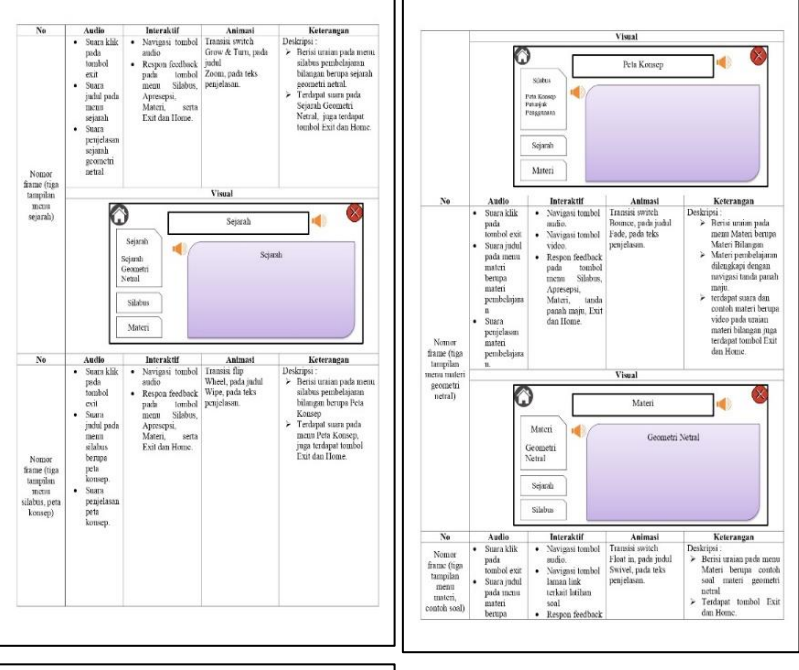

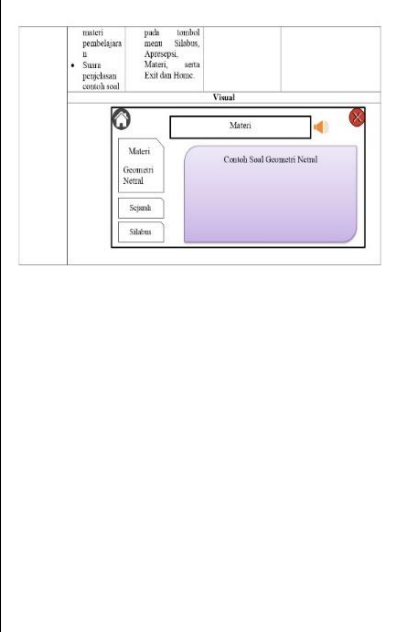

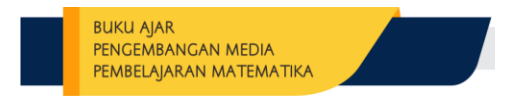

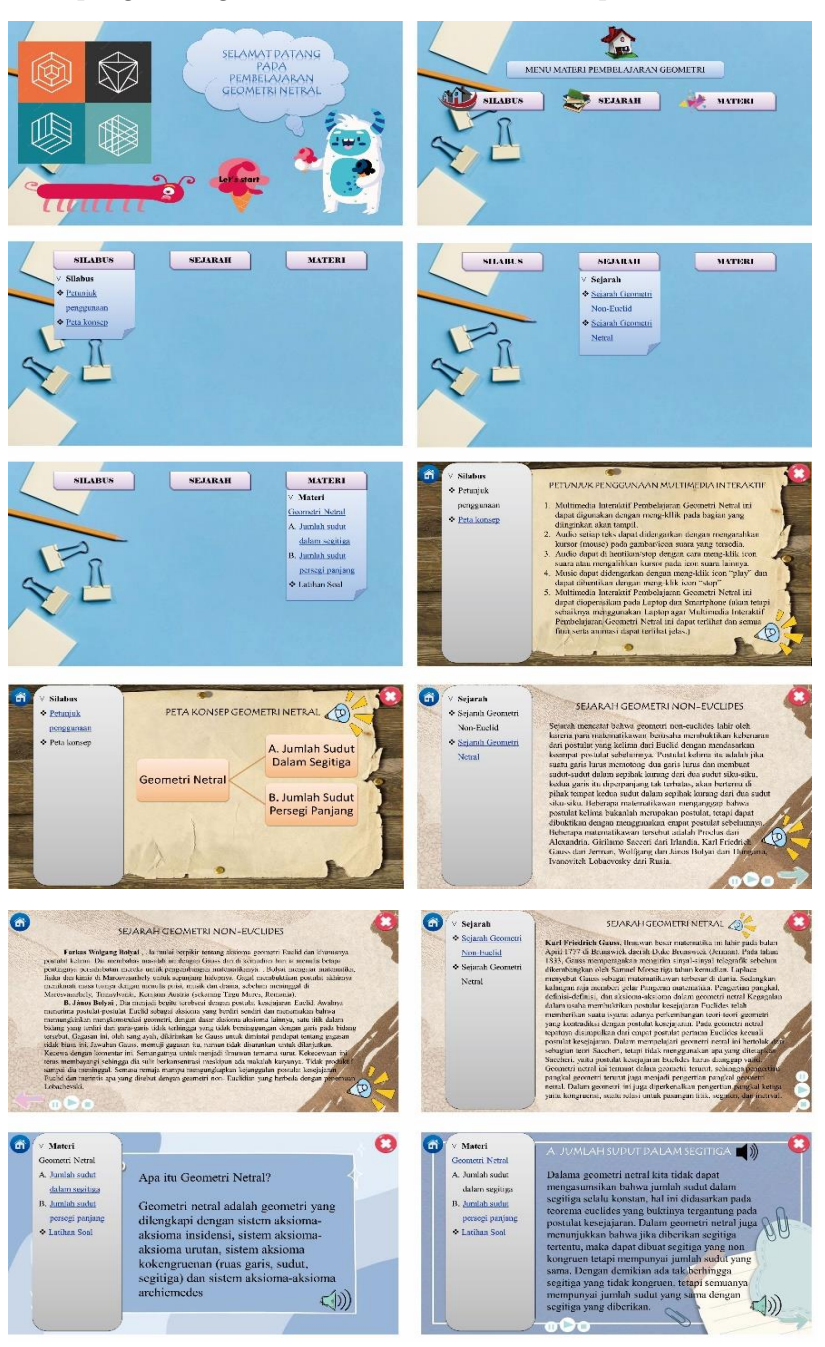

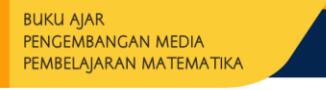

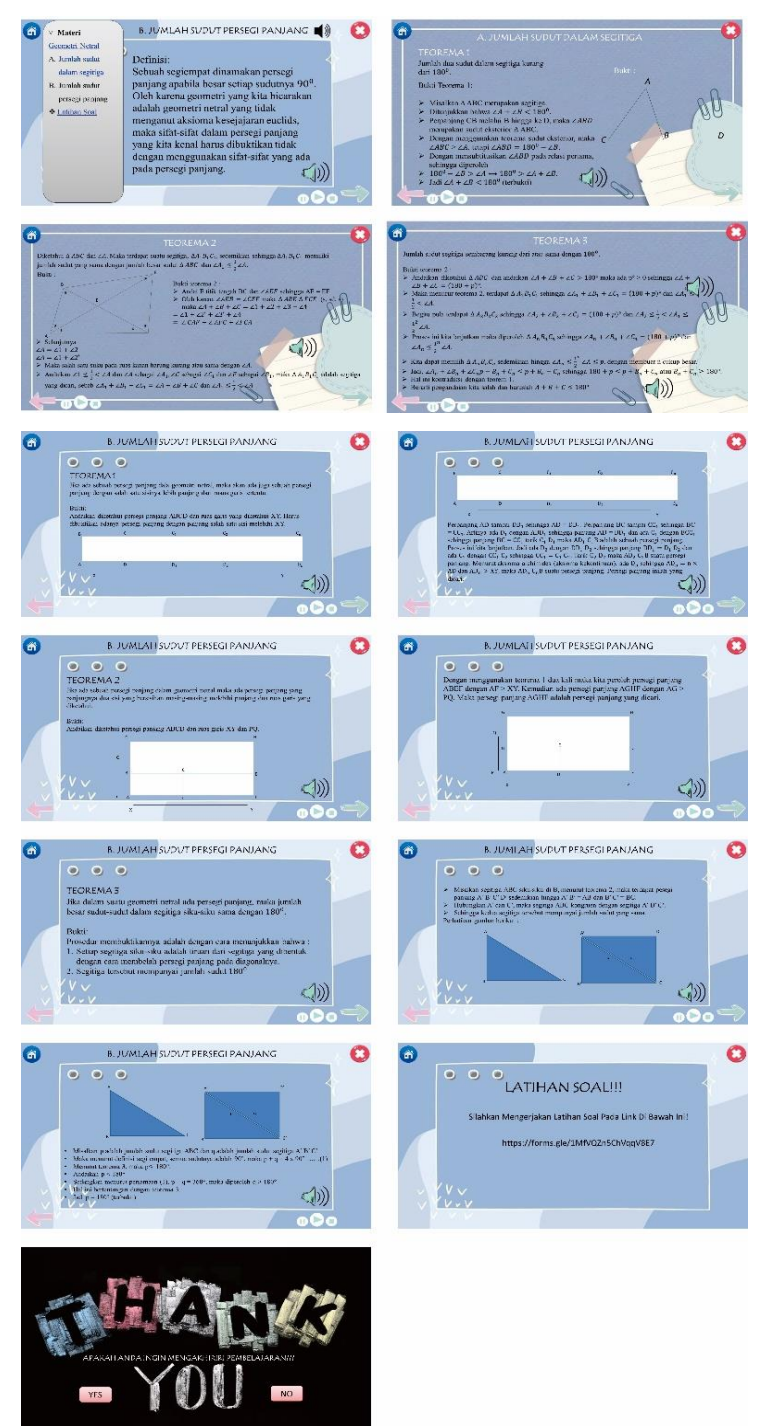

### **DAFTAR PUSTAKA**

- Ahmadi, I. K. 2011. Strategi Pembelajaran Sekolah Terpadu. Jakarta: Prestasi Pustaka.
- Alessi and Trolip. (2001). Multimedia for learning: Methods and development. Boston: Allyn and Bacon.
- Arsyad, Azhar. 2007. Media Pembelajaran. Jakarta: Raja Grafindo Persada

\_\_\_\_\_\_\_\_\_\_\_\_\_2013. Media Pembelajaran. Jakarta: Pt Raja Grafindo Persada

- \_\_\_\_\_\_\_\_\_\_\_. 2014. Media Pembelajaran. Jakarta: PT. Rajagrafindo Persada
- Asyhar, Rayanda 2012. Kreatif Mengembangkan Media Pembelajaran. Jakarta: Gaung Persada (GP) Press Jakarta.
- Branch, Robert Maribe. 2009. *Instructional Design: Thr ADDIE Approach*. New York: Springer.
- Branson, R.K. (1978, March). The interservice procedures for instructional systems development. *Educational Technology*, 11 – 14.
- Borg, W. & Gall, M. (1983), Educational Research: An Introduction 4th edition. New York: Longman Inc.
- Cockcroft, W.H. (1982). Mathematics Counts: Report of the Committee of Inquiry into the Teaching of Mathematics in Schools under the Chairmanship of Dr WH Cockcroft. London: Her Majesty's Stationery Office.
- Gerlach and Ely. (1971). Teaching and Media: a Systematic approach. Second Edition, by V. S Gerlach and D.P.Ely, 1980. Boston, MA: Allyn and Bacon. Copyright 1980 by pearson education.
- Haryono, Anung & Harjito. 2014. Media Pendidikan. Jakarta: PT Raja Grafindo Persada.
- Hofstetter F T 2001 Multimedia Literacy Third Edition (New York: Irwin/McGraw-Hill)
- Hudojo, H. (1988). Mengajar Belajar Matematika. Jakarta: Depdikbud.
- Ivers and Barron. (2002). Multimedia Projects in Education: Designing, Producing, and Assessing, 2ed. Westport: Teacher Ideas Press.
- Karen S. Ivers. 2010. *Multimedia Projects in Education Designing, Producing, and Assesing*. California: Santa Barbara Press
- Khulsum, U., Hudiyono, Y., & Sulistyowati, E. D. (2018). Pengembangan Bahan Ajar Menulis Cerpen dengan Media *Storyboard* pada Siswa Kelas X SMA. *Diglosia: Jurnal Kajian Bahasa, Sastra, dan Pengajarannya*, *1*(1), 1-12.
- Kreyenbuhl, J.A., dan Atwood, C.H., (1991), Are we teaching the right things in general chemistry? Journal of Chemical Education 68: 914-918.
- Lee, William W and Owens, Diana L. (2004). Multimedia- based instructional design: computer-based training, web-based training, distance broadcast training, performance-based solutions, 2nd ed. San Francisco, CA: John Wiley & Sons, Inc.
- Molenda, M., Pershing, J.A., & Reigeluth, C.M. (1996). *Designing instructional systems*. In R. L. Craig (Ed.), The ASTD training and development handbook (4th ed.) (pp.266 – 293). New York: McGraw-Hill.
- Nurcahyo, Rudi & Mulyati, Lin., (2019). Desain Media Interaktif. Quantum Book: Jawa Timur
- Resmini Setya, dkk. (2021). Pelatihan Penggunaan Aplikasi Canva Sebagai Media Pembuatan Bahan Ajar Dalam Pembelajaran Bahasa Inggris. Abdimas Siliwangi. Vol 4 (2).
- Robin, Linda (2001) Menguasai Pembuatan animasi dengan Macromedia Flash. Elek Media Komputindo: Jakarta.
- Ruseffendi, E.T. 1988. Pengantar Kepada Membantu Guru Mengembangkan Kompetensinya dalam Pengajaran Matematika untuk Meningkatkan CBSA. Bandung: Tarsito.
- Rusman, dkk (2011) Pembelajaran Berbasis Teknologi Informasi dan Komunikasi: Mengembangkan Profesionalisme Guru. Jakarta: Rajawali Pers. PT. Raja Grafindo Persada
- Sadiman, Arief S., (dkk). 2010. Media Pendidikan. Jakarta: Raja Grapindo Persada.
- Shadiq, F. 2014. Pembelajaran Matematika (Cara Meningkatkan Kemampuan Berpikir Siswa). Yogyakarta: Graha Ilmu.
- Siswono, T. Y. E. 2012. Belajar dan Mengajar Matematika Anak Usia Dini. Seminar Pendidikan Anak Usia Dini di Sidoarjo, 18 Pebruari 2012, Kerjasama Guru PAUD se-kabupaten Sidoarjo. Surabaya.
- Sudjana, Nana. 2011. Penilaian Hasil dan Proses Belajar Mengajar. Bandung: Rosda Karya.
- Suyanto, M. (2003). *Multimedia alat untuk meningkatkan keunggulan bersaing*. Penerbit Andi.
- Thiagarajan, S. (1974). Instructional development for training teachers of exceptional children: A sourcebook.
- Triningsih, diah erna. (2021). Penerapan Aplikasi Canva untuk Meningkatkan Kemampuan Menyajikan Teks Tanggapan Kritis Melalui Pembelajaran Berbasis Proyek. Paper Knowledge. Toward a Media History of Documents, 15(1), 128–144.
- Wiesendanger, K. D. (2001). Strategies for Literacy Education. Ohio: Merill Prentice Hall
- Wulandari, T., & Mudinillah, A. (2022). Efektivitas Penggunaan Aplikasi CANVA sebagai Media Pembelajaran IPA MI/SD. *Jurnal Riset Madrasah Ibtidaiyah (JURMIA)*, *2*(1), 102-118.

## **TENTANG PENULIS**

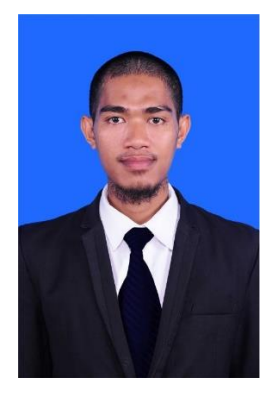

**Rahmatullah Bin Arsyad, S.Pd., M.Pd** lahir pada tanggal 29 November 1991 di Sorong. Penulis adalah lulusan program Sarjana Pendidikan Matematika di Universitas Muhammadiyah Sorong tahun 2013, di tahun 2016 lulus Program Magister pada Program Studi Pendidikan Matematika di Universitas Negeri Makassar, saat ini penulis merupakan dosen dan peneliti di Kampus Universitas Muhammadiyah Sorong dan dipercaya

menjadi Kepala Unit Pengabdian pada Masyarakat di Universitas Muhammadiyah Sorong (UNAMIN) pada tahun 2020-2024. selanjutnya mendapat kesempatan studi Doktoral (S3) Pendidikan di Universitas Negeri Gorontalo tahun 2020. Selain sebagai tenaga pengajar, penulis aktif mengikuti pelatihan Pekerti 2017 dan juga pelatihan AA ditahun 2018 dan pelatihan lainnya dalam pengembangan kompetensi. Saat ini penulis juga tercatat sebagai Bendahara Relawan Jurnal Indonesia Papua Barat.

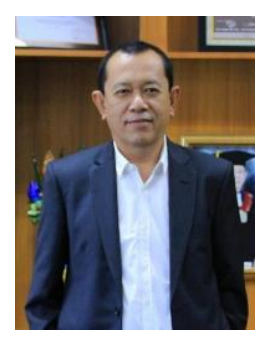

**Prof. Dr. Syamsu Qamar Badu, M.Pd** lahir pada tanggal 03 Juni 1960 di Gorontalo. Saat ini penulis bekerja sebagai Dosen/Guru Besar Tetap di Univ. Negeri Gorontalo, Fakultas Matematika dan IPA, Jurusan Pend. Matematika. Penulis saat ini tinggal di Jalan Prof. Dr. HB. Jassin no. 293 Kota Gorontalo.

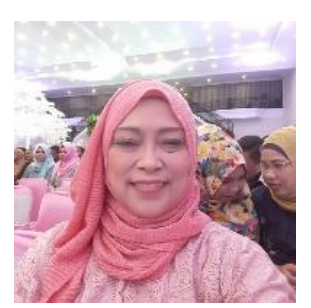

**Prof. Dr. Nurhayati Abbas, M.Pd** lahir pada tanggal 3 November 1961 di Manado. Saat ini penulis bekerja sebagai Dosen/Guru Besar Tetap di Univ. Negeri Gorontalo, Fakultas Matematika dan IPA, Jurusan Pend. Matematika. Penulis saat ini tinggal di Sarini Abdullah RT003/RW005 Kelurahan Limba U II

(Belakang SMAN 3 Gorontalo) Kota Selatan Kota Gorontalo Provinsi Gorontalo 96138.

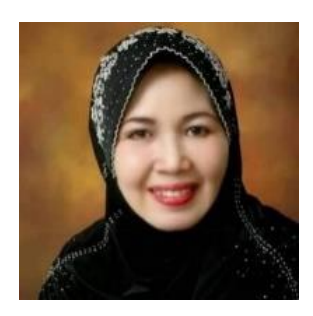

**Prof. Dr. Evi Hulukati M.Pd** lahir pada tanggal 30 Mei 1960 di Gorontalo. Saat ini penulis bekerja sebagai Dosen/Guru Besar Tetap di Univ. Negeri Gorontalo, Fakultas Matematika dan IPA, Jurusan Pend. Matematika. Penulis saat ini tinggal di Jalan Kalimantan no 86 Kota Gorontalo 96128.